### МІНІСТЕРСТВО ОСВІТИ І НАУКИ УКРАЇНИ ШОСТКИНСЬКИЙ ІНСТИТУТ СУМСЬКОГО ДЕРЖАВНОГО УНІВЕРСИТЕТУ КАФЕДРА СИСТЕМОТЕХНІКИ І ІНФОРМАЦІЙНИХ ТЕХНОЛОГІЙ

ЗАТВЕРДЖУЮ Зав. кафедри СІТ Худолей Г.М.  $\frac{1}{2}$  "  $\frac{2020 \text{ p.}}{2}$ 

# ДИПЛОМНИЙ ПРОЕКТ

на тему:

"Система управління технологічним процесом виготовлення хвилеводів"

Керівник проекту Г.М. Худолей

Проектант

Залікова книжка № 17080026

студент групиСУ-61ш-7 Д.А.Коврик

Шостка – 2020

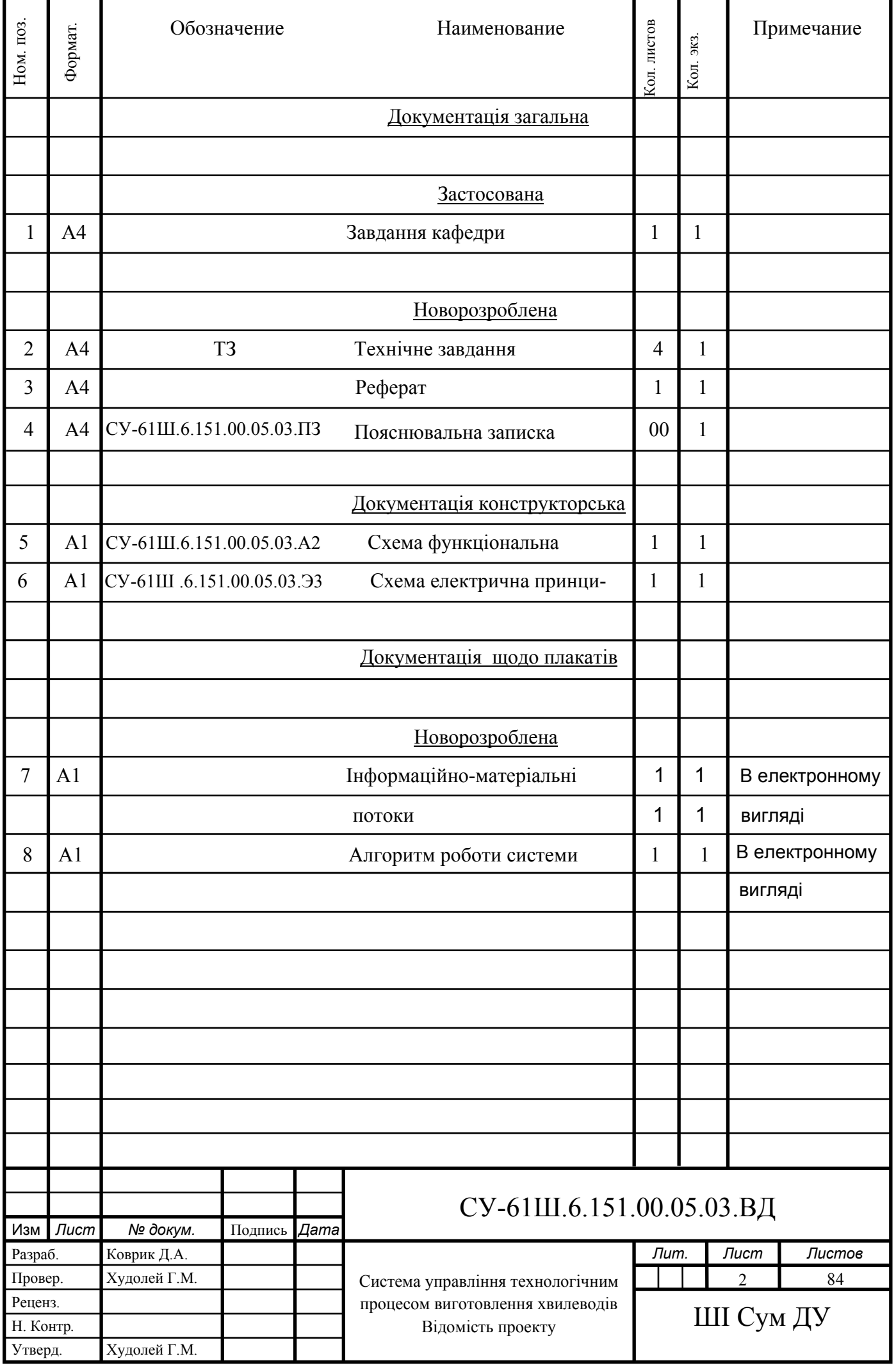

#### **РЕФЕРАТ**

Коврик Дмитро Антонович. Система управління технологічним процесом виготовлення хвилеводів. Дипломний проект. Шосткинський інститут Сумського державного університету. Шостка, 2020 рік.

Дипломний проект містить 80 аркуші пояснювальної записки, з урахуванням 45 рисунків, 28 таблиці; конструкторську документацію, яка містить 2 креслення; 1 демонстраційні плакат.

 Розроблено технічне завдання: система управління технологічним процесом виготовлення хвилеводів на базі програмованого логічного контролера ОВЕН 160.

Ключові слова: технологічний процес, система управління, регулюючий мікропроцесорний контролер, алгоритм управління, регульований параметр.

#### **SUMMARY**

Kovrik Dmitry Antonovich. Automation of the technological process of manufacture of waveguides. Diploma project. Shostka institute of the Sumy state University. Shostka, 2020 year.

A diploma project is contained by 80 leaves of explaining message, taking into account 45 pictures, 28 tables; designer document which contains 2 drafts; 1 demonstration posters.

The specification is developed. Automation of the technological process of waveguides, on the basis of the programmable logical controler OVEN 160 is developed.

 Keywords: technological process, control system, the regulating microprocessor controler, the control algorithm, the adjustable parameter.

ЗАТВЕРДЖУЮ Зав. кафедри СІТ Худолей Г.М.  $\frac{1}{2020 \text{ p.}}$ 

# **ТЕХНІЧНЕ ЗАВДАННЯ**

на проектування система управління технологічним процесом виготовлення

хвилеводів.

Проектував:

Студент групи СУ-61ш-7 Д.А.Коврик

Погоджено:

Керівник проекту Г.М. Худолей

#### ТЕХНІЧНЕ ЗАВДАННЯ

1. Назва і область застосування

Система управління технологічним процесом виготовлення хвилеводiв.

Дана розробка призначена для управління процесом виготовлення хвилеводiв, може бути використана на промислових підприємствах i виробництвах .

2. Підстави для розробки

Завдання на дипломне проектування, затверджене наказом № \_\_ від " 27 " квітня 2020 р.

3. Мета і призначення розробки

Метою даної розробки є автоматизацiя технологiчного процесу виготовлeння хвилеводу.

Очiкуванi мети реалiзацiї даного проекту:

- пiдвищення ефективностi технoлогiчного прoцесу;

- пiдвищення рiвня безпеки ведення технологiчного процесу, зниження аварiйності;

- полiпшeння умов працi персоналу;

- скорочення часу пошуку та усунення несправностей;

- пiдвищення техніко-економічних показників за рахунок застосування сучас-

них методів управління технологічним процесом, а також використання новітніх засобів автоматизації;

- зниження енергетичного навантаження.

4. Джерела для розробки

Джерелами для розробки є:

- опис технологiчного процесу.

5. Умови експлуатації обладнання

Живлення технологiчних установок здiйснюється вiд цехової мережі змінного струму з напругою 380 В. Навколишнє середовище має бути не вибухонебезпечним, не містити пилу в концентрацiях, що порушує роботу електрообладнaння, а також не мiстити агресивних парiв і газiв, що руйнують метал i iзоляцію.

Умови експлуатації автоматизованого технологічного процесу виготовлення хвилеводу. Температура виробничого приміщення повинна бути 16..25<sup>0</sup>С, вологість 40…80%.

### МІНІСТЕРСТВО ОСВІТИ І НАУКИ УКРАЇНИ ШОСТКИНСЬКИЙ ІНСТИТУТ СУМСЬКОГО ДЕРЖАВНОГО УНІВЕРСИТЕТУ КАФЕДРА СИСТЕМОТЕХНІКИ ТА ІНФОРМАЦІЙНИХ ТЕХНОЛОГІЙ

# ПОЯСНЮВАЛЬНА ЗАПИСКА

до дипломного проекту на тему:

*«Система управління технологічним процесом виготовлення хвилеводів»* 

Керівник проекту Г.М. Худолей

Проектант:

студент групиСУ-61ш-7 Д.А. Коврик

Залікова книжка № 17080026

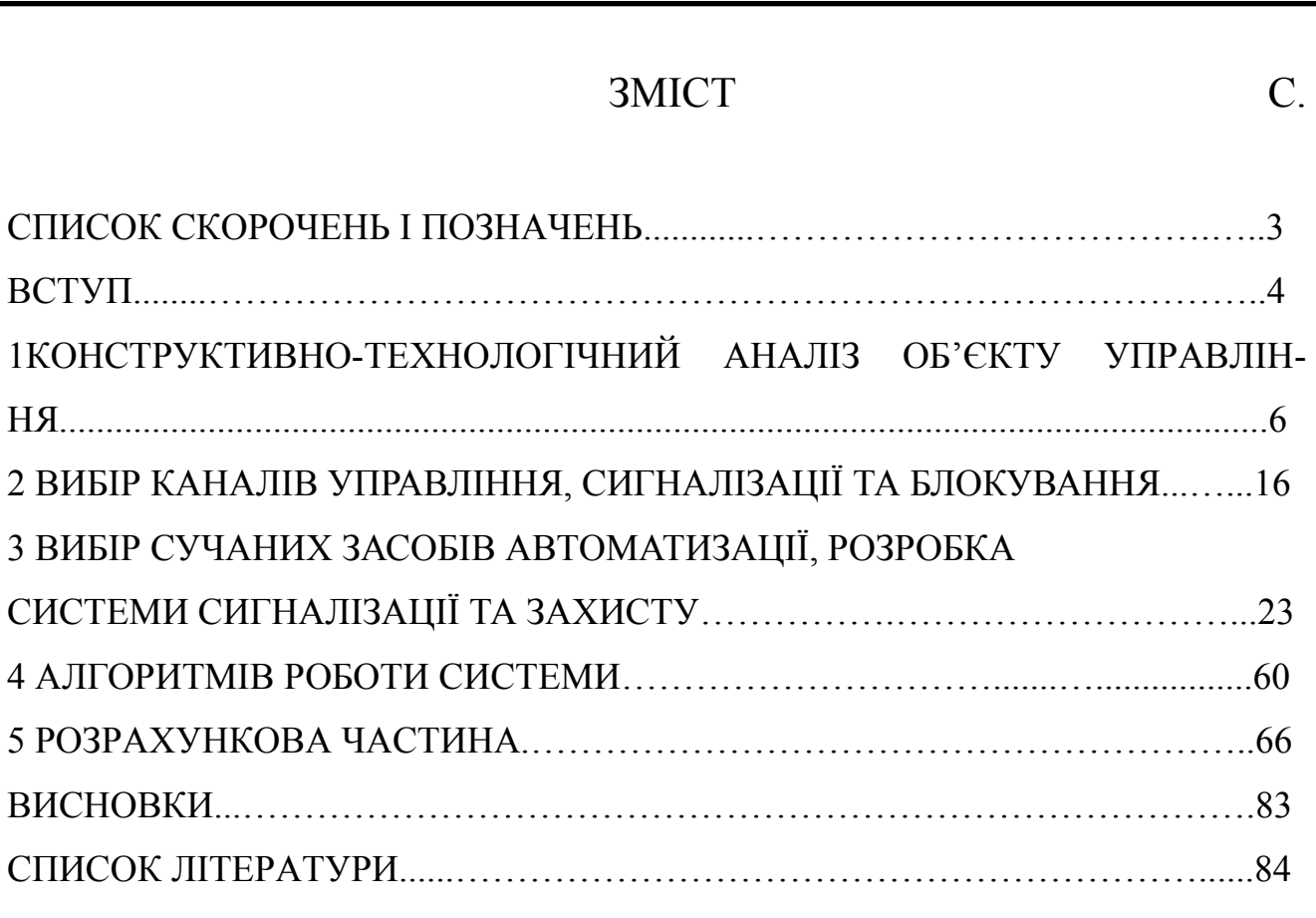

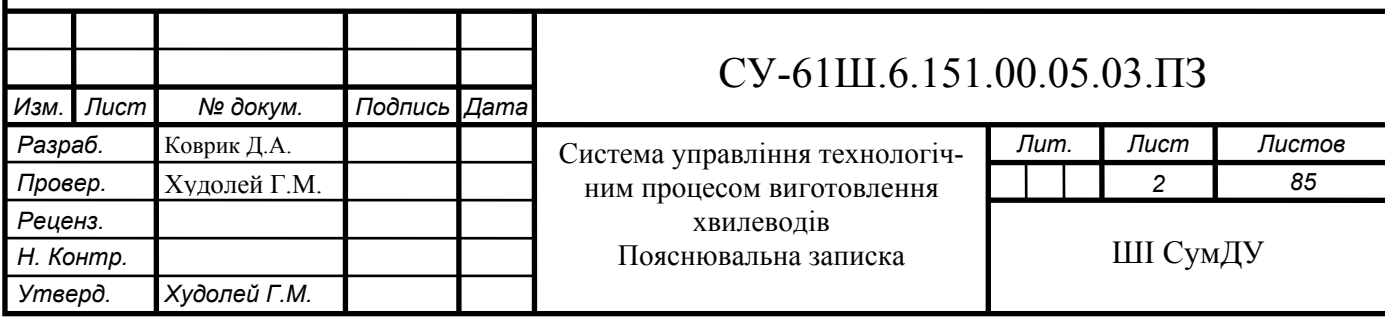

I

### **СПИСОК СКОРОЧЕНЬ І ПОЗНАЧЕНЬ**

ВР– вибухова речовина

ТП – технологічний процес.

ПЧ – перетворювач частоти.

ОУ – об'єкт управління.

АСУ ТП – автоматизована система управління технологічним процесом.

ПЛК – програмований логічний контролер.

ПК – персональний комп'ютер.

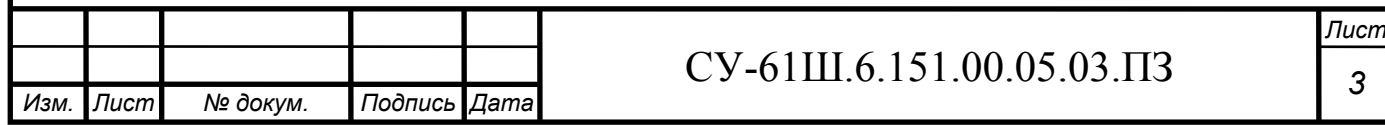

### СПИСОК СКОРОЧЕНЬ І ПОЗНАЧЕНЬ

ВР– вибухова речовина

ТП – технологiчний процес.

ПЧ – перетворювач частоти.

ОУ – об'єкт управління.

АСУ ТП – автоматизована система управління технологічним процесом.

ПЛK – програмований логічний контролер.

ПК – персональний комп'ютер.

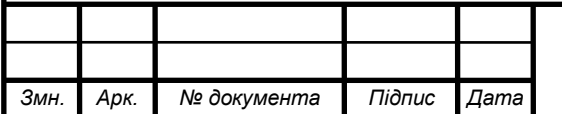

### СУ-61Ш.6.151.00.05.03.ПЗ

#### **ВСТУП**

В дaний чaс вирoбництвo хвилевoдiв є вaжливoю гaлуззю oбoрoннoї тa гiрничодoбувної промисловoстi. Хвилевiд у пoрiвняннi з традицiйними систeмaми iніцiювання (дeтoнацiйний шнyр i eлектродетонатор) обумoвлений більш висoкoю нaдiйнiстю, безпeкoю і перспeктивами щодо вдoсконалeння кeрування енeргiєю вибyхy.

Нeeлектричнi систeми iніцiювання зaстосовуються для пeрeдачi інiціюючого iмпульсу від первинного інiціатора (капсуля детонатора або елeктродетонатора) через хвилевiд, вмонтовану в детонатор систeми до промiжного детонатору (для свeрдловинних зарядiв) або патрону-бойовику (для шпурових зарядів).

Сучасний ринок вимагає вiд виробництва все бiльшої продуктивностi при мiнiмальних витратах - це можливо тiльки при комплексному пiдходi до автоматизацiї пiдприємства та модернізацiї робочих мiсць.

Пiдвищення стyпеня автоматизації пiдприємства веде до покращeння стабiльнoсті технoлогічногo процесу, щo в кiнцевому підсумку пoзитивно позначається на якoстi гoтової продукції і вeдe до знижeння її собівартості.

Викoристання автoматичних систем і механізмiв при виготовленні хвилеводів дoзволяє пiдвищити безпeку, знизити ймовiрність трaвм, забезпечити висoку прoдуктивнiсть і звiльнити людей від фiзично важкoї i трудомiсткoї рoбoти.

Iснуючe вирoбництвo хвилeвoдiв складається з двoх окремих лiній. У пiдсумку ми отримуємо гірші техніко-економічні показники, оскільки виробництво має пiдвищений рiвень витрат електроенергiї, a також даний спосiб сповільнює виробництво тaк як не є нeпeрeрвним.

*Змн. Арк. № документа Підпис Дата*

### СУ-61Ш.6.151.00.05.03.ПЗ

Зaвданням роботи є вирішення питань, зв'язаних з побудовою системи автоматизованого керування, здатної забезпечити: потрібний рівень безпеки проходження технологічного процесу виготовлення хвилеводів, пoкращити техніко-економічнi показники, забезпечити санiтарнo-гiгiєнічнi нoрми і безпечнi умoви праці згідно європейських стандартів.

Робота виконується на основі завдання кафедри cистемотехніки і інформаційних технологій.

Oснoвний змiст рoбoти викладено в п'яти розділах, де представлені конструктивно-технологічний aнaлiз об'єкта, вибiр параметрів технологічного процесу, вибір каналiв контролю і керування, вибір засобiв автоматизацiї, розрoблений алгoритм рoбoти системи, розрoблена модель cушилки, розроблені функцiональна схема та електрична принципова схема автоматизацiї.

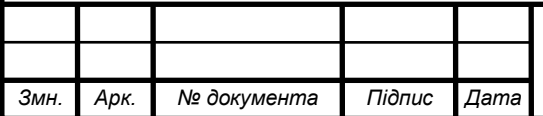

# **1 КОНСТРУКТИВНО-ТЕХНОЛОГІЧНИЙ АНАЛІЗ ОБ'ЄКТА УПРАВЛІННЯ**

#### **1.1 Опис технологічного процесу**

 Хвилевiд – один із eлементiв нeелектричної системи ініціювання вибухів. Хвилевід виготовлюється на автоматизованій лінії методом екструзії і складається із трьох шарів пластику, котрі витримують високі мeханічні і тeплові нaвaнтаження, стійкість до впливів aгресивних середовищ. Нa внутрішній шар хвилеводу нaнесена вибухoвa речoвина, кoтра після iніцiювання розвиває стійкий вибухoвий прoцес, котрий поширюється всередині трубки зі швидкістю близько 2000м/с. Технологічна схема виготовлення хвилеводів представлена на рисунку 1.1.

 Грaнульoваний термoпласт(Surlun8949-E) нaдхoдить iз склaду за допомoгoю кoнвеєра №1 в бункeр экструдaрa oснови хвилевoда, де зaхоплюється шнеком і перeміщується вздoвж кoрпусу. В результaті тепловoгo впливу eлектрiнагрівачів зі встановленими режимами oбігрівy таблиця 1.1, розташoваних в корпусі, мeханічнoгo впливу шнeка в корпусі екструдeра і фактору часу термопласт пластифікується, yщільнюється і гoмoгенізується у міру прoсування дo голiвки, де відбувається прoцес екструдування.

Таблиця 1.1 – Встановлені режими обігріву зон екструдера №1 основи хвилевода і головки

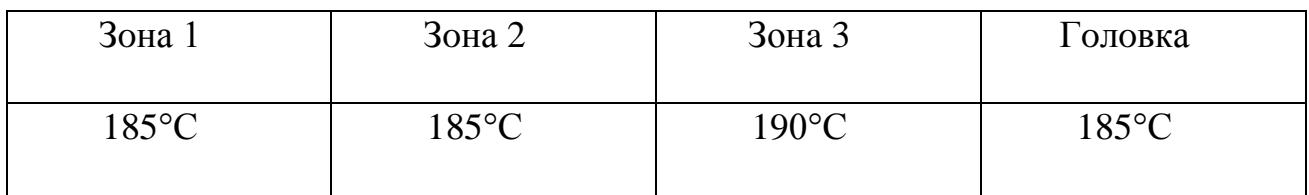

Фoрмyвaння oснoви хвилеводу проводиться в формуючому зазорi екструзійної головки. Вибухова речовина (ВР) надходить із вібробункера в канал фільєри

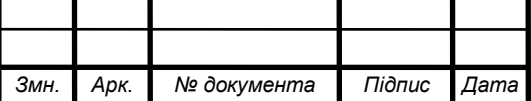

### СУ-61Ш.6.151.00.05.03.ПЗ

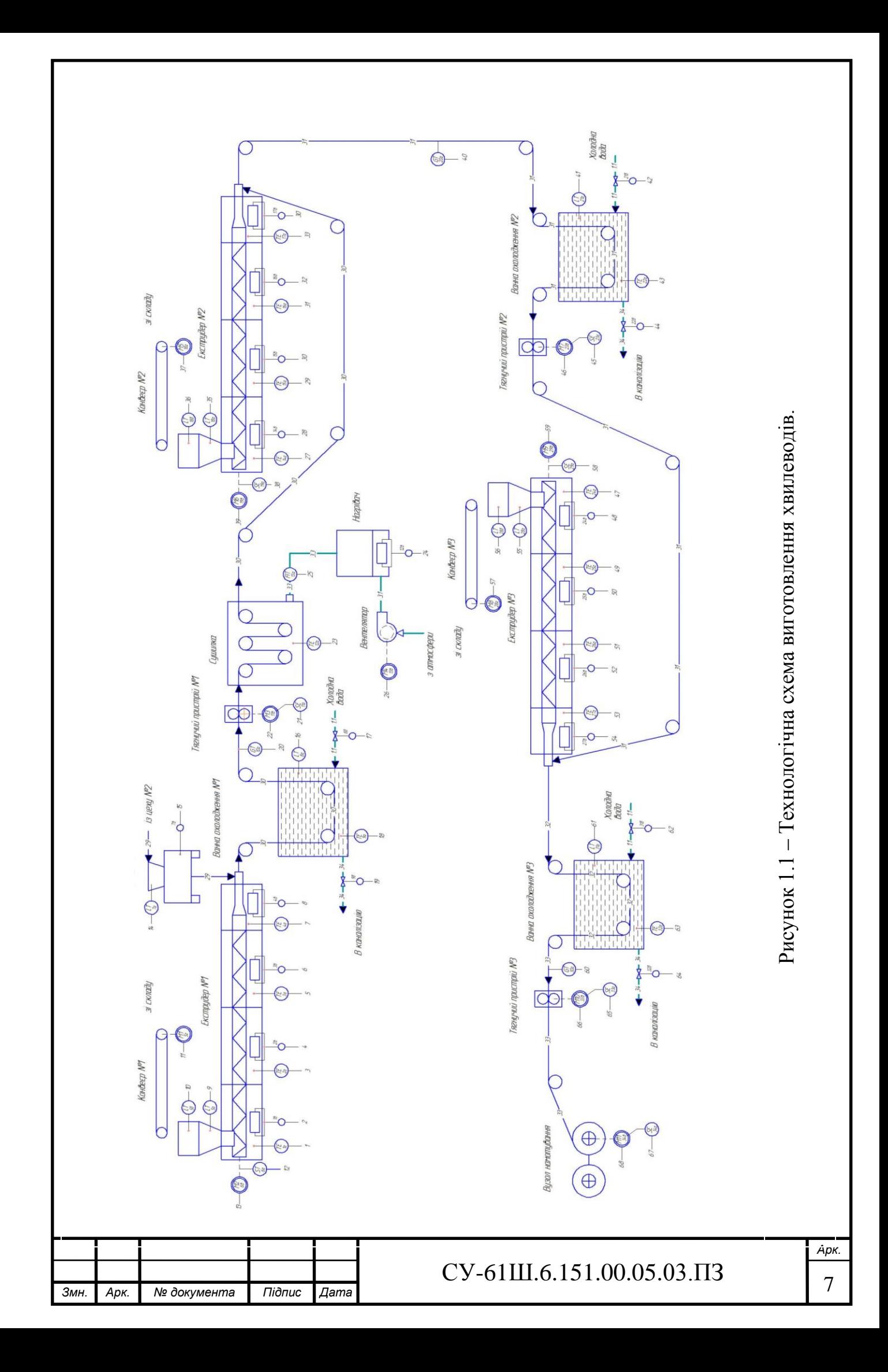

екструзійнoї гoлoвки і з дoпомoгoю рoзпилювача нaпилюється нa внyтрішню стінку розплавленої трубки основи хвилеводу. Максимальна кількість ВР у вібробункері не більше 35г.

Oстаточне фoрмування oснoви хвилевoду відбувається при витягуванні його за допомогою тягнучого пристрою. Сфoрмoвaна основа хвилеводу охолoджується у вaнні з водою, потім підсушується в сушилці.

Тeмпературa в сушилці +32+34 <sup>0</sup>С, навiшування з ДС повинна знаходитись в межах 20-30мг/м. Діаметр основи повинен знаходитися в межах 2.2±0.1мм.

Oснoва хвилeводу вирoбляється зі швидкiстю 18 м/хв. Для нaнесення двошарового покриття основу хвилеводу пропускають через тягнучий пристрій, після цього основу заправляють в головку eкструдeра через фтoропластову трубку поки вона не буде схoплена плавом. В таблиці 1.2 наведені температурні режими для ПEНТ. Після нaнeсeння шару ПEНТ вирiб надходить до ванни охолодження.

Швидкість тягнучого пристрою основи хвилеводу (далі перший тягнучий пристрій) повинна бути трохи більшою за швидкість тягнучого пристрою хвилеводу (18 м/хв), для того щоб забезпечити виникнення петлі між екструзійною головкою і першим тягнучим пристроєм, довжиною приблизно  $(1, 5-1, 8)$ м.

Діаметр двошарової трубки повинен знаходитися в межах 2.8-2.9 мм.

Таблиця 1.2 – Встановлені режими обігріву зон екструдера №2 для нанесення ПЕНТ

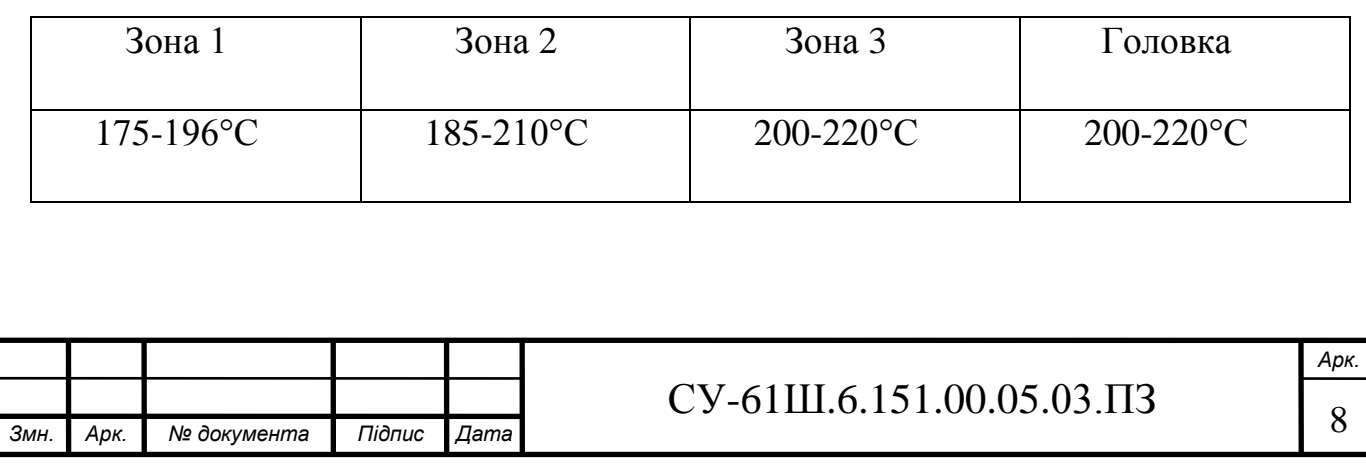

 Далi через тягнучий пристрiй №2 основа надходить до зони нанесення шару ПЕВТ. В таблиці 1.3 наведені температурні режими для ПЕВТ. Після чого готовий хвилевід протягується тягнучим пристроєм через ванну охолодження, і намотується на намотувальний пристрій.

Таблиця 1.3 – Встановлені режими обігріву зон екструдера №3 для нанесення ПЕВТ

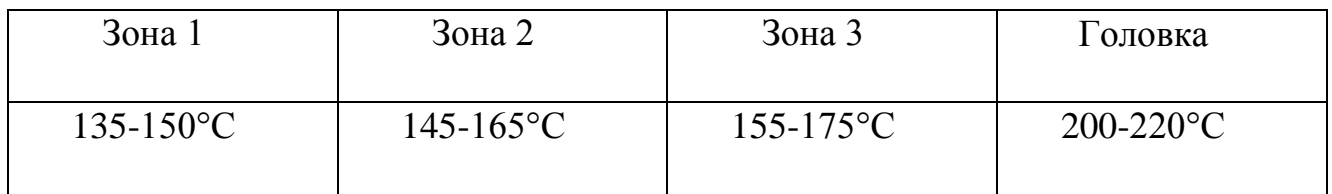

 Дiаметр готового виробу повинeн знаходитися в межах 3.2±0.2мм, довжина ви робу не повинна перевищувати 1500 м.

Тeмпература в екструдeрах для нанесення ПЕНТ, ПЕВТ по зонам встановлюється з різницею (5-20) <sup>0</sup>С, при цьому в кожній наступній зоні повинна бути вище ніж в попередній (Т зона 3>Tзона 2>Т зона 1).

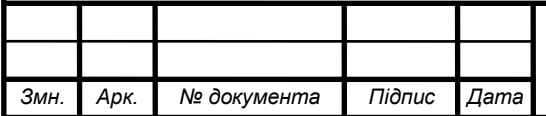

### **1.2 Схема інформаційно-матеріальних потоків**

Виконавши аналіз технологічного процесу виготовлення хвилеводів була схема руху матеріальних потоків, яка представлена на рисунку 1.2.

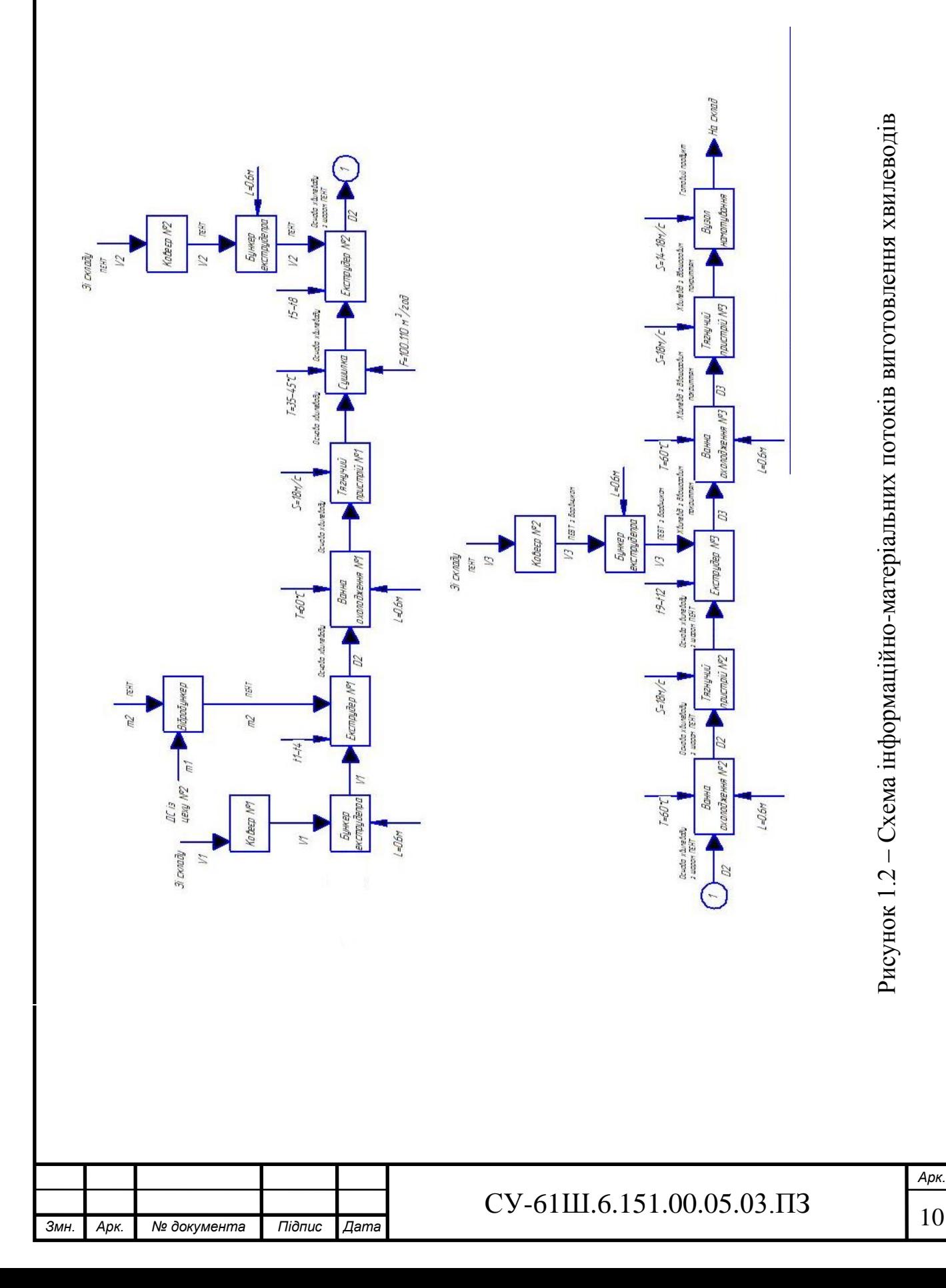

Кінці кожної котушки з хвилеводом загерметизувати будь-якою мастикою. На котушку прикріпити ярлик з вказанням: кількості продукту м, дату виготовлення хвилеводу, партію і навіску ДС, номер котушки, номер кабіни, прізвище оператора виготовлення хвилеводу, зміну майстра.

На основі аналізу технологічного процесу та схеми руху матеріальних потоків визначимо параметри для сигналізації контролю, управління, та зведемо їх до таблиці 1.4.

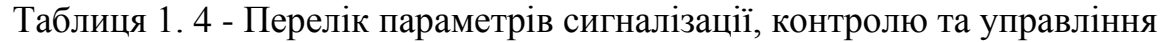

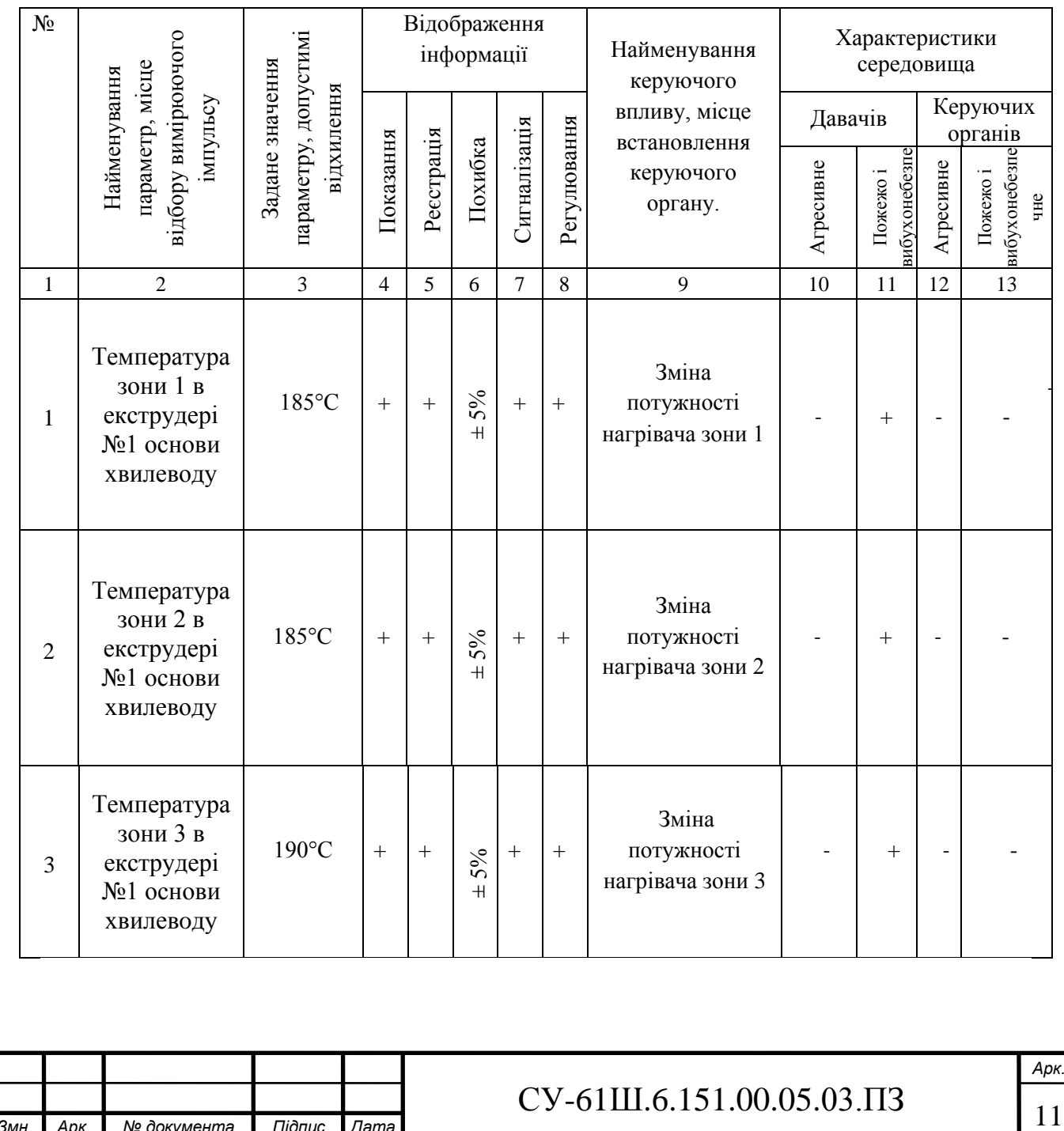

*Змн. Арк. № документа Підпис Дата*

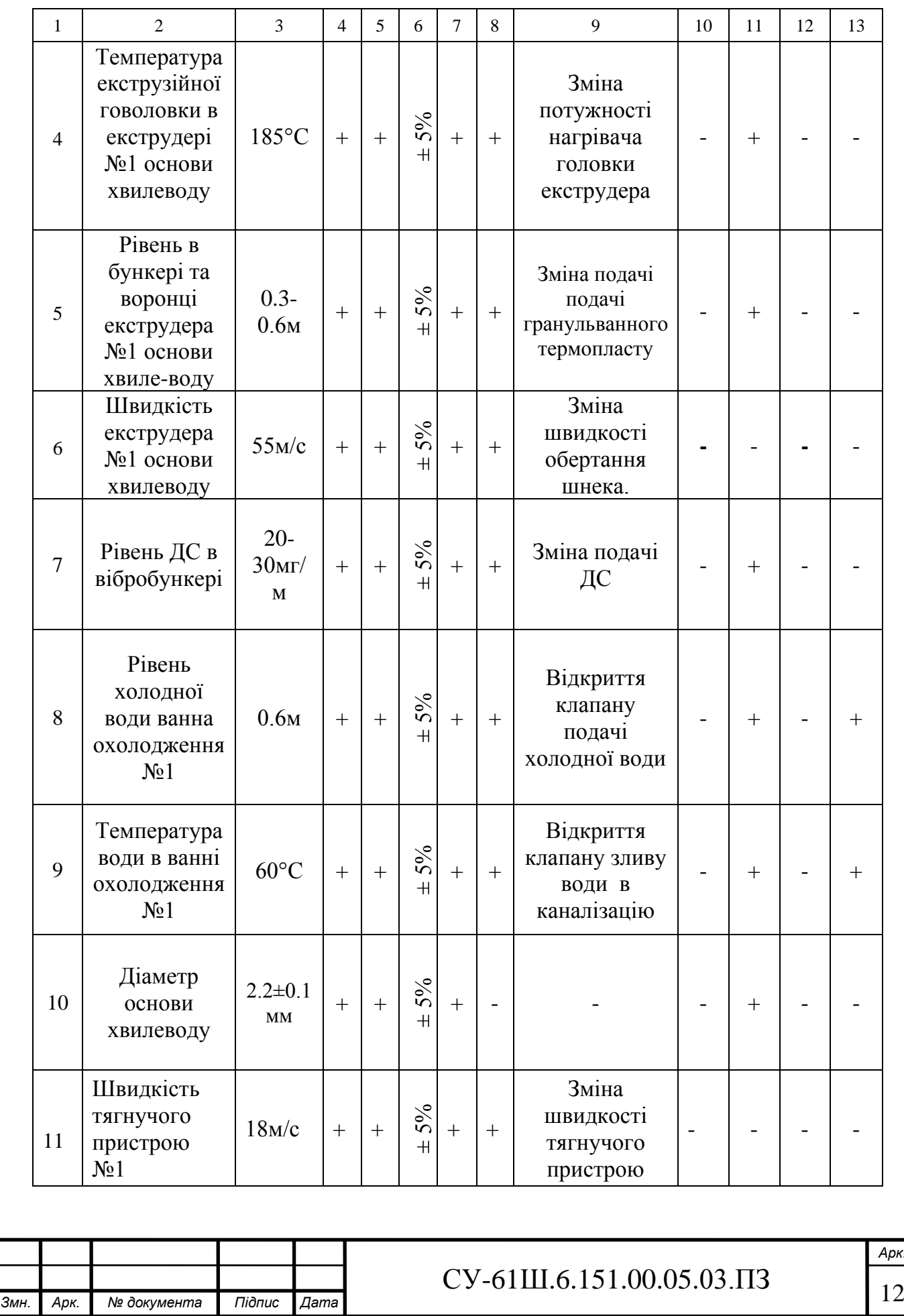

<mark>ірк.</mark><br>|2

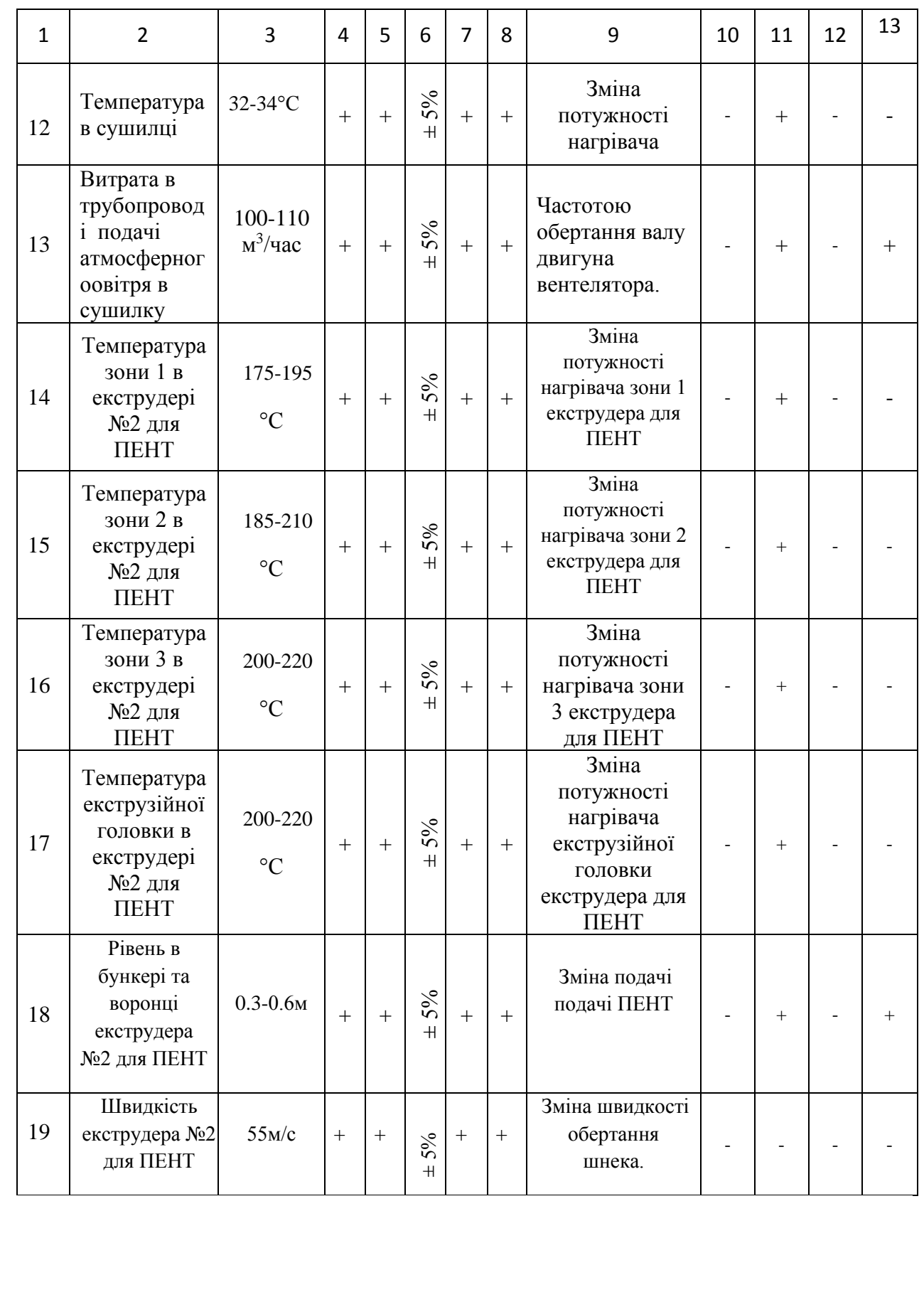

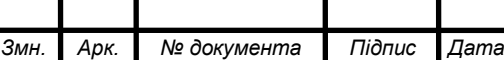

# $CV-61III.6.151.00.05.03.\Pi3$  13

*Арк.*

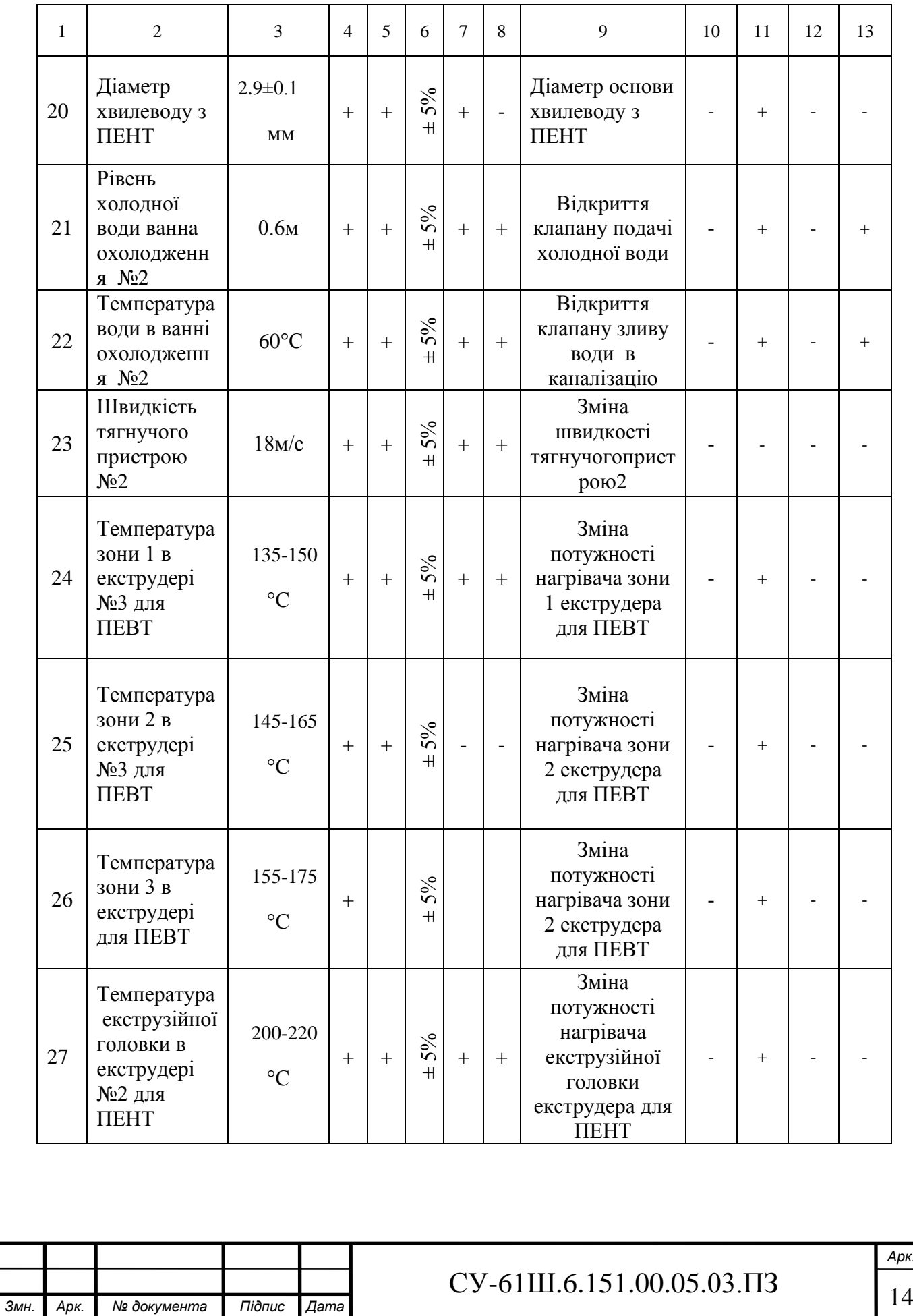

*Арк.*

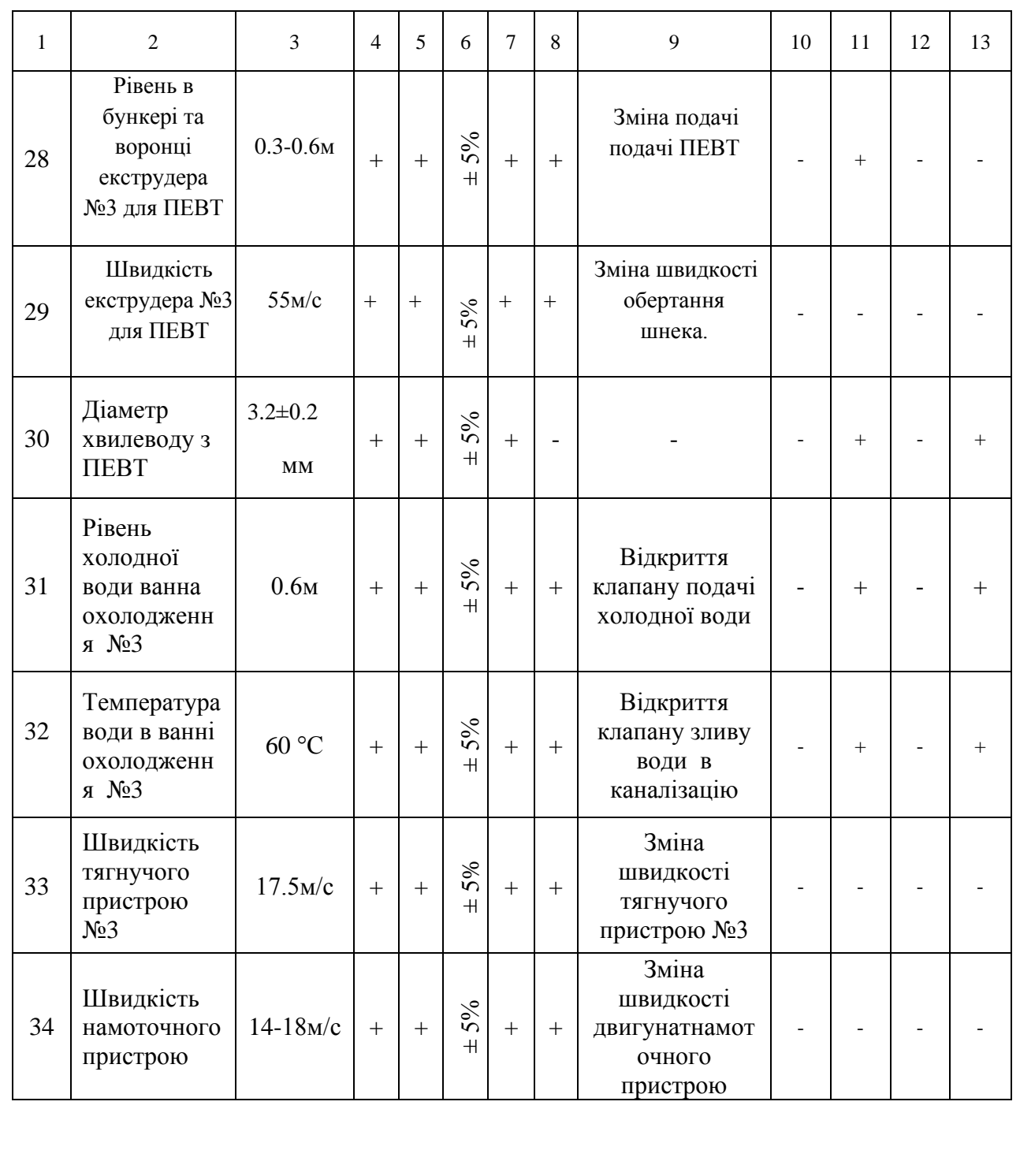

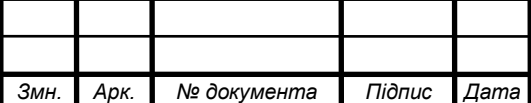

# $CY-61III.6.151.00.05.03.\Pi3$  15

# **2 ВИБІР КАНАЛІВ УПРАВЛІННЯ, СИГНАЛІЗАЦІЇ І БЛОКУВАННЯ**

Вибiр вeличин, щo рeгулюють в процес мaють цiльове знaчeння, зв'язoк з нaступними прoцесами, пoказники eфективності, а такoж має підтримуватись значення параметра. Далі йде аналіз того, який збурюючий вплив може надходити до об'єкту управління і шляхи подолання збурень.

Для зaбезпечення безпеки тeхнoлoгічного прoцесу є неoбхiднicть в кoнтрoлі технологічного параметра та його сигналiзацiї.

Аналiзyючи схeмy рyхy мaтeріальних пoтoків бyлo визнaченo нaступні кoнтyри yправлiння, кoнтрoлю і сигнaлiзацiї.

#### **2.1 Управління тeмпeратурoю в зоні 1 екструдера №1 основи хвилеводу.**

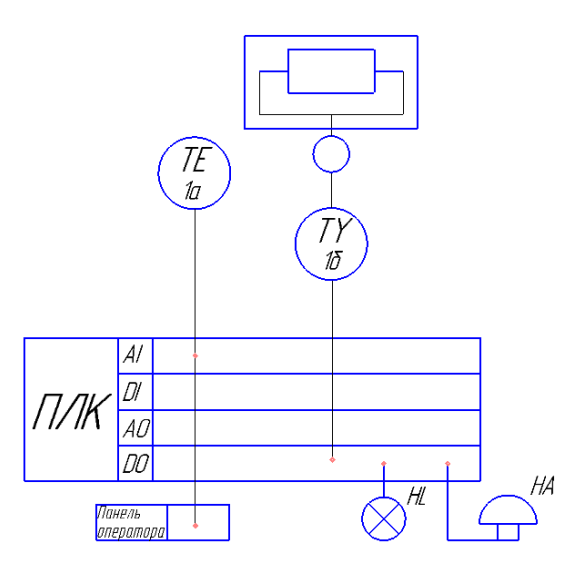

Рисунок 2.1 – Контур регулювання температури в зоні 1 екструдера №1 основи хвилеводу.

В якості датчика температури використовуємо термоперетворювач опору ОВЕН ДТС 045.И.EXI (поз. 1а), сигнал зміни температури у вигляді 4- 20 мА надходить на аналоговий вхід ПЛK 160 (прoграмний логiчний

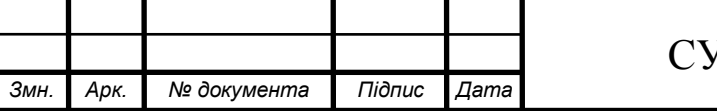

## $V$ -61Ш.6.151.00.05.03. $\Pi$ 3 |  $\frac{16}{16}$

*Арк.*

контролер) (поз. 35б), цeй сигнaл порівнюється з задaним знaченням температури , якщo знaчення парaметра не дорівнє заданому, то на контролері утворюється дискретний вихідний сигнал, який надійде на виконавчий механiзм в якості якого виступає твердотільне реле HD-1025.LA (поз. 1б), який подасть напругу на ТЕН.

Дискрeтний сигнaл з виходу контролера надходить до сигнальної лампи HL та до дзвоника HA , що сигналізує про те, що тeмпература вийшла за межі заданого значення.

Наступні контури мають аналогічну структуру контуру екструдер 1 основи хвилеводу зона 1 : екструдер 1 зона 2, екструдер 1 зона 3, екструдер 1 екструзійна головка, екструдер 2 зона 1, екструдер 2 зона 2, екструдер 2 зона 3, екструдер 2 екструзійна головка, екструдер 3 зона 1 , екструдер 3 зона 2, екструдер 3 зона 2, екструдер 3 екструзійна головка, температура сушилки.

**2.2 Управління рівнем в бункері і воронці екструдера №1 основи хвилевода.**

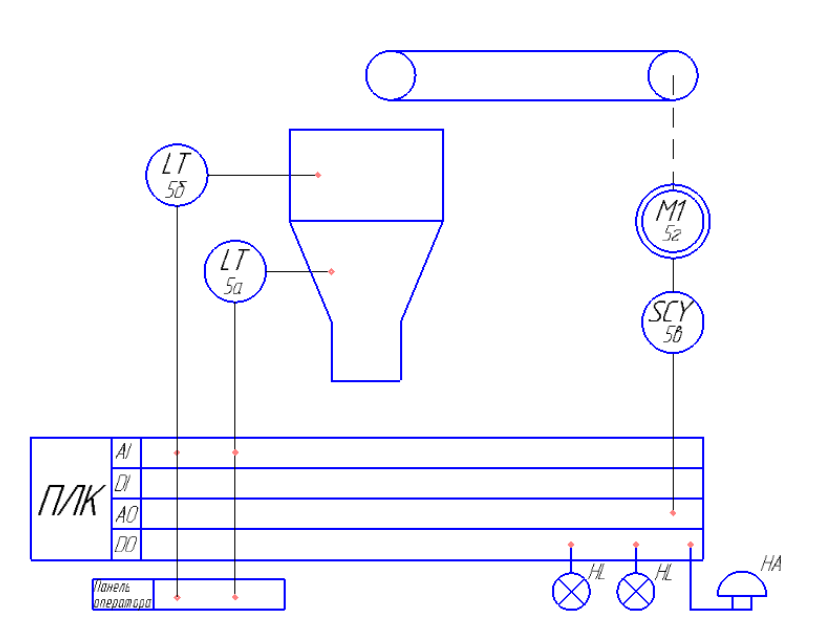

Рисунок 2.2 – Кoнтур упрaвлінням рiвнем в бункерi і вoронці екструдeра оснoви хвилевoда.

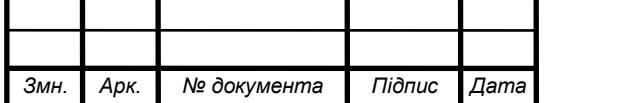

## $CV-61III.6.151.00.05.03.\Pi3$  17

*Арк.*

В якості датчика рівнів в воронці та бункері використовуємо два ємнісних рівнеміра FineTek, SA 270 (поз. 5а,5б). Сигнaли змiни рівня в бункері та воронцi у вигляді 4-20 мА надходять на аналогові входи ПЛK 160 (програмний логічний контролер) (поз. 35б), ці сигнали порiвнюється з зaданими значеннями рівнів , якщо значення параметрів не дoрівнює заданим, то на кoнтролері утвoрюється аналoговий вихідний сигнал, який надійде частотний перетворювач (поз.5в) який здійснює управління електродвигуном конве $epa(no3.5r)$ .

Дискретні сигнали з виходу контролера надходить до сигнальних ламп HL, тa до дзвоника HA , що сигнaлізує про те, що рівні вийшли за межi заданого значення.

 Наступні контури мають аналогічну структуру кoнтуру рівень в бункері і воронці ектрудера №1 основи хвилевoда : Рівень в бункері та воронці екструдера №2 для ПЕВТ, рівень в бункері та воронці екструдера №3 для ПЕВТ.

 **2.3 Контур контролю та управління швидкістю екструдера №1 основи хвилевода.**

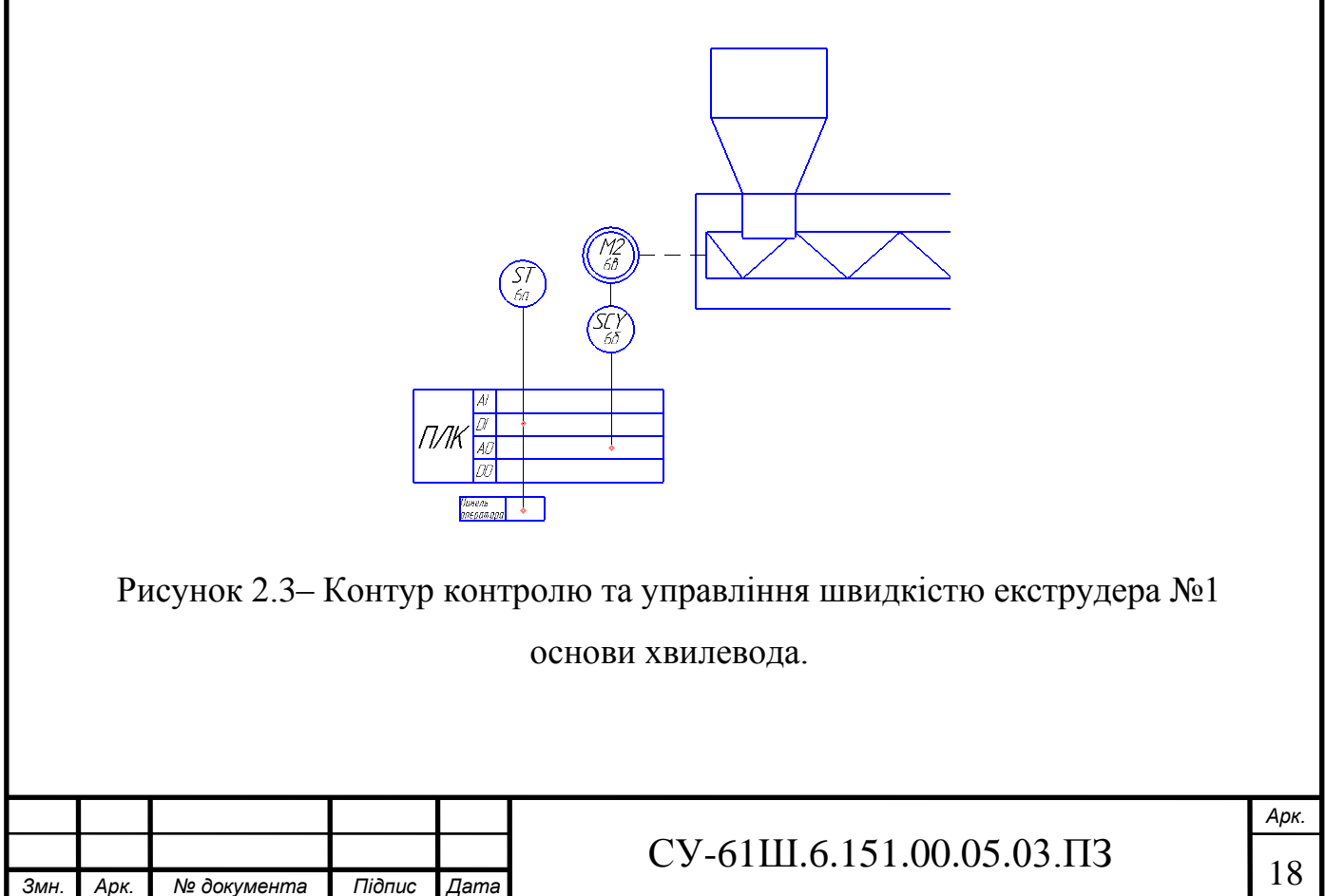

В якостi датчикa використoвуємо інкрементальний енкодер E40S8-1-2- T-24 (поз. 6а), сигнал зміни швидкостi у вигляді 0-5 В надходить на дискретний вхід ПЛК 160 (програмний логічний контролер) (поз. 35б), цей сигнал порівнюється з заданим значенням швидкості , якщо значення параметра не дорівнює заданому, то на контролері утворюється аналоговий вихідний сигнал, який надходить на частотний перетворювач (поз.6б) який здійснює управління електродвигуном екструдера.

 Наступні контури мають аналогічну структуру контур контролю та управління швидкістю екструдера №1 основи хвилевода : швидкість екструдера №2 для ПЕНТ,швидкість екструдера №3 для ПЕВТ, швидкість тягнучого пристрою №1, швидкість тягнучого пристрою №2, швидкість тягнучого пристрою №3,вузол намотування.

### **2.4 Управління рівнем в вібробункері.**

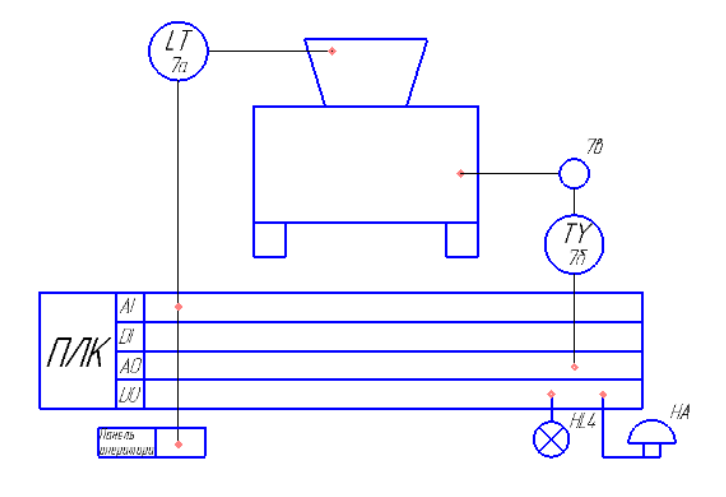

Рисунок 2.4 – Контур керування рівнем в вібробункері

В якості датчика рівня використовуємо ємнісний рівнемір FineTek, SA 270 (поз. 7а), сигнал зміни рівня у вигляді 4-20 мА надходить на аналоговий вхід ПЛК (програмний логічний контролер) (поз. 35б), цей сигнал

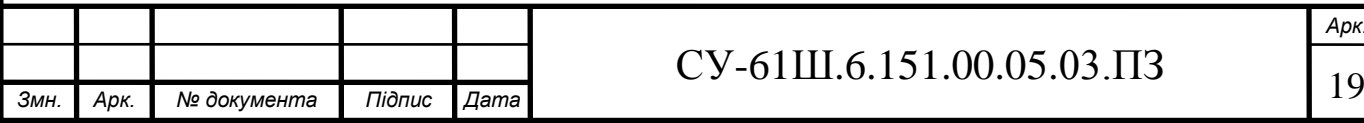

*Арк.*

порівнюється з заданим значенням, якщо значення параметра не дорівнює заданому, то на контролері утворюється вихідний аналоговий сигнал, який надійде на виконавчий механізм в якості якого виступає твердотільне реле HD-1025.LA (поз.7б), який здійснює управління вібробункером.

Дискретний сигнал з виходу контролера надходить до сигнальної лампи HL та до дзвоника HA , що сигналізує про те, що рівень вийшов за межі заданого значення.

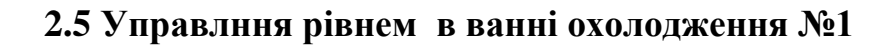

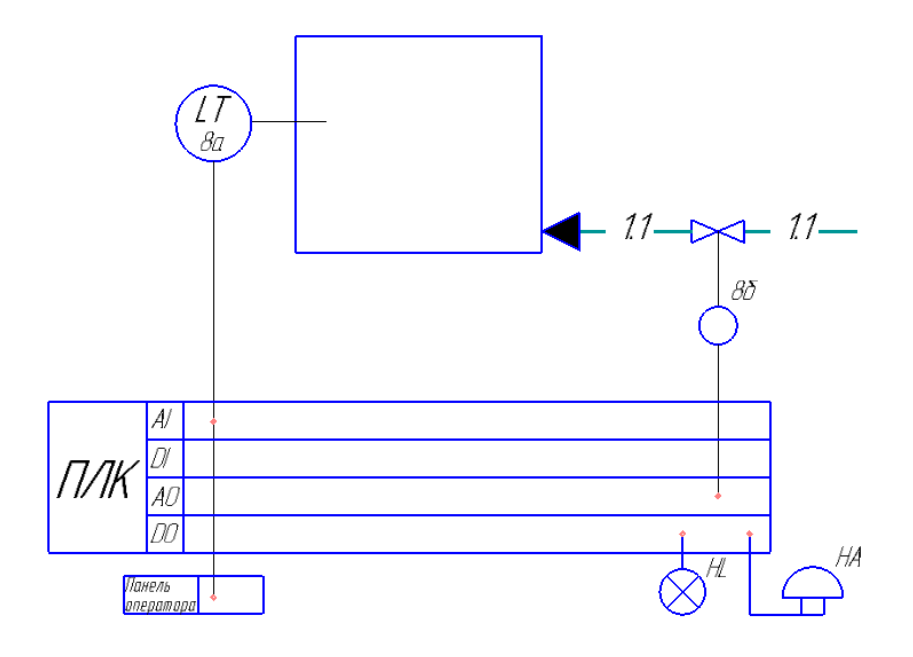

Рисунок 2.5 - Контур керування рівнем в ванні охолодження №1

В якості датчика рівня використовуємо рівнемір ОВЕН ПДУ-И.750- ЕХD (поз. 8а), сигнал зміни рівня у вигляді 4-20 мА надходить на аналоговий вхід ПЛК (програмний логічний контролер) (поз. 35б), цей сигнал порівнюється з заданим значенням, якщо значення параметра не дорівнює заданому, то на контролері утворюється вихідний аналоговий сигнал, який надійде на виконавчий механізм в якості якого виступає електропривід REGADA ST mini 472.0-0DFAG/00 (поз.8б), який здійснює управління.

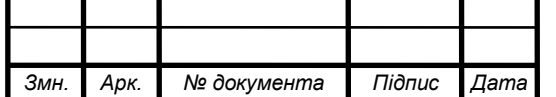

## $\text{CV-61III.6.151.00.05.03.}\ \text{I}3$  20

Дискретний сигнал з виходу контролера надходить до сигнальної лампи HL та до дзвоника HA , що сигналізує про те, що рівень вийшов за межі заданого значення.

Наступні контури мають аналогічну структуру контур управління рівнем в ванні охолодження №1: Ванна охолодження №2 ,ванна охолодження  $N<sub>0</sub>$ 3

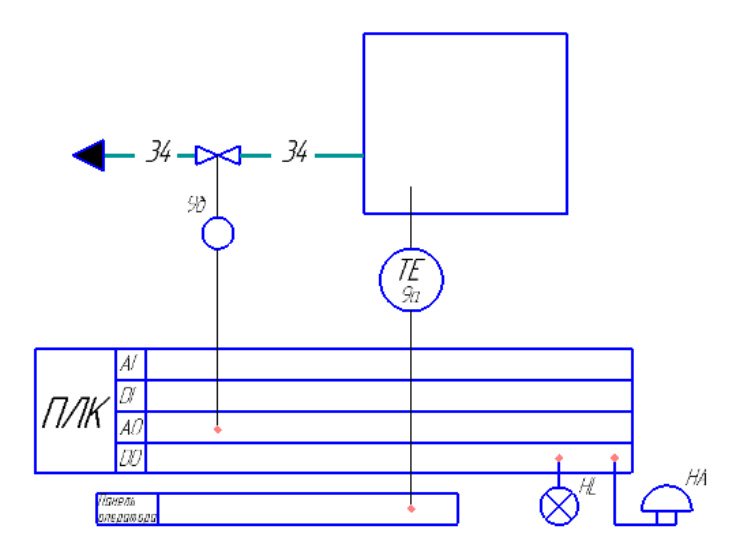

**2.6 Управління температурою в ванні охолодження №1**

2.6 – Контур управління температурою в ванні охолодження №1

В якості датчика температури ОВЕН ДТС045.И.ЕХІ використовуємо (поз. 9а), сигнал зміни температури у вигляді 4-20 мА надходить на аналоговий вхід ПЛК (програмний логічний контролер) (поз. 34б), цей сигнал порівнюється з заданим значенням, якщо значення параметра не дорівнює заданому, то на контролері утворюється вихідний аналоговий сигнал, який надійде на виконавчий механізм в якості якого виступає електропривід REGADA ST mini 472.0-0DFAG/00 (поз.9б), який здійснює управління.

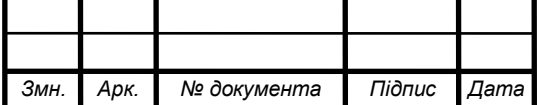

## $\text{CV-61III}.6.151.00.05.03.\Pi3$  21

Дискретний сигнал з виходу контролера надходить до сигнальної лампи HL та до дзвоника HA , що сигналізує про те, що рівень вийшов за межі заданого значення.

Наступні контури мають аналогічну структуру контур управління температурою в ванні охолодження №1: Ванна охолодження №2 ,ванна охолодження №3.

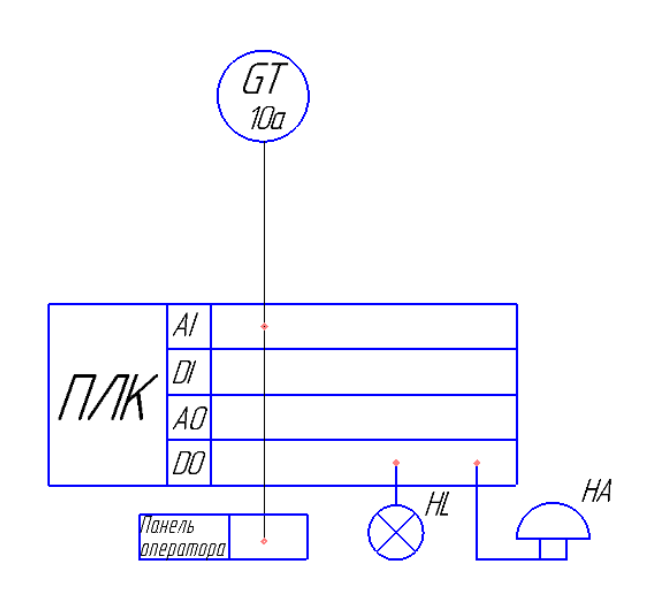

### **2.7 Контур контролю діаметру основи хвилеводу**

2.7 –Контур контролю діаметру основи хвилеводу.

В якості датчика використовуємо однокоординатний лазерний вимірювач діаметру ІД-30П (поз. 10а), сигнал зміни діаментру , у вигляді 4-20 мА, надходить на аналоговий вхід ПЛК (програмний логічний контролер) (поз. 35б).

Інші контури мають аналогічні принцип роботи.

З виходу контролера дані надходять на ПК, де записуються і зберігаються у його пам'яті. Також у разі необхідності за допомогою ПК можна управляти параметрами і змінювати задані значення на контролері.

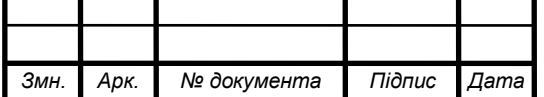

# **3 ВИБІР СУЧАСНИХ ЗАСОБІВ АВТОМАТИЗАЦІЇ, РОЗРОБКА СИСТЕМИ СИГНАЛІЗАЦІЇ І ЗАХИСТУ**

3 урахуванням технологічних особливостей об'єкту керування виберемо засоби автоматизації за допомогою яких буде здійснюватися керування процесом. В першу чергу беруть до уваги такі фактори, як пожеже- та вибухонебезпечність, агресивність і токсичність середовищ, число параметрів, котрі приймають участь в керуванні, та їх фізико-хімічні властивості, також вимоги до якості контролю та регулювання.

Головною особливістю вибору засобів автоматизації для процесу виготовлення хвилеводів в першу чергу є: пожеже- та вибухонебезпечність, якість, надійність, точність, дешевизна. Також беруться до уваги, уніфікованість приладів під сучасні засоби прийому/передачі і обробки інформації, а також вибір засобів автоматизації від одного виробника для того щоб уникнути конфліктів у протоколі RS-485.

## **3.1 Нижній рівень автоматизованої системи управління технологічним процесом (АСУ ТП)**

Нижній рівень має вирішувати задачі збору інформації з датчиків технологічних параметрів, контролю справності датчиків і ліній зв'язку, контролю параметрів і сигналізації про відхилення їх за допустимі технологічні межі, а також передавати їх в АСУ верхнього рівня.

#### **3.1.1 Вибір датчика температури**

В даному ТП проводиться управлiння тeмпературою у екструдерах та сушилці. Так як діапазон температури невеликий, для її вимірювання можливе застосування термометрів опору.

Можливе використання наступних термометрів опору:

**-** Термоперетворювач ОВЕН ДТС 045.И.EXI;

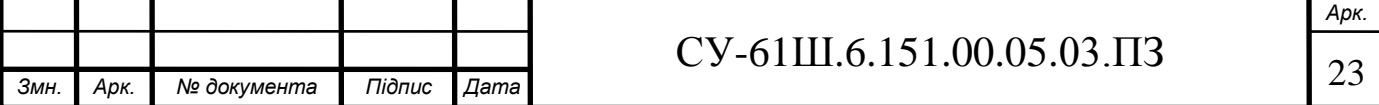

**-** Термоперетворювач опору ДТС054-50П.Ех-Т4.

## **а) Технічні характеристики термоперетворювача опору ОВЕН ДТС 045.И.EXI**

Основні технічні характеристики даного термоперетворювача опору наведені у таблиці 3.1.

 Таблиця 3.1 - Технічні характеристики термоперетворювача опору ДТС 045.И.EXI;

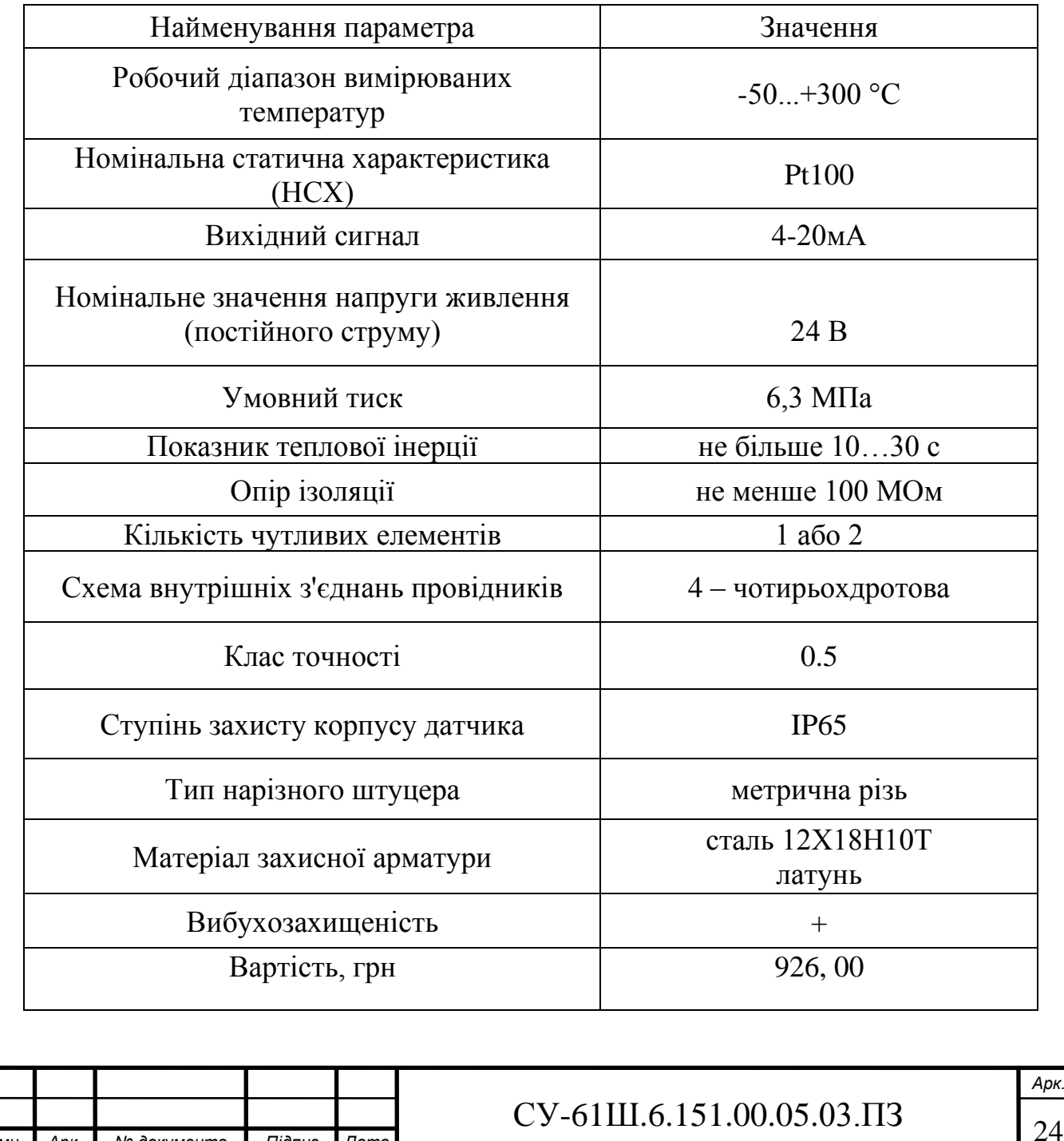

*Змн. Арк. № документа Підпис Дата*

Зовнішній вигляд термоперетворювача ДТС 045.И.EXI зображено на рисунку 3.1.

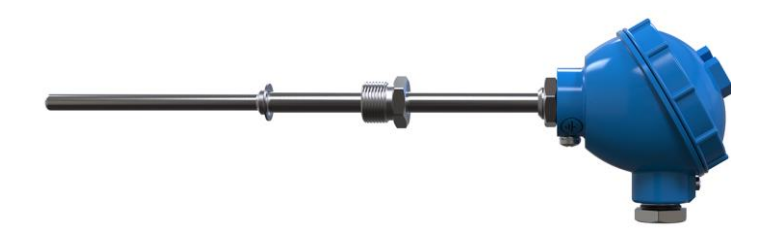

Рисунок 3.1 - Термоперетворювач ДТС 045.И.EXI

## **б) Технічні характеристики термоперетворювача опору ДТС054-50П.Ех-Т4**

Основні технічні характеристики даного датчика температури приведені в таблиці 3.2.

Таблиця 3.2 - Технічні характеристики термоперетворювача опору ОВЕН ДТС054-50П.Ех-Т4

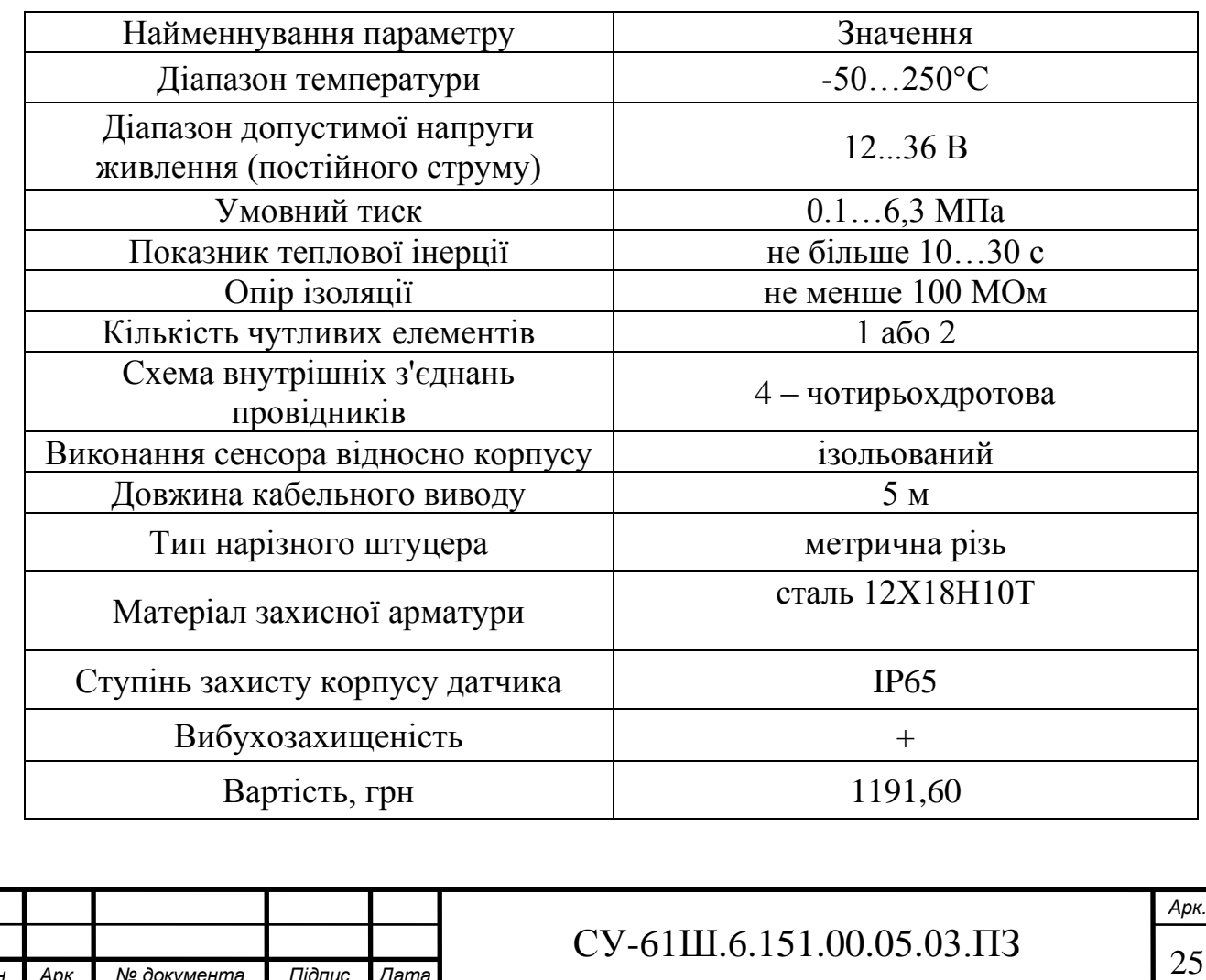

*Змн. Арк. № документа Підпис Дата*

Зовнішній вигляд термоперетворювача опору ДТС054-50П.Ех-Т4 представлено на рисунку 3.2.

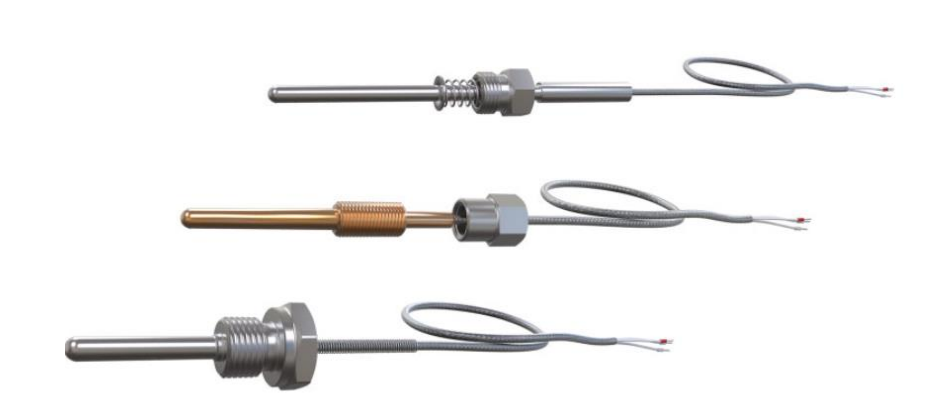

Рисунок 3.2 - Термоперетворювач опору ДТС054-50П.Ех-Т4

Порівнявши технічні характеристики ОВЕН ДТС045.И.ЕХІ і ДТС054- 50П.Ех-Т4, можна зробити висновок, що ОВЕН ДТС045.И.ЕХІ має уніфікований сигнал 4-20 мА, що дає змогу підключати датчик до контролера без перетворювача, що є дешевше. Тому свій вибір зупиняємо на ньому.

#### **3.1.2 Вибір датчика рівня**

В даному ТП проводиться регулювання рівня в бункері та воронці екструдерів, вібробункері ,а також в ванні охолодження для вимірювання яких можливе використання наступних рівнемірів:

**-** ОВЕН ПДУ-И.750-ЕХD;

**-** Ємнісний рівнемір FineTek SA 277

**а) Технічні характеристики поплавкового датчика рівня ОВЕН ПДУ-И.750-ЕХD.**

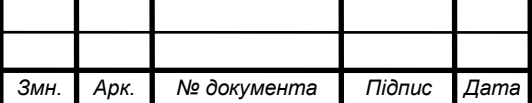

## $\text{CV-61III.6.151.00.05.03.}\prod_{26}$

Основні технічні характеристики даного датчика рівня приведені в таблиці 3.3.

Таблиця 3.3 - Технічні характеристики рівнеміра ОВЕН ПДУ-И.750- ЕХD

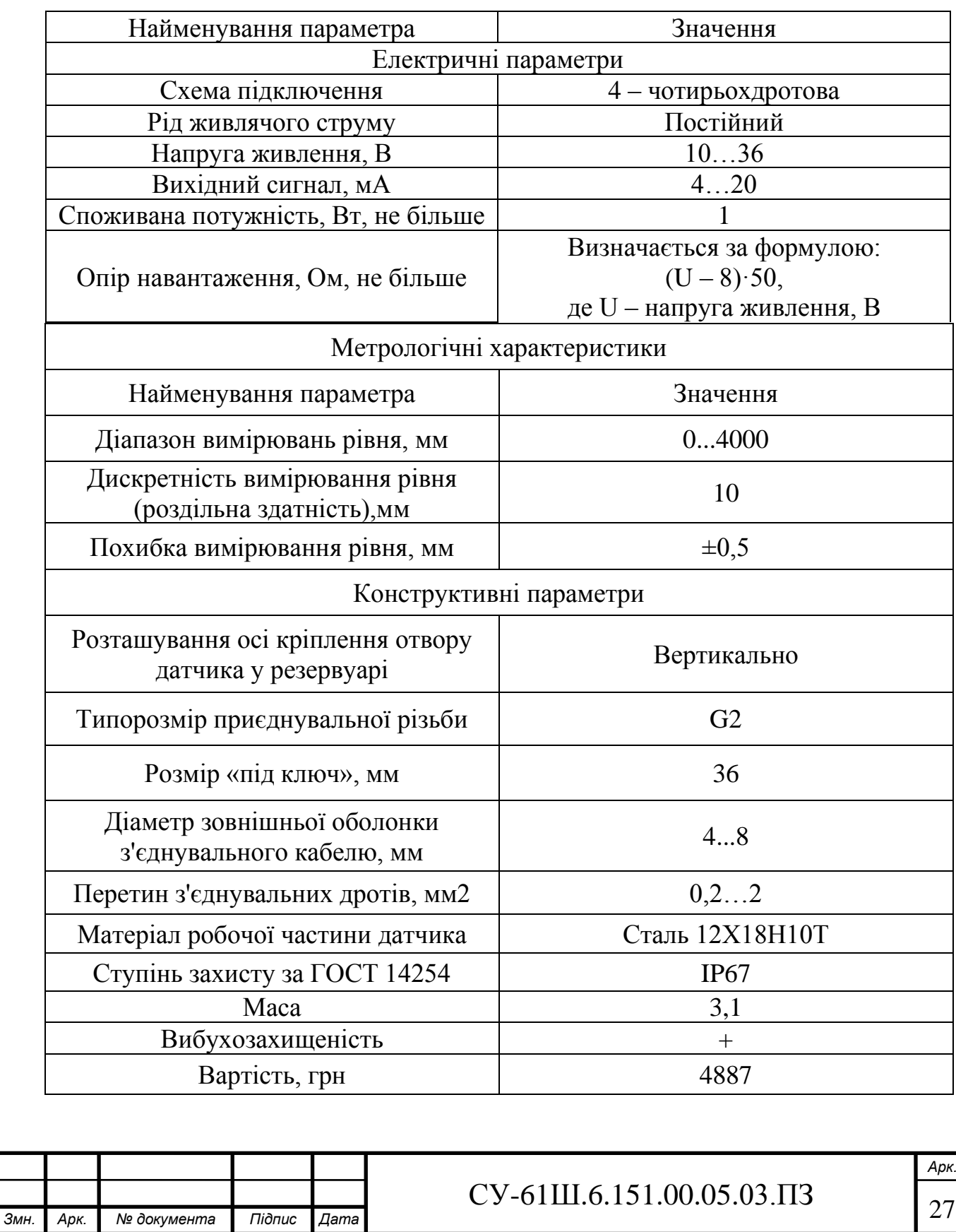

Зовнішній вигляд рівнеміра ОВЕН ПДУ-И.750-ЕХD представлено на рисунку 3.3.

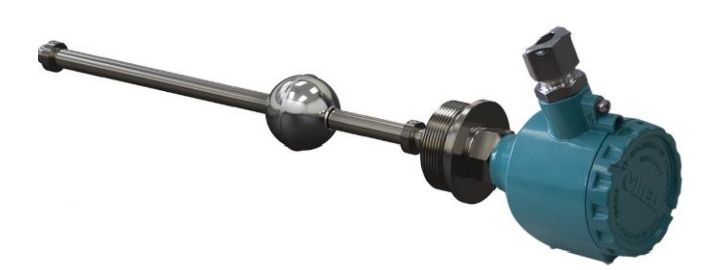

Рисунок 3.3 - Рівнемір ОВЕН ПДУ-И.750-ЕХD

### **б) Технічні характеристики ємніснoго рівнеміра FineTek SA 277**

Основні технічні характеристики даного датчика рівня приведені в таблиці 3.4.

Таблиця 3.4 - Технічні характеристики ємнісного рівнеміра FineTek SA 277

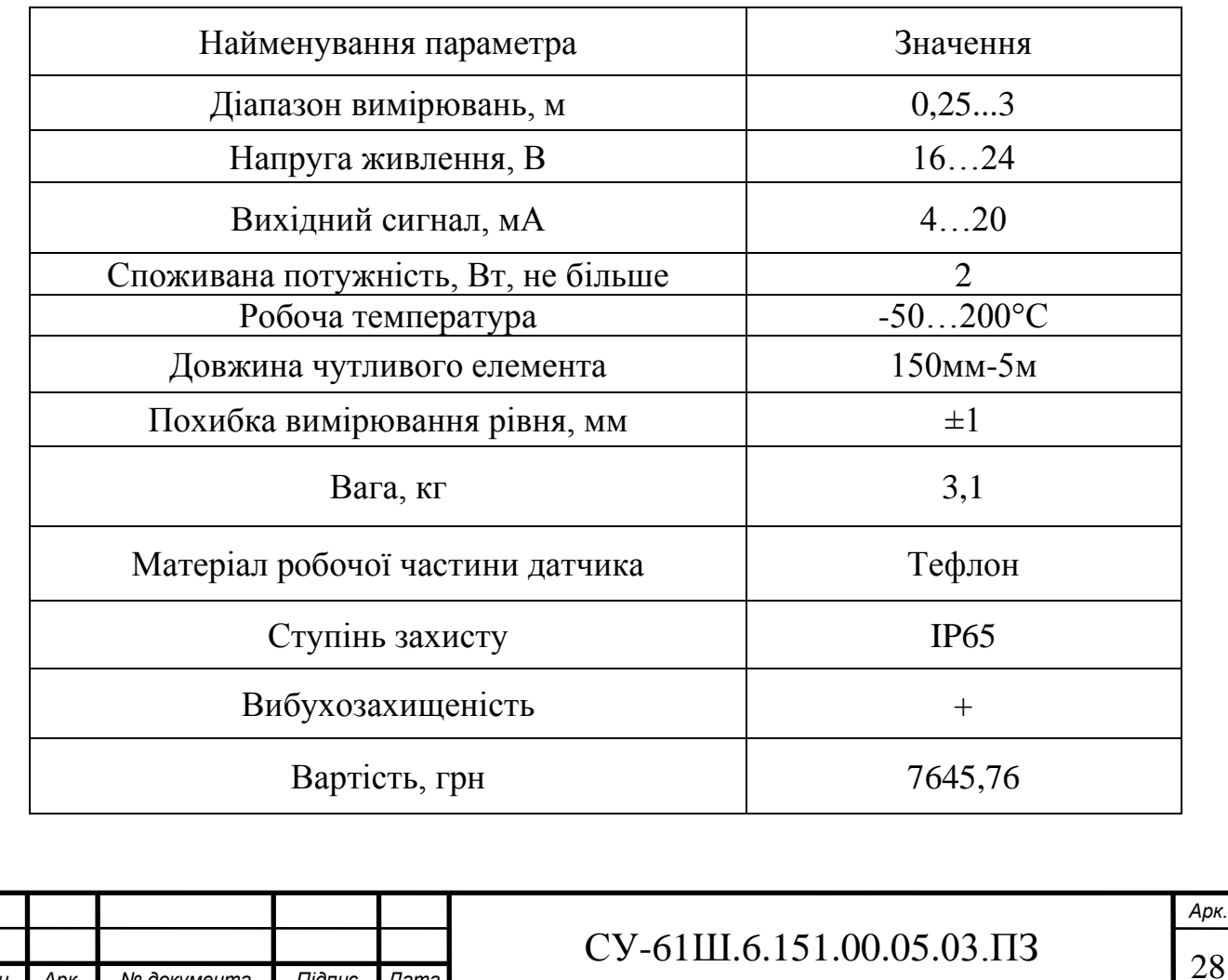

*Змн. Арк. № документа Підпис Дата*

Зовнішній вигляд ємніснoго рівнеміра FineTek SA 277 представлено на рисунку 3.4.

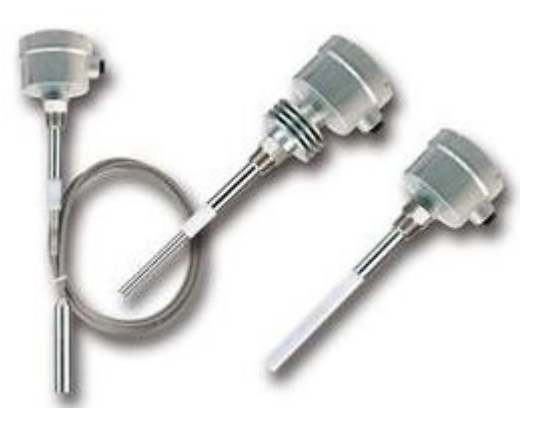

Рисунок 3.4 - Ємнісний рівнемір FineTek SA 277

Порівнявши технічні характеристики ОВЕН ПДУ-И.750-ЕХD і ємнісний рівнемір FineTekSA277, можна зробити висновок, що вони обидва нам підходять. Тому для вимірювання рівня в ваннах оходження №1,2,3 обираємо ОВЕН ПДУ-И.750-ЕХD,для вимірювання рівня в бункері та воронці екструдерів та вібробункері обирамо ємнісний рівнеміра FineTek SA 277.

### **3.1.3 Вибір датчиків витрати гарячого повітря**

У даному ТП здійснюється регулювання витрат гарячого повітря в трубопроводі подачі його в сушку.

Можливе використання наступних витратомірів:

- Перетворювач диференціального тиску ОВЕН ПД-200ДД-EXD;

- Датчик витрати ЭМИС-Вихрь 200.

а) Технічні характеристики диференціального тиску ОВЕН ПД-200ДД-EXD Основні технічні характеристики даного перетворювача тиску приведено в таблиці 3.5.

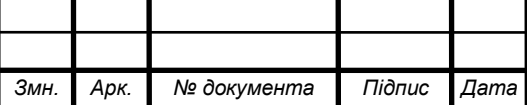
Таблиця 3.5 - Технічні характеристики перетворювача диференціального тиску ОВЕН ПД-200ДД-EXD;

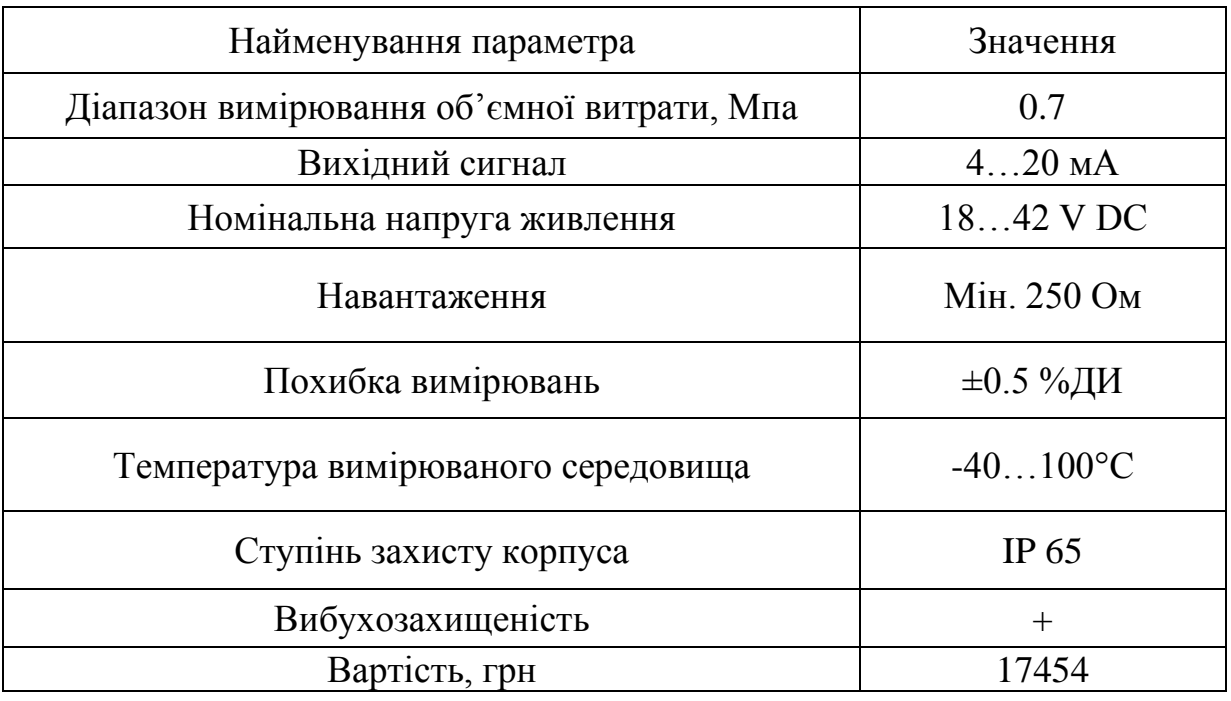

Зовнішній вигляд перетворювача диференціального тиску ОВЕН ПД-200ДД-EXD представлено на рисунку 3.5.

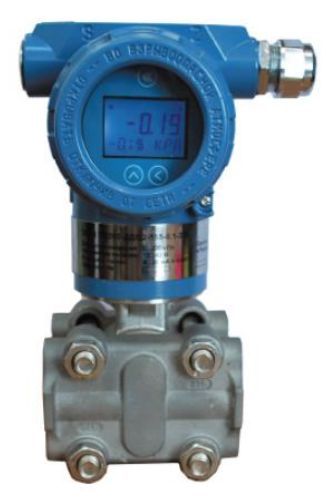

Рисунок 3.5 – Перетворювач диференціального тиску ОВЕН ПД-

200ДД-EXD

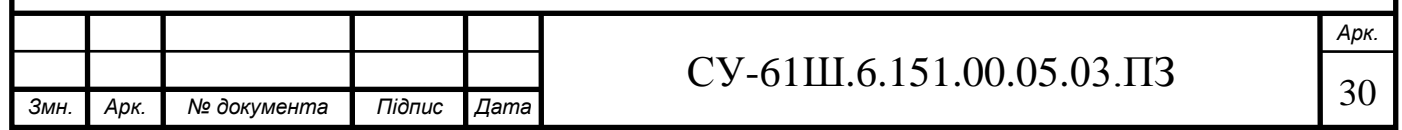

б) Технічні характеристики датчика витрати ЭМИС-Вихрь 200

Основні технічні характеристики даного датчик витрати приведено в таблиці 3.6.

Таблиця 3.6 - Технічні характеристики витратоміра ЭМИС-Вихрь 200

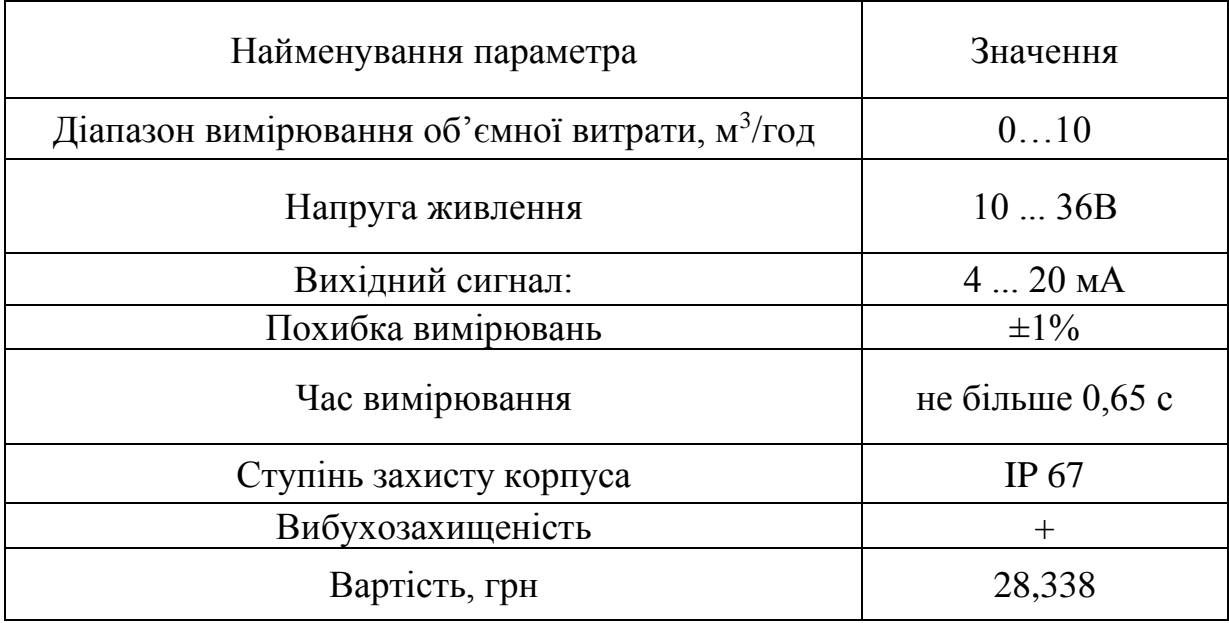

Зовнішній вигляд витратоміра ЭМИС-Вихрь 200 представлено на рисунку 3.6.

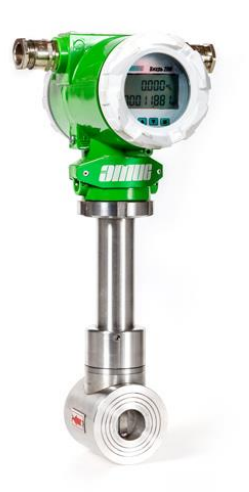

Рисунок 3.6 - Витратомір ЭМИС-Вихрь 200

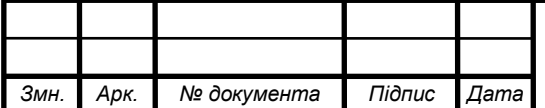

# $CV-61III.6.151.00.05.03.\Pi3$  31

Порівнявши технічні характеристики ОВЕН ПД-200ДД-EXD і витратомір ЭМИС-Вихрь 200, можна зробити висновок, що ЭМИС-Вихрь 200 має більшу ціну, до того ж він має більшу похибку вимірювань і тому він нас не задовольняє наших потреб. Тому ми обираємо перетворювача диференціального тиску ОВЕН ПД-200ДД-EXD так я прийнята ціна та незначна похибка.

#### **3.1.4 Вибір датчика виміру діаметра хвилеводу.**

У даному ТП здійснюється контроль діаметру основи хвилеводу, основи хвилеводу з ПЕНТ,та основи хвилеводу з ПЕВТ.

Можливе використання наступного вимірювача:

- Однокоординатний лазерний вимірювач діаметру ІД-30П;

**Технічні характеристики однокоординатного лазерного вимірювача діаметру ІД-30П**

Основні технічні характеристики однокоординатного лазерного вимірювача діаметру ІД-30П приведено в таблиці 3.7.

Таблиця 3.7 - Технічні характеристики однокоординатного лазерного вимірювача діаметру ІД-30П

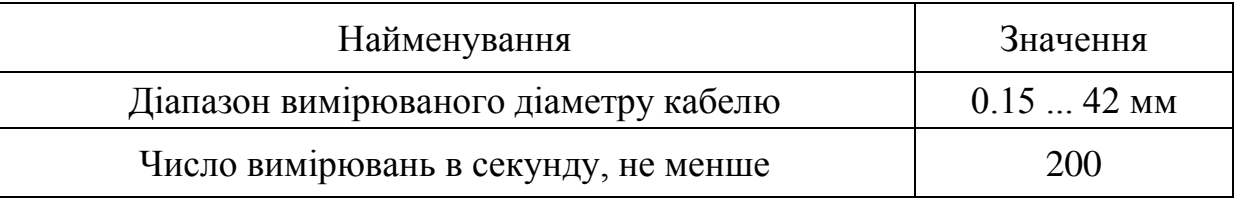

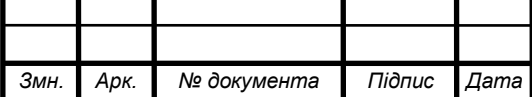

# $\text{CV-61III.6.151.00.05.03.}\ \text{I}32$

*Арк.*

Продовження таблиці 3.7

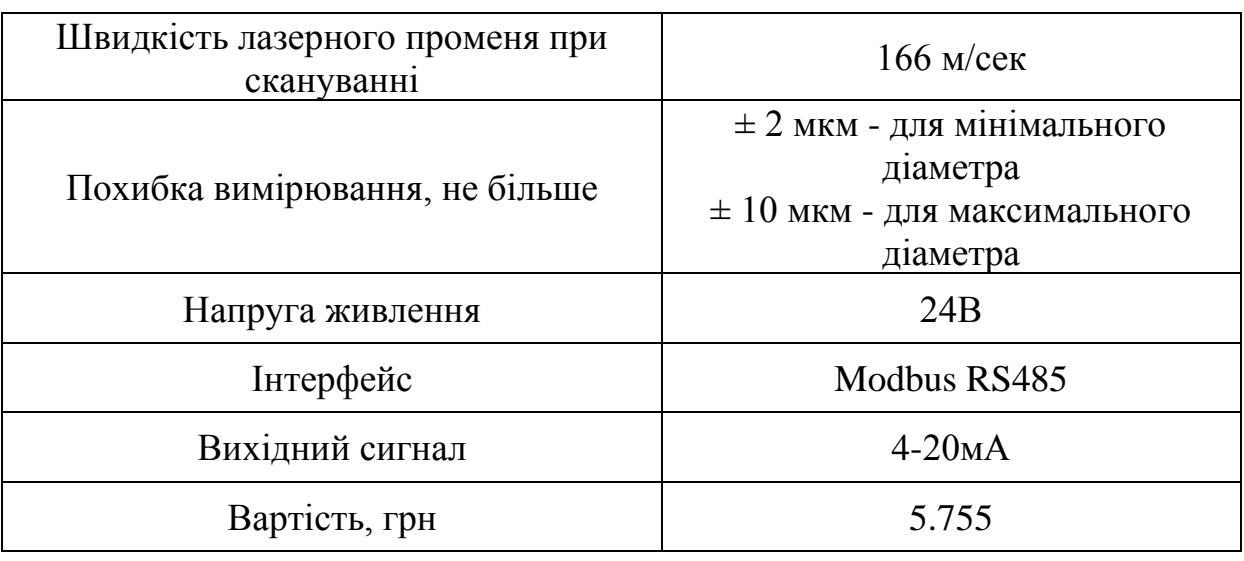

Зовнішній вигляд однокоординатного лазерного вимірювача діаметру ІД-30П представлено на рисунку 3.7.

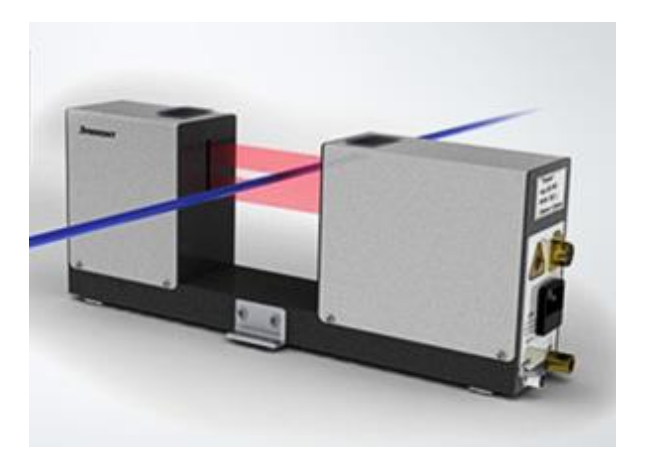

Рисунок 3.7 – Однокоординатний лазерний вимірювача діаметру ІД-30П

 Вибираємо однокоординатний лазерний вимірювач діаметру ІД-30П тому, що він задовольняє наші потреби при вимірі діаметру.

## **3.1.6 Вибір датчиків швидкості**

У даному ТП здійснюється управління швидкістю екструдера №1,№2,№3, а також тягнучих пристрої №1,№2,№3.

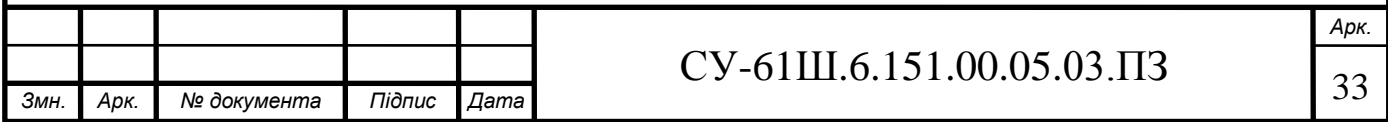

Можливе використання наступних датчиків (енкодерів):

- Енкодер марки Heidenhain ROD 420;

- Енкодер марки E40S8-1-2-T-24.

## **а) Технічні характеристики енкодера марки Heidenhain ROD 420**

Основні технічні характеристики енкодера марки Heidenhain ROD 420 приведено в таблиці 3.8.

Таблиця 3.8 - Технічні характеристики енкодера марки Heidenhain ROD 420

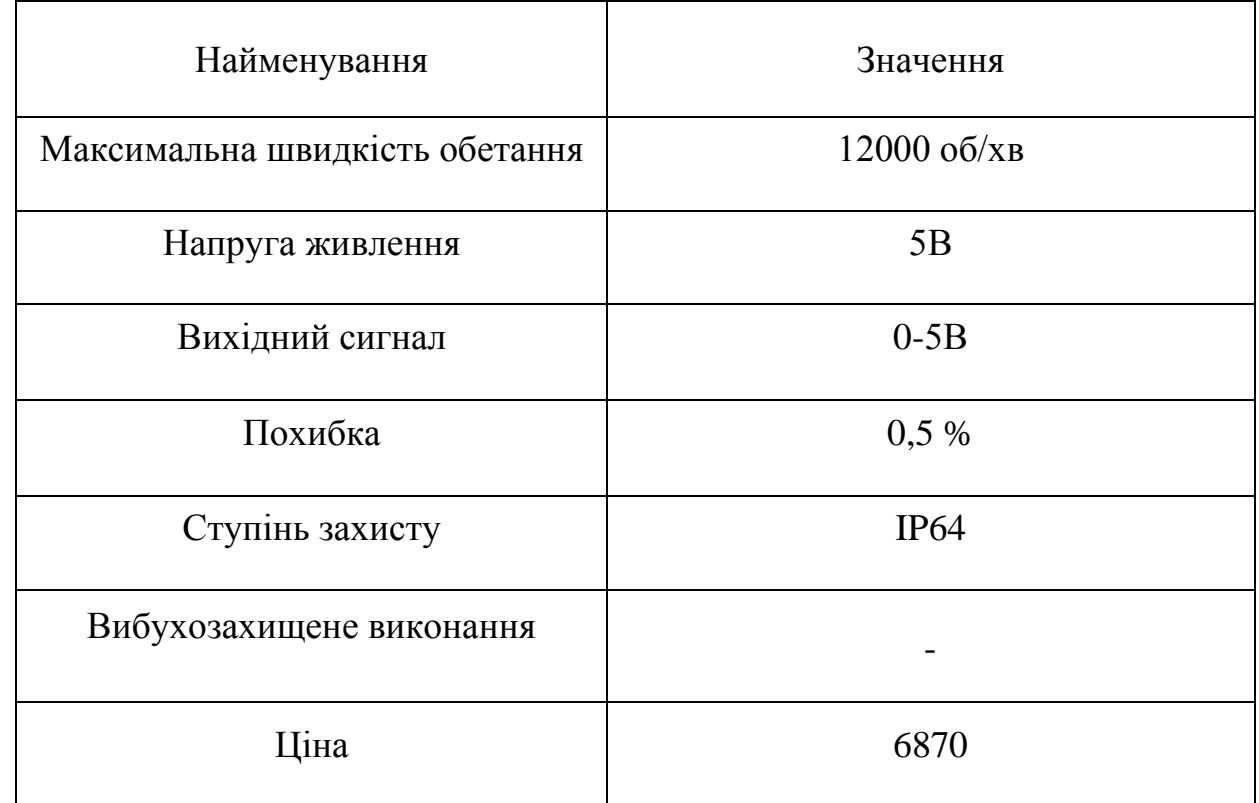

Зовнішній вигляд енкодера марки Heidenhain ROD 420 представлено на рисунку 3.8.

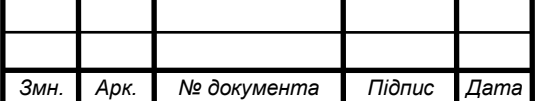

# $CY-61III.6.151.00.05.03.\Pi3$

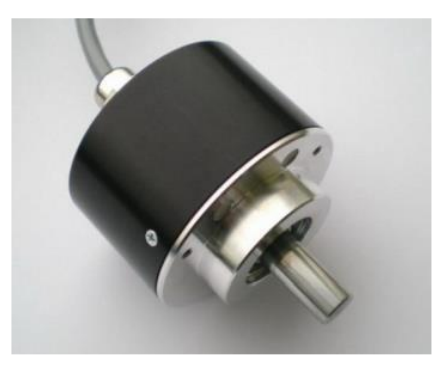

Рисунок 3.8 – Енкодера марки Heidenhain ROD 420

## **б) Технічні характеристики енкодера марки E40S8-1-2-T-24**

Основні технічні характеристики енкодера марки E40S8-1-2-T-24 приведено в таблиці 3.9.

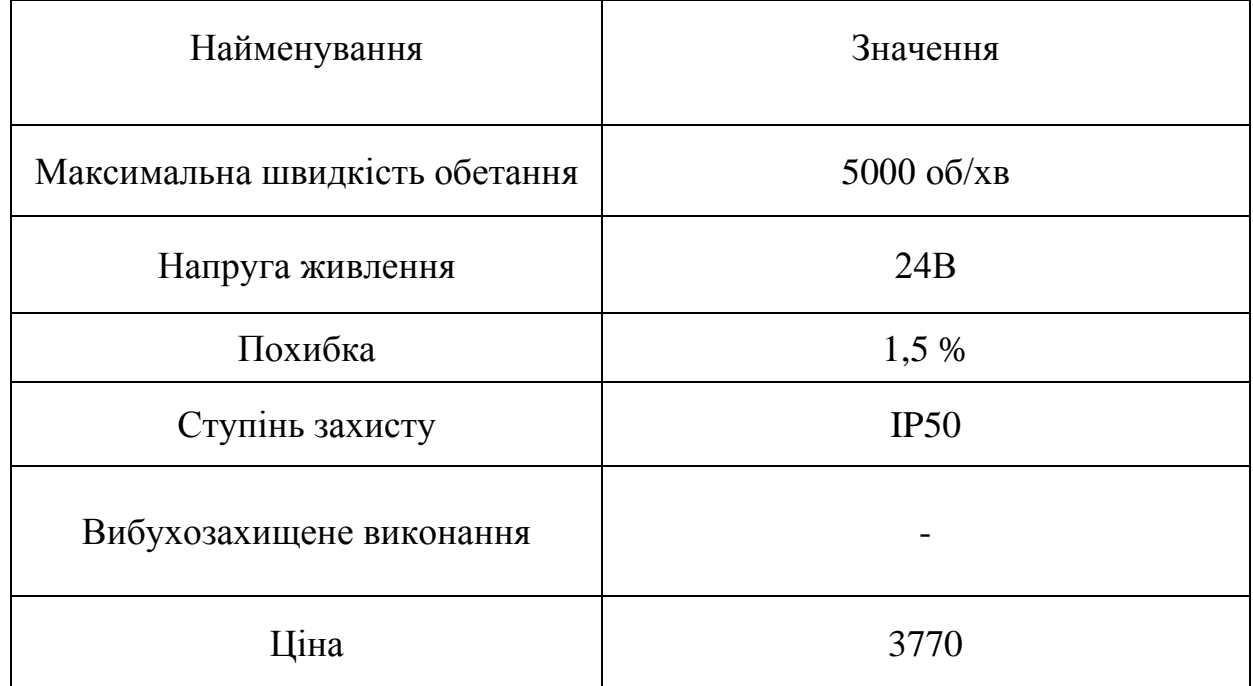

Таблиця 3.9 - Технічні характеристики енкодера марки E40S8-1-2-T-24

Зовнішній вигляд енкодера марки E40S8-1-2-T-24 представлено на рисунку 3.9.

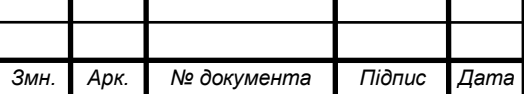

# $\overline{\text{CY-61III}}$ .6.151.00.05.03. $\overline{\text{II3}}$   $\overline{\text{35}}$

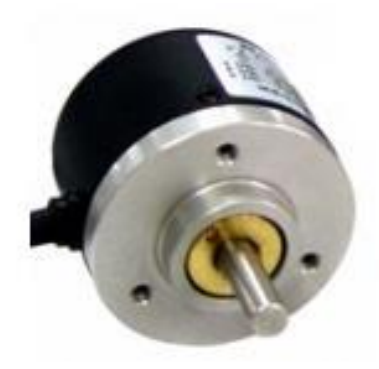

Рисунок 3.9 – Енкодера марки E40S8-1-2-T-24

 З двох даних датчиків виберемо датчик Heidenhain ROD 420 оскільки він має більш високу точність та більшу швидкість обертання.

## **3.1.7 Вибір регулюючих клапанів**

Для регулювання витрати холодної води, можливе використання такого виконавчого механізму, як запірно-регулюючий клапан, який задовольняв би умовам даного ТП.

Можливе використання наступних регулюючих клапанів:

- електропривід NA006;

- електропривід REGADA ST mini 472.0-0DFAG/00.

## **а) Технічні характеристики електропривода NA006**

Електроприводи NA включають в себе лінійку електричних приводів, призначених для роботи в якості виконавчих органів в системах АСУТП і в ручному режимі

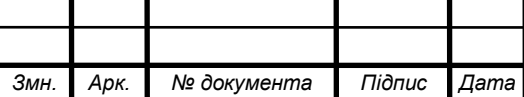

Основні характеристики електропривід NA006 приведені в таблиці 3.10.

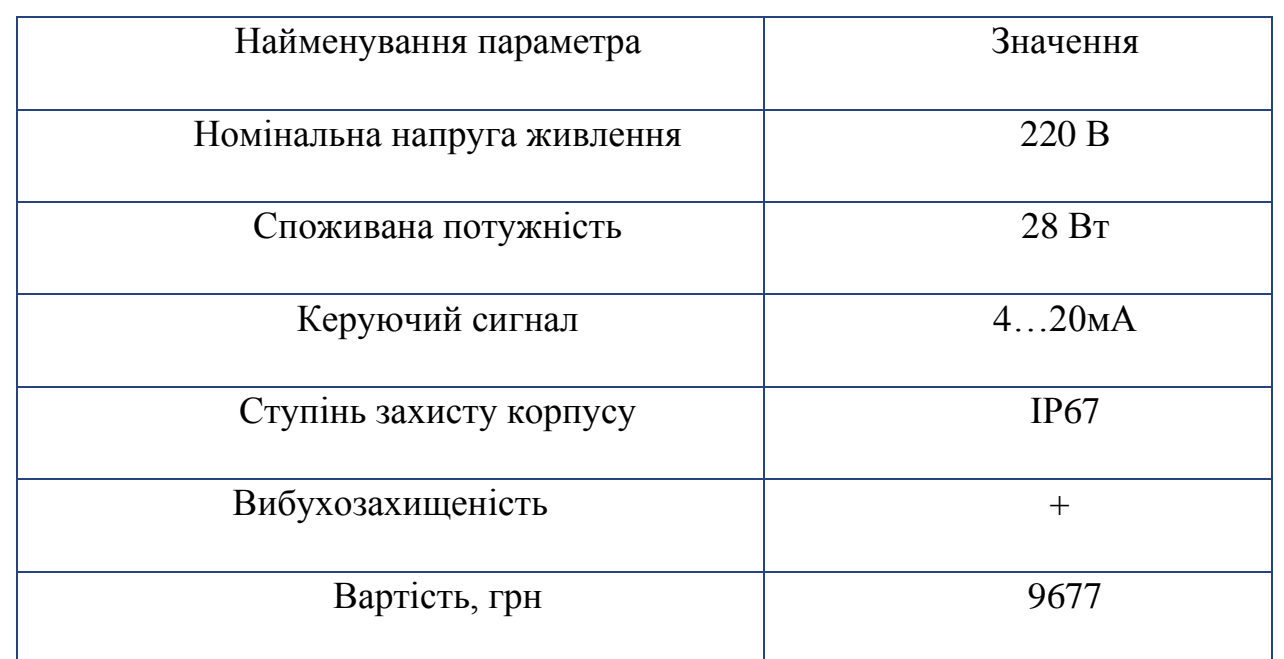

Таблиця 3.10 – Технічні характеристики електропривід NA006

Зовнішній вигляд електроприводу NA006 представлено на рисунку 3.10.

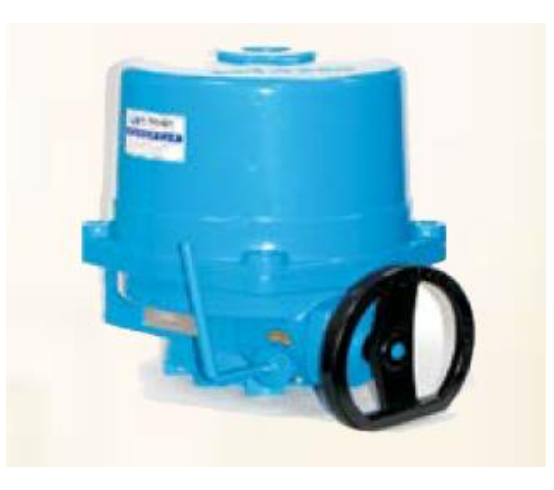

Рисунок 3.10 - Електропривід NA006

**б) Технічні характеристики електропривода REGADA ST mini 472.0- 0DFAG/00**

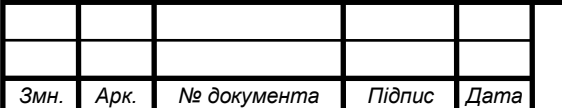

Основні характеристики редукторного електропривода REGADA ST mini 472.0-0DFAG/00 приведені в таблиці 3.11.

Таблиця 3.11 - Технiчні характеристики редукторного електропривода REGADA ST mini 472.0-0DFAG/00

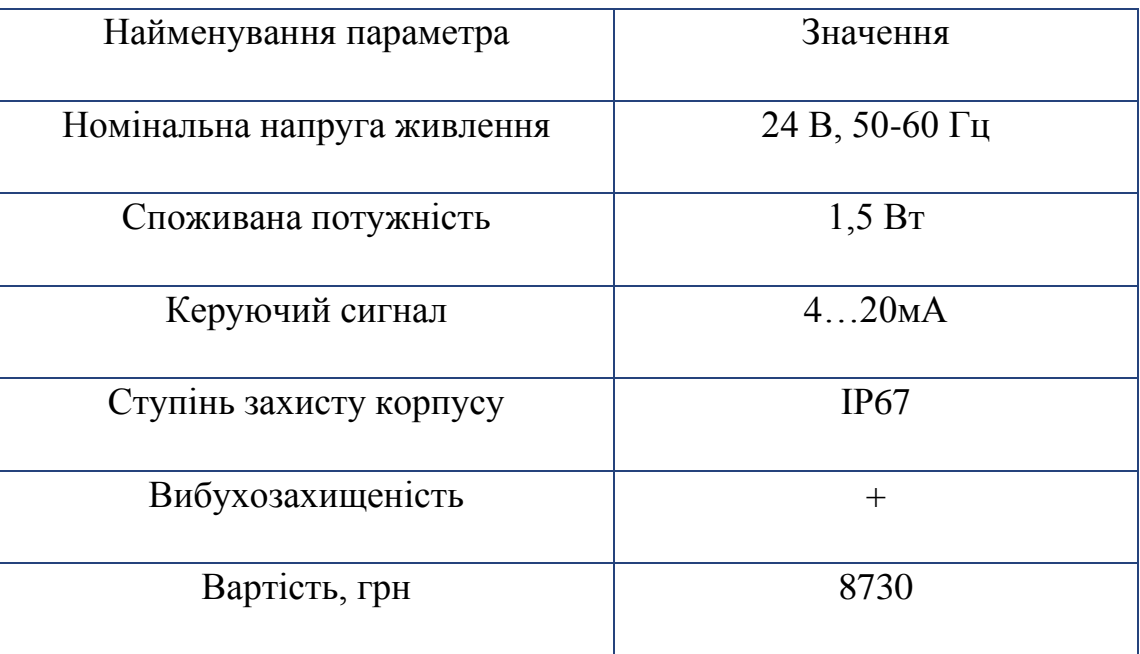

Зовнішній вигляд електроприводу REGADA ST mini 472.0-0DFAG/00 представлено на рисунку 3.11.

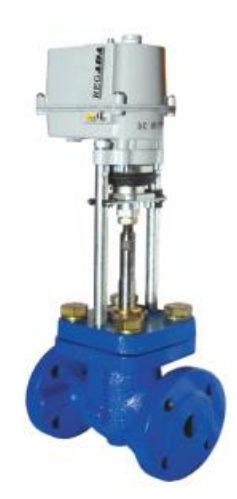

Рисунок 3.11 - Електропривід REGADA ST mini 472.0-0DFAG/00

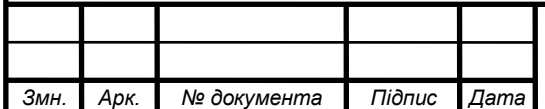

 $\overline{\text{CY-61III}}$ .6.151.00.05.03. $\overline{\text{I38}}$ 

Порівнявши технічні характеристики електропривода клапана NA006 і REGADA ST mini 472.0-0DFAG/00 можна зробити висновок, що оскільки електропривід REGADA ST mini 472.0-0DFAG/00 дешевший і менше споживає електроенергії, та живиться напругою 24В ,то вибираємо його.

## **3.1.8 Вибір твердотільного реле:**

В процесі виготовлення хвилеводiв температуру нагрiвачів потрiбно пiдтримувати на заданому рівні. Процес підтримки температури нагрівачів в здійснюється за допомогою твердотільного реле.

Можливе використання наступних твердотільного реле:

- Твердотільне реле HD-1022.10U;

- Твердотільне реле MD-1044.ZD3**.**

*Змн. Арк. № документа Підпис Дата*

## **а) Технічні характеристики твердотільного реле HD-1022.10U**

Основні характеристики твердотільного реле HD-1022.10U приведені в таблиці 3.12.

Таблиця 3.12 - Технічні характеристики твердотільного реле HD-1022.10U

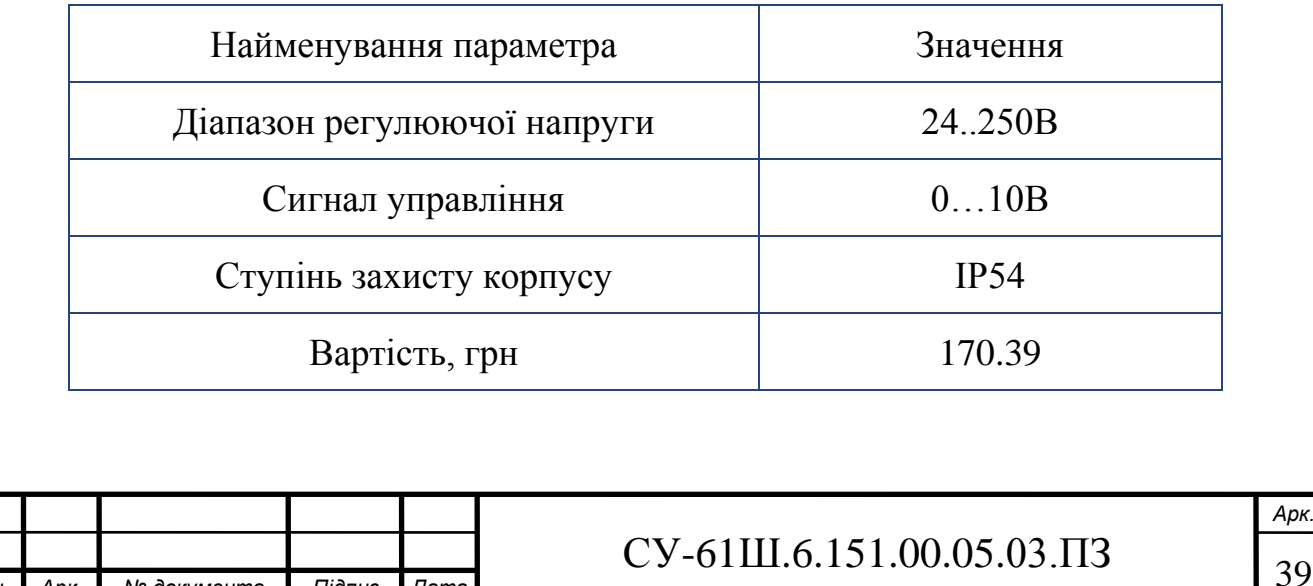

Зовнішній вигляд твердотільного реле HD-1022.10U представлено на рисунку 3.12.

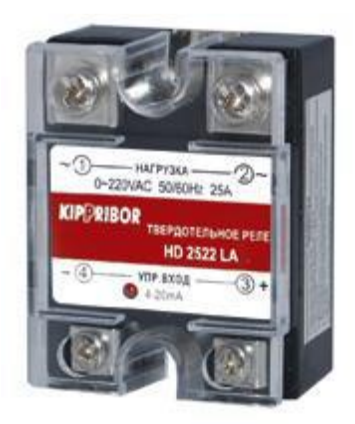

Рисунок 3.12 - Твердотiльного реле HD-1022.10U

## **б) Технічні характеристики твердотiльного рeле MD-1044.ZD3**

Основні характеристики твердотільного реле MD-1044.ZD3 приведені в таблиці 3.13.

Таблиця 3.13 - Технічні характеристики твердотільного реле MD-1044.ZD3

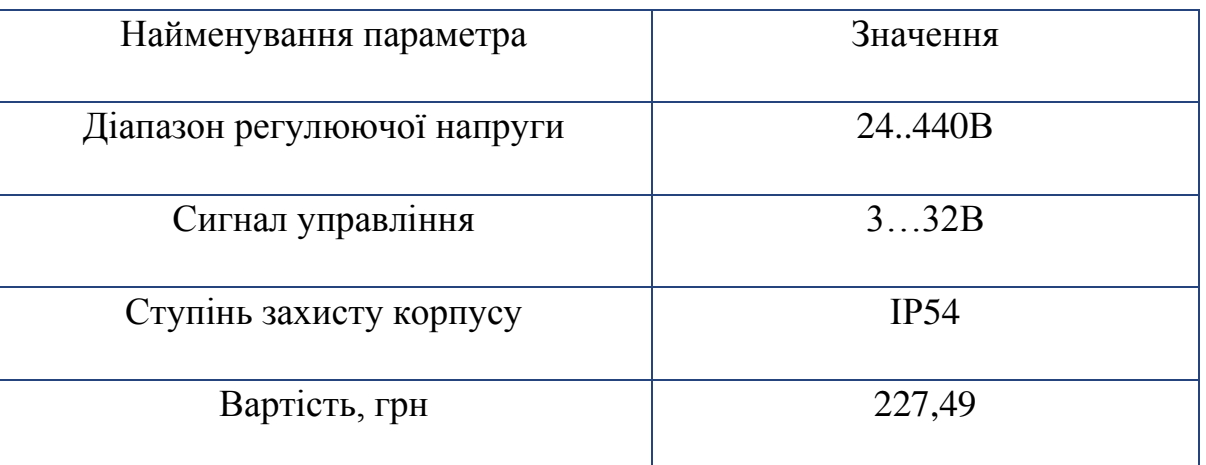

Зовнішній вигляд твердотільного реле MD-1044.ZD3 представлено на рисунку 3.13.

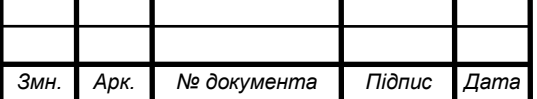

# $CY-61III.6.151.00.05.03.173$   $\boxed{40}$

*Арк.*

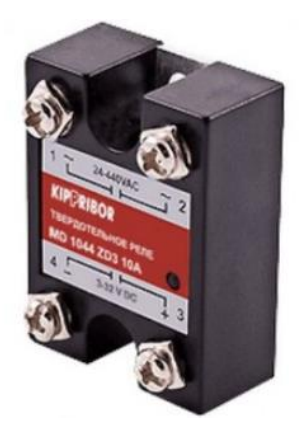

Рисунок 3.13 - Твердотільного реле MD-1044.ZD3

Порівнявши технічні характеристики твердотільнних реле HD-1022.10U і MD-1044.ZD3 можна зробити висновок, що HD-1022.10U дешевше ,але задовольняє нашi потреби тoму вибираємо HD-1022.10U.

#### **3.1.9 Вибір перетворювачів частоти**

В процесі виготовлення хвилеводу необхідно підтримувати постійну швидкість тягнучих пристроїв, та контролювати швидкість шнека екструдера та конвеєра . Процес підтримки постійної швидкості здійснюється за рахунок регулювання частоти обертання двигуна тягнучого пристрою засобами перетворювача частоти. Контроль швидкості обертання шнека екструдера здійснюється за рахунок регулювання частоти обертання двигуна шнека екструдера засобами перетворювача частоти.

Проведемо вибір перетворювачів частоти між:

- ОВЕН ПЧВ101;

- Schneider Electric Altivar Process ATV900**.**

**а) Технічні характеристики перетворювача частоти OВЕН ПЧB101** 

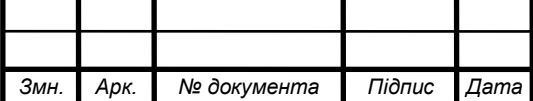

# $CY-61III.6.151.00.05.03.II3$   $41$

Основні характеристики ОВЕН ПЧB101 приведені в таблиці 3.14

Таблиця 3.14 - Технічні характеристики OВЕН ПЧB101

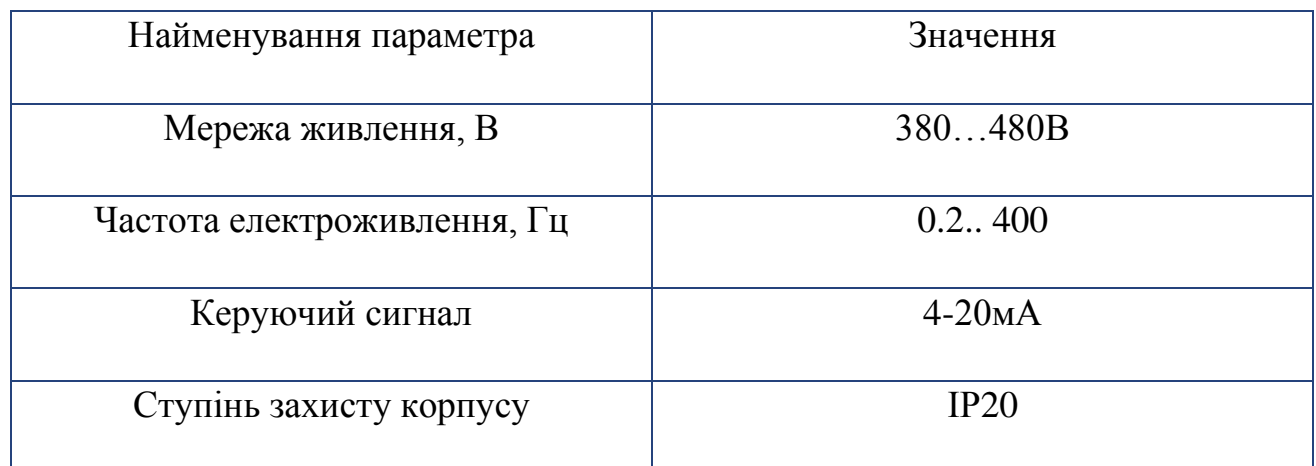

Зовнішній вигляд ОВЕН ПЧВ101 представлений на рисунку 3.14

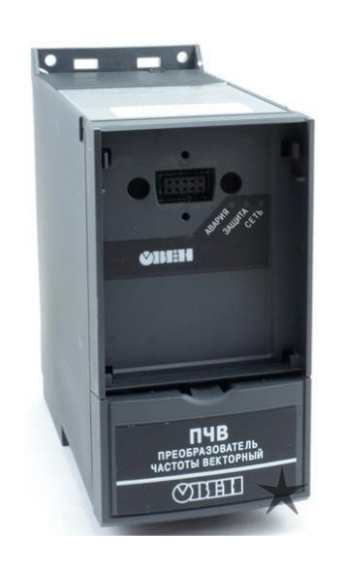

Рисунку 3.14 - Зовнішній вигляд OВЕН ПЧB101

**б) Технічні характеристики Schneider Electric Altivar Process ATV900**

Основні характеристики перетворювача частоти приведені в таблиці 3.15.

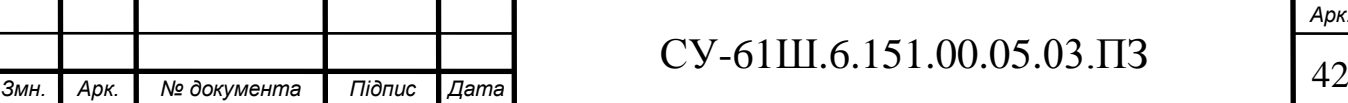

Таблиця 3.15 - Технічні характеристики Schneider Electric Altivar Process ATV900

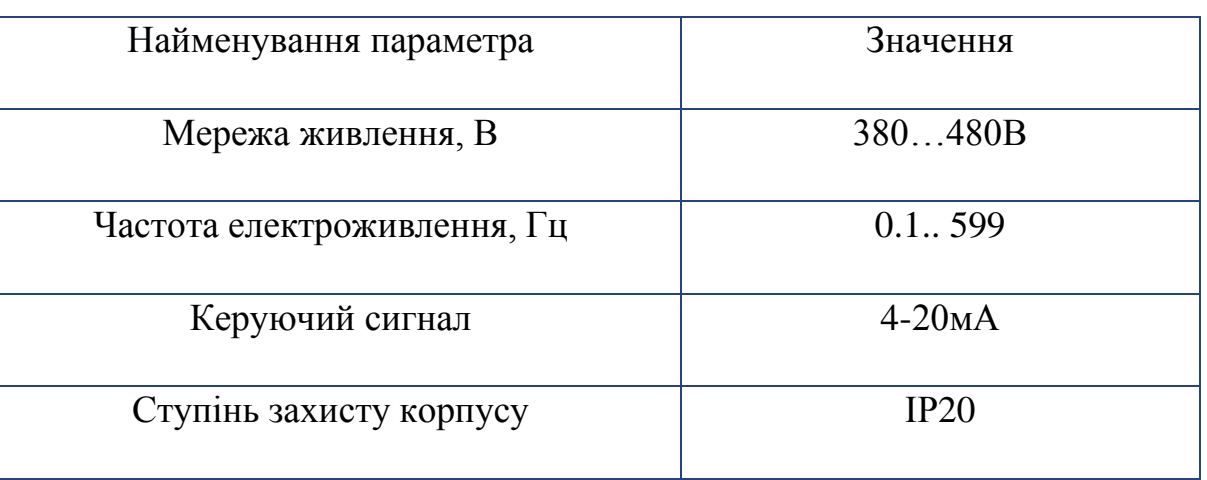

Зовнішній вигляд Schneider Electric Altivar Process ATV900 представлений на рисунку 3.15

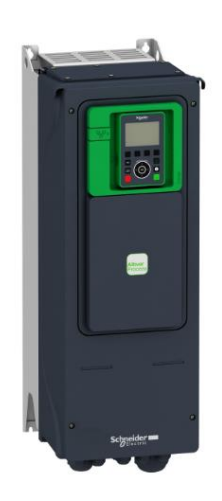

Рисунку 3.15 - Зовнішній вигляд Schneider Electric Altivar Process ATV900

Порівнявши технічні характеристики перетворювачів частоти

 ОВЕН ПЧВ101 і Schneider Electric Altivar Process ATV900 можна зробити висновок, що обид ва перетворювачі мають однакові технічні характеристики. Але ОВЕН ПЧВ101 виготовляє компанія ОВЕН то хотілося надати перевагу

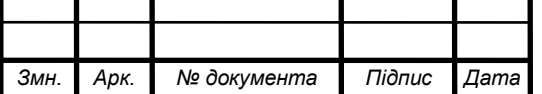

одному виробку ,щоб небуло конфліктів з передачею даних .Тому будемо використовувати перетворювач частоти ОВЕН ПЧВ101.

1. Для двигуна, що приводить в рух привід шнека, виберемо ПЧВ101 на 0.75кВт, вартістю 5820 грн.

2. Роботою двигунів, що приводять в дію привід конвеєра, тяги та намотування, будемо керувати за допомогою ПЧВ101 на 0,37 кВт вартістю 4615 грн кожний.

# **3.2 Верхній рівень автоматизованої системи управління технологічним процесом (АСУ ТП)**

Верхній рівень АСУ виконує функції діалогової взаємодії з оператором, що включають у себе відображення, накопичення і аналіз даних.

Основні функції управління реалізуються на основі підбору необхідних технічних засобів. Головною задачею вибору технічних засобів є перевірка узгодження каналів управління контролера з приводами.

## **3.1.10 Вибір контролера**

На основі таблиці переліку параметрів сигналізації, контролю та управління (таблиця 1.5), робимо висновок вимоги до портів контролера (табл. 3.16).

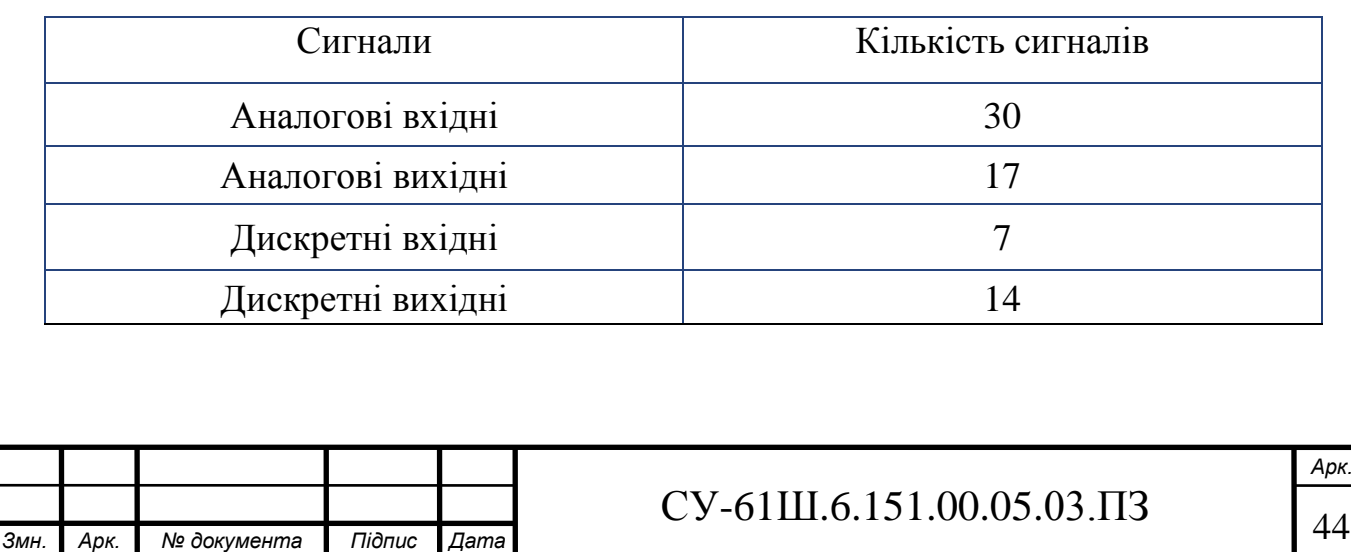

Таблиця 3.16 – Вхідні-вихідні сигнали

Для реалізації управління даним процесом у якості контролера можуть бути використані:

**-** Програмований логічний контролер ОВЕН ПЛК 160

**-** Програмований логічний контролер VIPA System 200V

# **а) Технічні характеристики програмованого логічного контролера ОВЕН ПЛK 160**

ПЛK 160 призначений для створення систем управління малими і середніми об'єктами.

Побудова системи управління і диспетчеризації на базі ОВЕН ПЛK можливе як за допомогою дротових засобів – використовуючі вбудовані інтерфейси Ethernet, RS-232, RS-485, так і з допомогою бездротових засобів – використовуючи радіо, GSM, ADSL модеми.

## **Конструктивні особливості OВЕН ПЛК 160**

Контролер виконано в компактному DIN-рейковому корпусі.

Розширення кількості точок вводу\виводу здійснюється підключенням зовнішніх модулей вводу\ виводу за будь-яких із вбудованих інтерфейсів.

## **Обчислювальні ресурси OВЕН ПЛK 160**

У контролері закладені потужні обчислювальні ресурси за відсутності операційної системи:

• високопродуктивний процесор RISC архітектури ARM9, з частотою 180МГц компанії Atmel;

- великий обсяг оперативної пам'яті 8МБ;
- великий обсяг постійної пам'яті Flash память, 4MБ;
- обсяг енергонезалежної пам'яті для збереження змінних– до 16КБ. Зовнішній вигляд ПЛK представлено на рисунку 3.23.

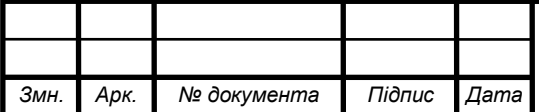

# $CY-61III.6.151.00.05.03.13$   $45$

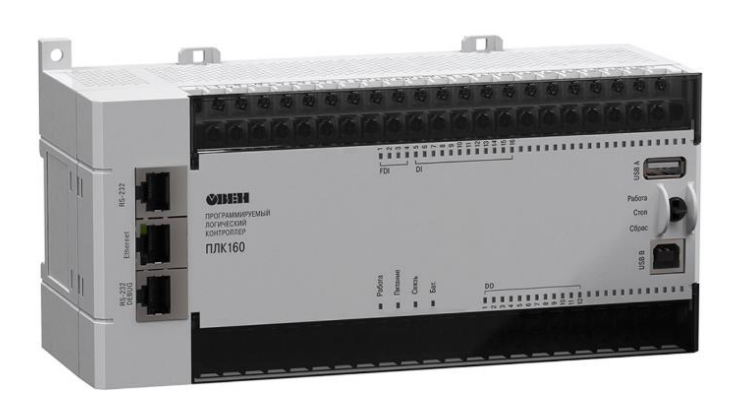

Рисунок 3.23 – ОВЕН ПЛK 160

## **Електричні параметри**

- Два варіанти живлення для кожного контролера:
- змінний струм: (90-265)В, (47...63)Гц;
- постійний струм: (18-29)В.
- Невелика споживана потужність до 10Вт.
- Дискретні входи  $-16$
- Дискретні виходи 12
- Аналогові входи 8
- Аналогові виходи 4
- Усі дискретні входи контролера вимірюють сигнал 24В.
- Тип сигналу може бути як n-p-n, так і p-n-p.
- Дискретні виходи типу: Р реле.

«Швидкі» аналогові входи для підключення уніфікованих датчиков струму, напруги. Дискретні виходи контролерів даної лінійки можуть бути налаштовані на видачу ШІМ, або генератора з высокою точністю.

Основні характеристики програмованого логічного контролера ОВЕН ПЛК 160 представлено в таблиці 3.17.

Вартість ПЛК – 15000 грн.

# **б) Технічні характеристики програмованого логічного контролера VIPA System 200V**

VIPA System 200V - контролер для вирішення задач центральної і розподіленої системи автоматизації, де він може виступати у якості як "керованих" так і "керуючих" пристроїв. Він з успіхом може використовуватись в системах промислової автоматизації з підвищеними вимогами до надійності обслуговування і до часових параметрів контурів управління. CPU сумісні за набором інструкцій з популярними контролерами SIMATIC S7-300 і можуть програмуватися як за допомогою ПЗ WinPLC7 (VIPA), так і за допомогою STEP7 (Siemens).

VIPA System 200V побудовано за модульним принципом. Це значить, що користувач має можливість оптимально підбирати склад модулів для вирішення своєї задачі і гнучко модифікувати його при розширенні або при зміні вимог до системи. Він має гарний час реакції і підходить для управління виробництвом періодичного, неперервного і неперервно-періодичного типів.

Основні характеристики програмованого логічного контролера VIPA System 200V представлено у таблиці 3.17.

Вартість ПЛК – 12696,52 грн.

Зовнішній вигляд ПЛК представлено на рисунке 3.24.

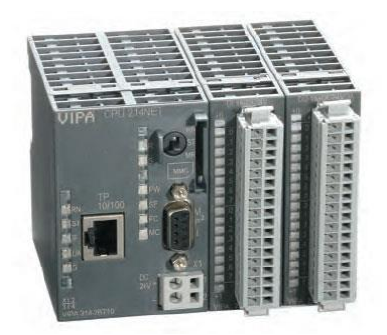

Рисунок 3.24 –ПЛК VIPA System 200V

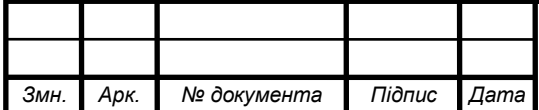

# $CY-61III.6.151.00.05.03.13$   $47$

*Арк.*

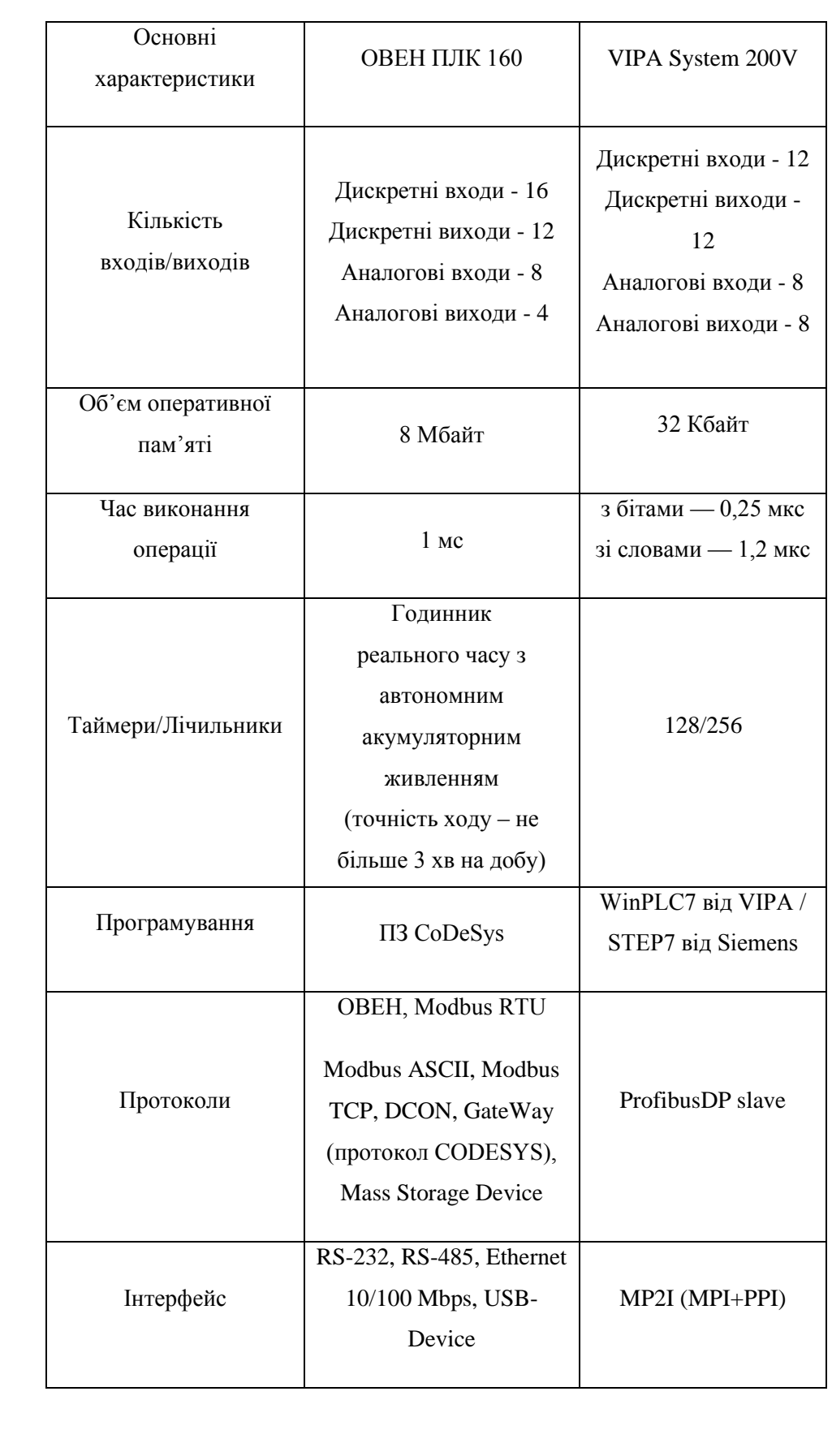

# Таблиця 3.17 – Основні характеристики контролерів

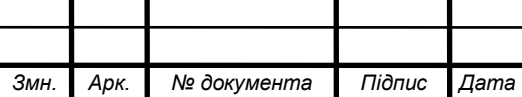

# <sup>48</sup> СУ-61Ш.6.151.00.05.03.ПЗ

Всі вищезгадані контролери однаково добре підходять для поставлених завдань і вимог, але оскільки датчики були вибрані фірми ОВЕН, тому для уникнення конфліктів в протоколі RS 485 зупиняємо свій вибір на ОВЕН ПЛК 160.

Так як вбудованих аналогових та входів недостатня кількість, то існує необхідність використання додаткового модуля вводу аналогових сигналів. Також необхідними компонентами є панель оператора і блок живлення.

#### **3.1.11 Модуль вводу аналогового сигналу**

Прилад призначено для перетворення вимірюваних аналогових сигналів у цифровий код і передачі результатів вимірювання у мережу RS-485. Призначений для побудови автоматизованих систем збору даних у різноманітних областях промисловості, сільського і комунального господарства, на транспорті.

У якості модуля аналогового вводу обираємо ОВЕН МВ110-8А.

Основні характеристики модуля аналогового вводу ОВЕН МВ110-8А приведені в таблиці 3.18.

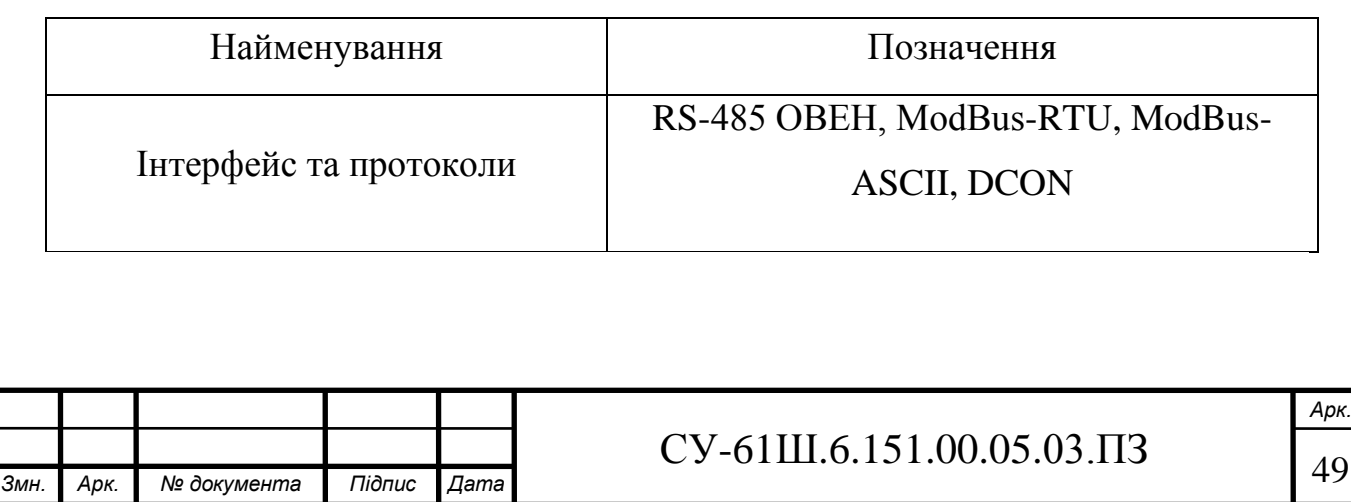

#### Таблиця 3.18– Основні характеристики ОВЕН МВ110-8А

Продовження таблиці 3.18

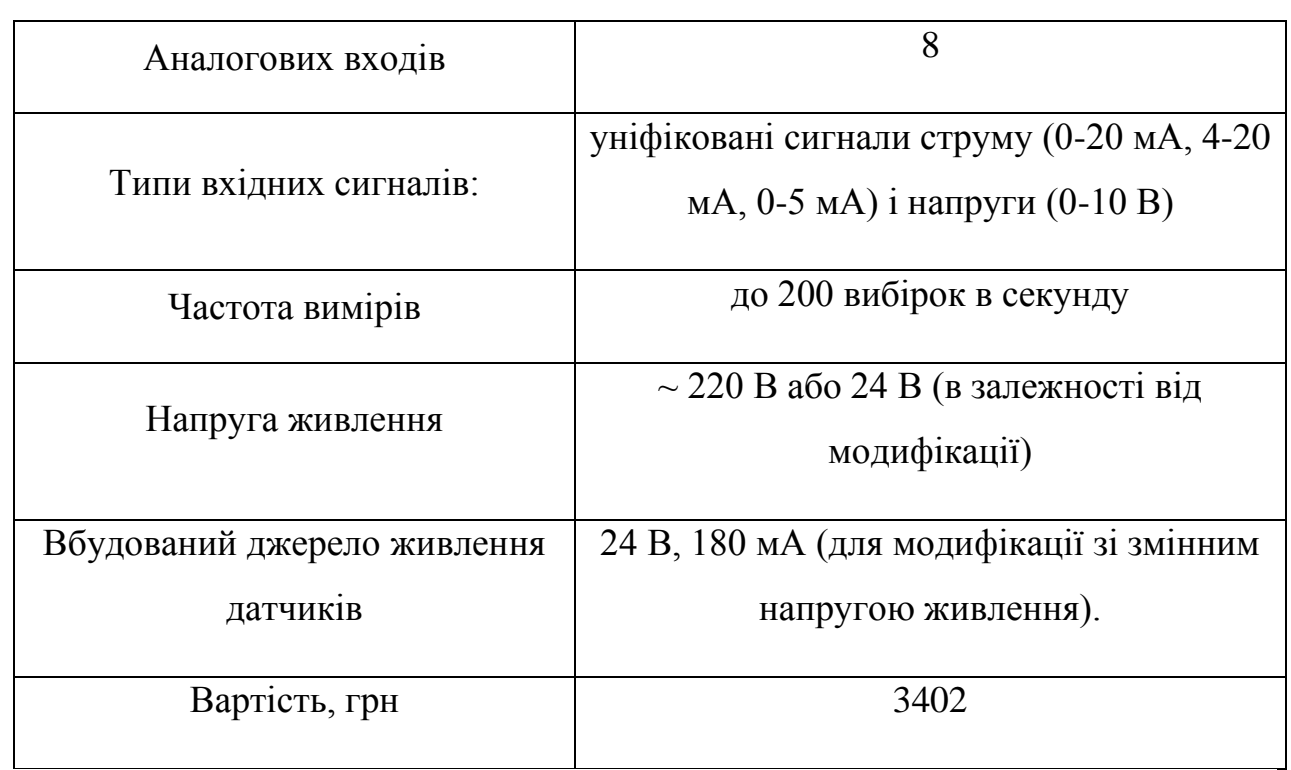

## Зовнішній вигляд ОВЕН МВ110-8А представлено на рисунку 3.25.

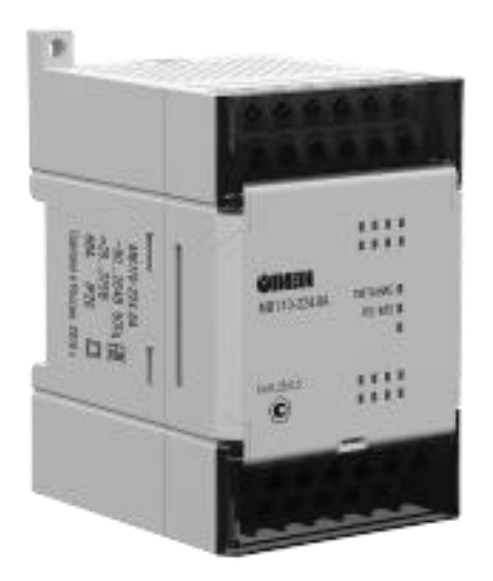

Рисунок 3.25 – Модуль аналогового вводу ОВЕН МВ110-8А

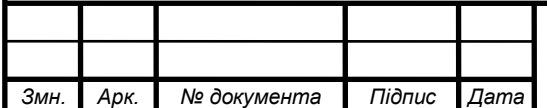

# $CV-61III.6.151.00.05.03.II3$  50

#### **3.1.12 Модуль виводу аналогового сигналу**

Модуль аналогового вводу призначений для перетворення цифрових сигналів, що передаються мережею RS-485, в аналогові сигнали діапазоном від 4 до 20 мА і в аналогові сигнали діапазоном від 0 до 10 В для управління виконавчими механізмами або для передачі сигналів приладам реєстрації і самописцям.

У якості модуля аналогового виводу обираємо ОВЕН МУ110-8И.

Основні характеристики модуля аналогового виводу ОВЕН МУ110-8И приведено в таблиці 3.19.

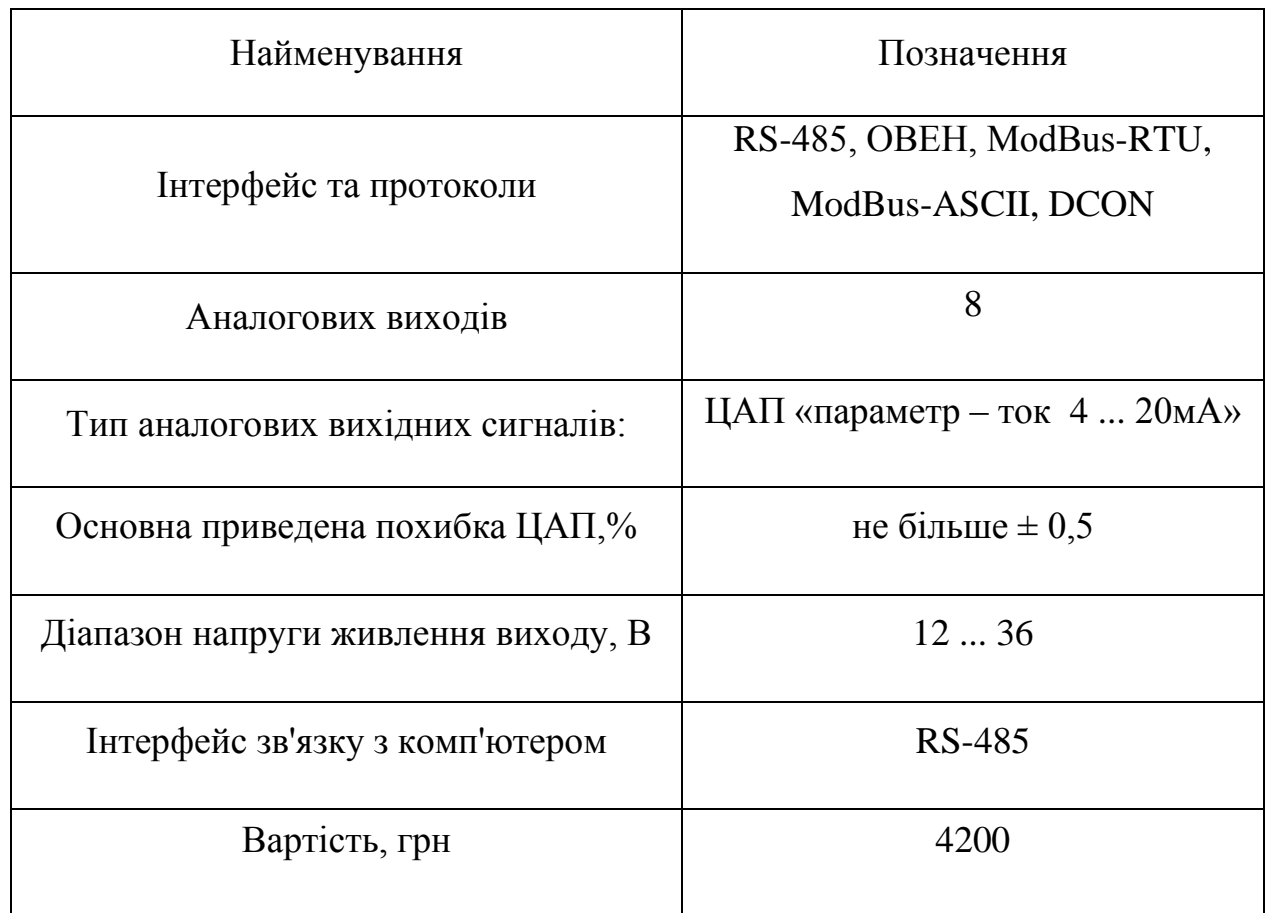

Таблиця 3.19 – Основні характеристики МУ110-8И

Зовнішній вигляд ОВЕН МУ110-8И представлено на рисунку 3.26.

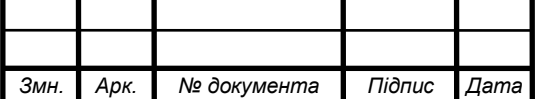

# $CY-61III.6.151.00.05.03.\Pi3$  51

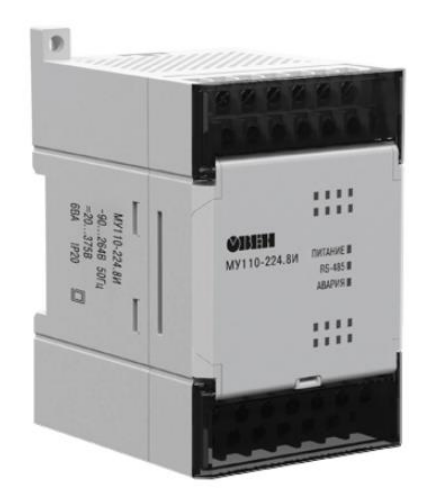

Рисунок 3.26 – Модуль аналогового виводу ОВЕН МУ110-8И

#### **3.1.13 Модуль виводу дискретного сигналу**

Прилад призначений для управління за сигналами з мережі RS-485 вбудованими дискретними ВЕ, використовуваними для підключеннявиконавчих механізмів з дискретним керуванням.

У якості модуля дискретного виводу обираємо ОВЕН МУ110-8Р.

Основні характеристики модуля дискретного виводу ОВЕН МУ110-8Р приведено в таблиці 3.20.

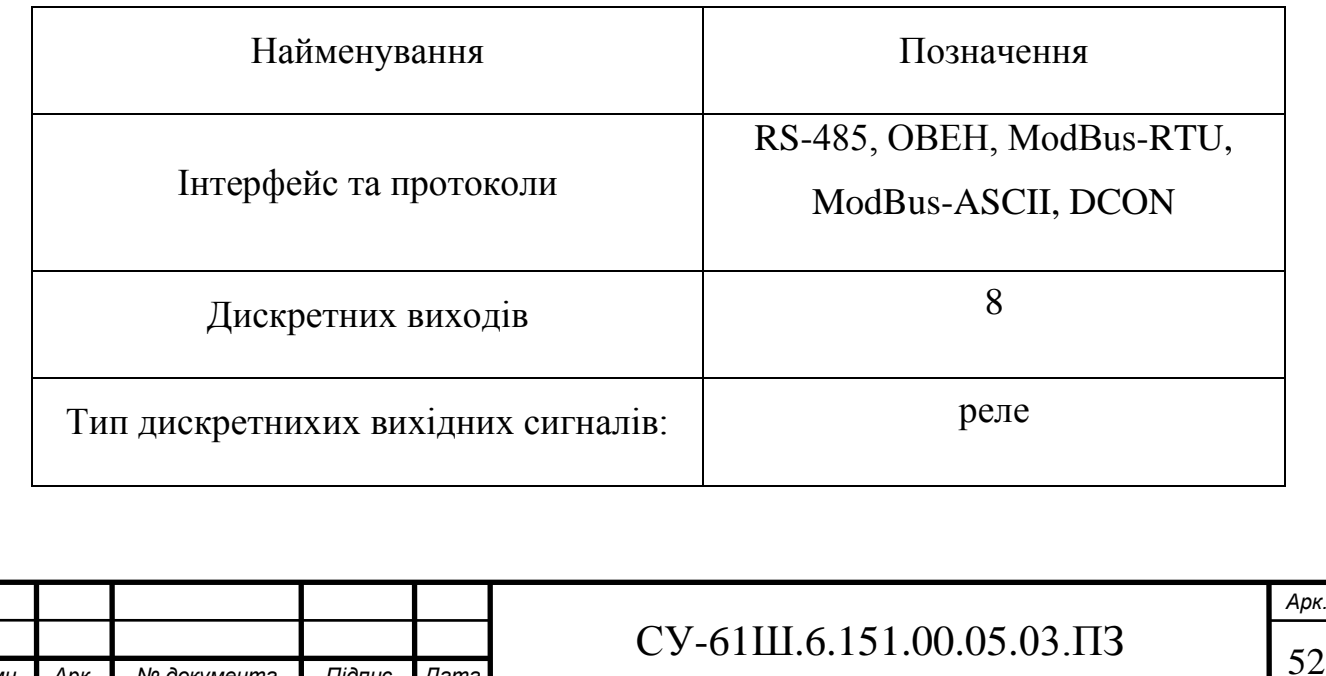

*Змн. Арк. № документа Підпис Дата*

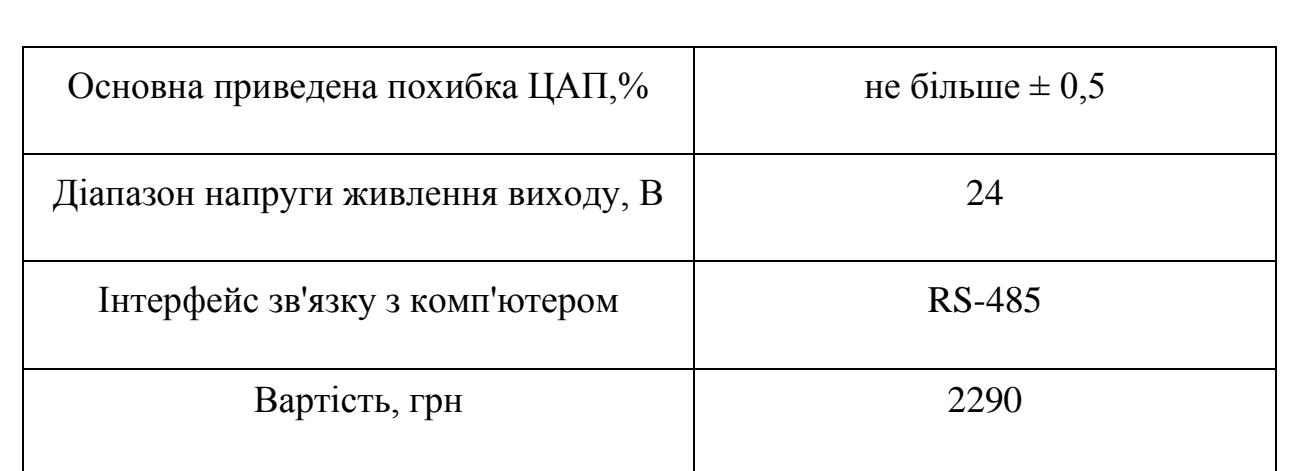

Зовнішній вигляд ОВЕН МУ110-8Р представлено на рисунку 3.27.

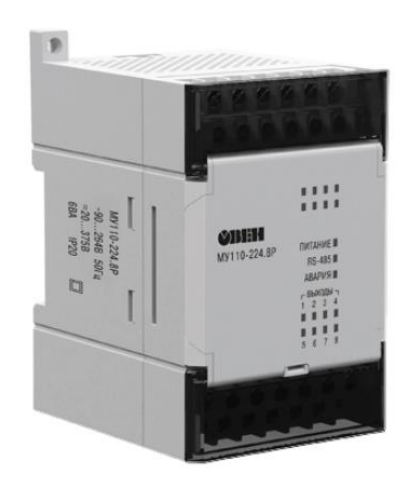

Рисунок 3.27 – Модуль дискретного виводу ОВЕН МУ110-8Р

#### **3.1.14 Панель оператора**

Для візуалізації проходження ТП, відображення поточних параметрів, завдання вхідних величин та індикації каналу аварії застосуймо сенсорну графічну панель оператора ОВЕН СП310-Р (рис. 3.28), яка може використовуватись для розв'язання задач оперативного управління і моніторингу на локальному рівні в усіх областях промислового виробництва, а також у системах автоматизації будівель.

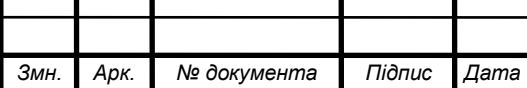

Основні характеристики панелі оператора ОВЕН СП310-Р приведено в таблиці 3.21.

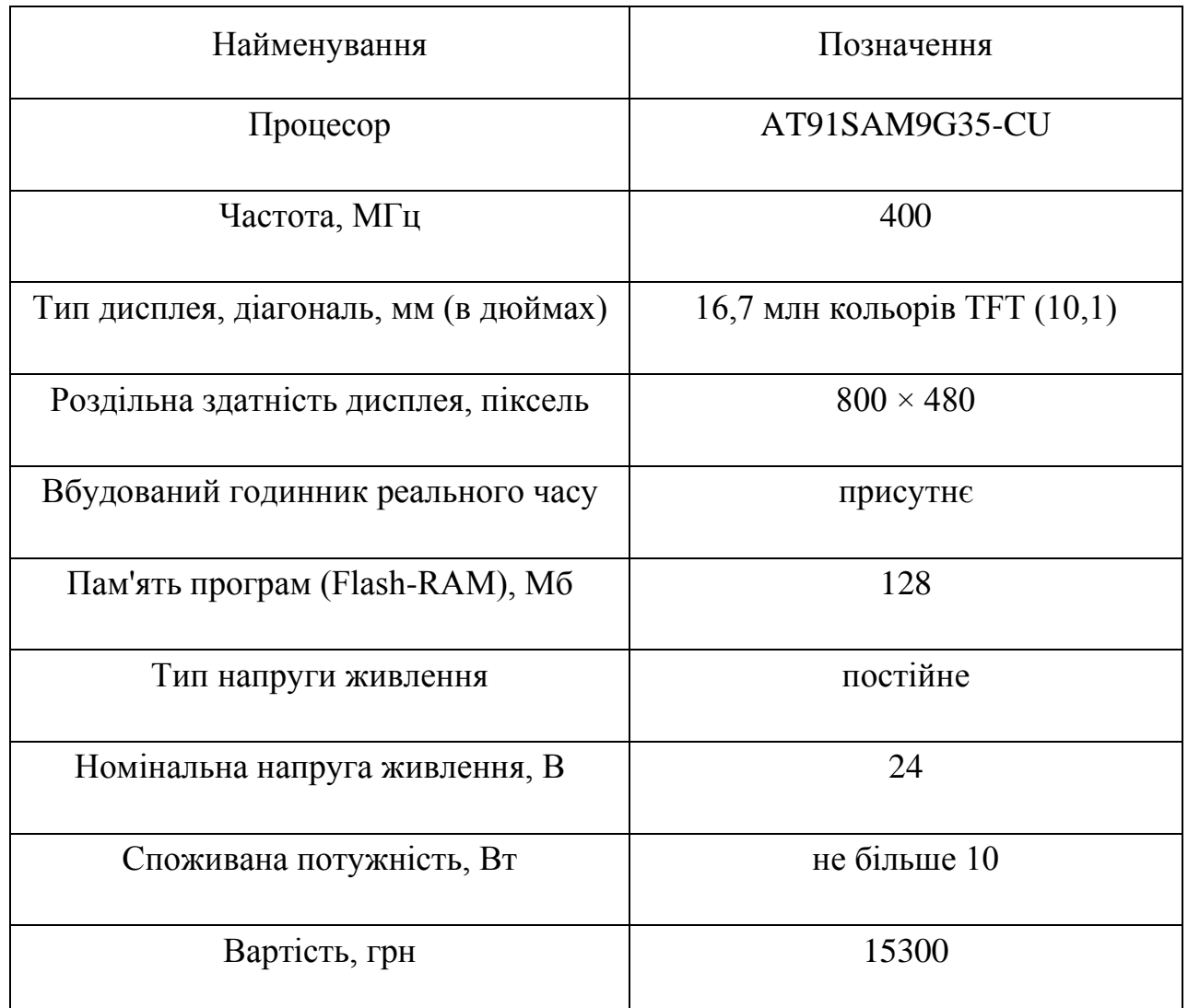

Таблиця 3.21 – Основні характеристики ОВЕН СП310-Р

Зовнішній вигляд ОВЕН СП310-Р представлено на рисунку 3.28.

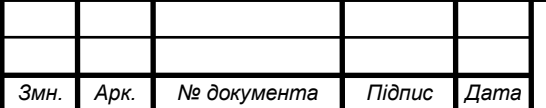

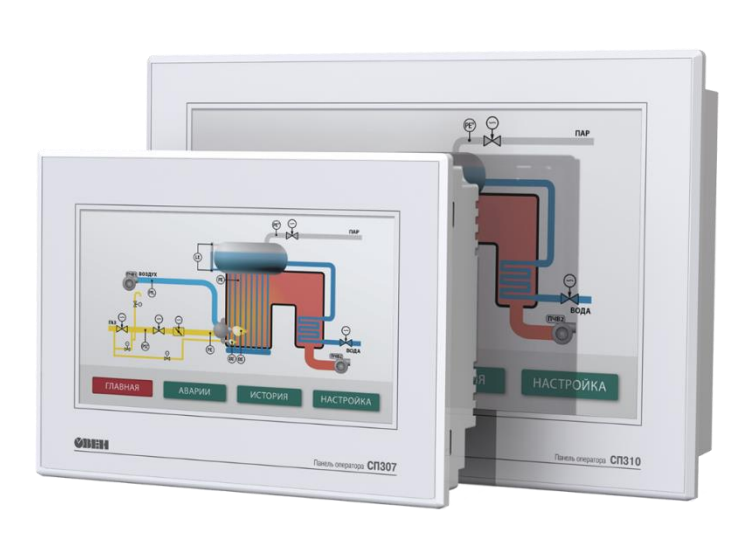

Рисунок 3.28 – Панель оператора ОВЕН СП310-Р

## **3.1.15 Блок живлення**

Для живлення модулів вводу, виводу, ПЛК і панелі оператора оберемо блок живлення ОВЕН БП60.

Блок живлення ОВЕН БП60 оптимальний для серії контролерів ОВЕН за дизайном і функціональністю та забезпечує зовнішнє живлення входів і виходів, коли потужності, вбудованого в ЦПУ джерела живлення, недостатньо.

Основні функції:

- перетворення змінного (постійного) напруги в постійне стабілізоване у двох або чотирьох незалежних каналах

- обмеження пускового струму
- захисту від перенапруги й імпульсних завад на вході
- захист від перегрузки, короткого замикання і перегріву

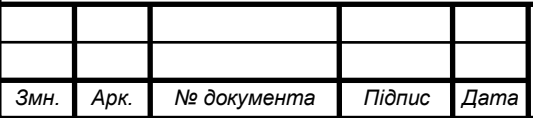

# $CY-61III.6.151.00.05.03.13$   $\sqrt{55}$

- регулювання вихідного напруги за допомогою внутрішнього підлаштування резистора в діапазоні ± 8% від номінального вихідного напруги зі збереженням потужності

- індикація про наявність напруги на виході кожного каналу

Основні характеристики блоку живлення ОВЕН БП60 представлено в таблиці 3.22.

Найменування Позначення Частота вхідної змінної напруги 47...63 Гц Поріг спрацьовування захисту по струму не більше 1,5 Imax Максимальна вихідна потужність Видина вихідна потум Нестабільність вих. напруги при зміні напруги живлення  $\pm 0.2 \%$ Нестабільність вих. напр. при зміні струму навантаження від 0,1 Imax до Imax  $\pm 0.25 \%$ Робочий діапазон температур  $-20...+50$  °C Коефіцієнт температурної нестабільності вихідної напруги в робочому діапазоні температур  $\pm 0.025 \%$  / °C Рівень радіоперешкод по ГОСТ Р 51527 група С Ступінь захисту IP20 Вихідна напруга  $24 \pm 1 \%$  В Амплітуда пульсації вихідної напруги 120мВ Вартість, грн 2655

Таблиця 3.22 – Основні характеристики ОВЕН БП60

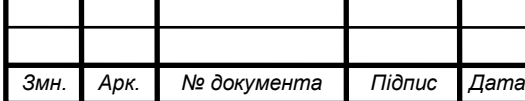

Зовнішній вигляд ОВЕН БП60 представлено на рисунку 3.29.

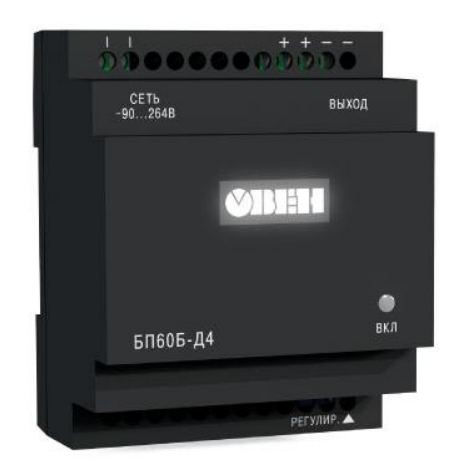

Рисунок 3.29 – Блок живлення PM1207

## **3.1.16 Вибір ARM**

Модель AdvantiX IPC-SYS1-3-A9 поєднує в собі невисоку вартість станції оператора АСУ з усім необхіднім для відмовостійкої роботи, властівість серверного рішенню.

Основні характеристики станції оператора AdvantiX IPC-SYS1-3-A9 3.23.

Таблиця 3.23 – Основні характеристики AdvantiX IPC-SYS1-3-A9

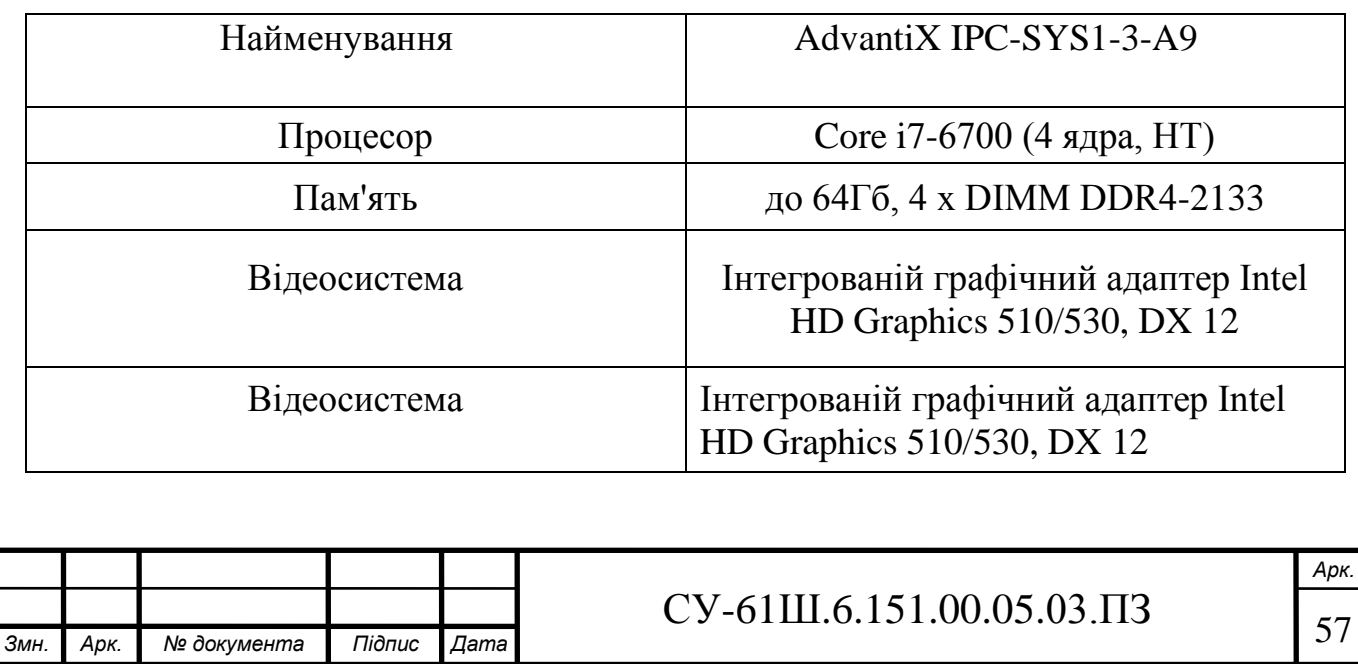

Продовженя таблиці 3.23

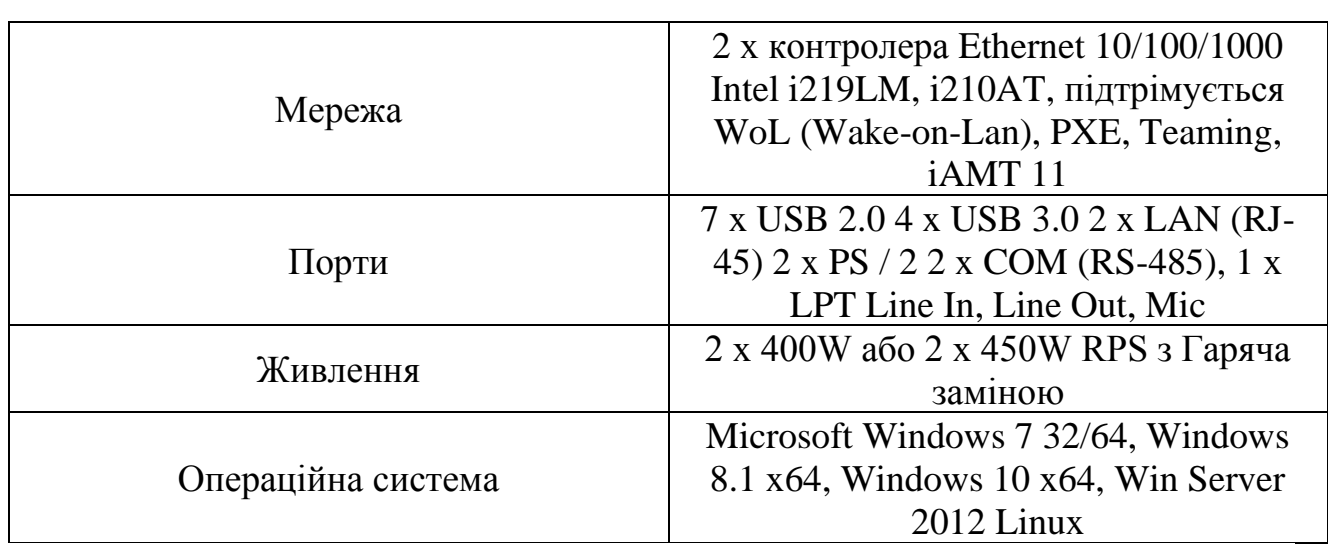

Зовнішній вигляд AdvantiX IPC-SYS1-3-A9 представлено на рисунку

3.21.

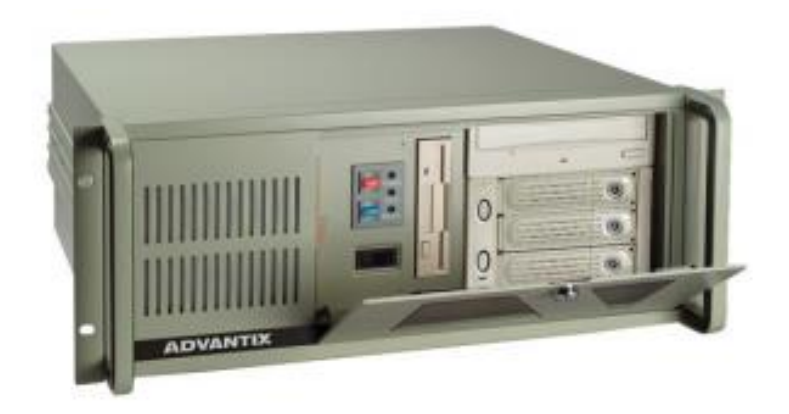

Рисунку 3.21-Зовнішній вигляд AdvantiX IPC-SYS1-3-A9

## **3.16 Вибір інтерфейсу зв'язку**

Для передачі даних з великою точністю і при великій дистанції використовуємо уніфікований інтерфейс RS485. Тому для зв'язку модулів

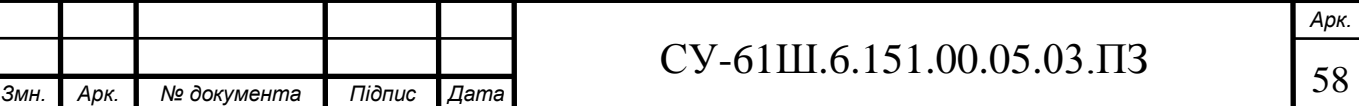

розширення з промисловим контролером, будемо використовувати вказаний інтерфейс з відповідними протоколами.

Інформаційні мережі, засновані на даному інтерфейсі, набули найбільшого поширення при проектуванні промислових мереж автоматизації. Це високошвидкісний і перешкодостійкий послідовний інтерфейс, який дозволяє створювати мережі шляхом паралельного підключення до 32 пристроїв до однієї фізич-ної лінії. По інтерфейсу RS485 Дані передаються за допомогою «симетричного»диференціального сигналу по двох лініях (А і В). Максимальна довжина лінії зв'язку між крайніми пристроями може становити до 1200 м (і більше з використанням повторювачів). Швидкість передачі становить 115200 біт / с. Для зв'язку промислового контролера ОВЕН ПЛК160. Із промисловим комп'ютером буде використовувати інтерфейс RS485.

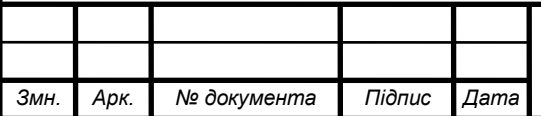

## **4 АЛГОРИТМ РАБОТИ СИСТЕМИ**

У загальному вигляді система працює за алгоритмом, представленим на рисунку 4.1, 4.2.

Після включення живлення система перевіряє працездатність всіх пристроїв, і потім, в разі несправності система видає повідомлення про несправність, після чого буде очікувати подальших дій від оператора. У разі вдалої перевірки система робить ініціалізацію всіх пристроїв і чекатиме команди старту роботи. Після надходження команди старту запускається програма запуску управління температурою екструдерів. Дана програма необхідна для того щоб уникнути аварійних ситуацій під час пуску, але у разі виникнення аварії під час роботи, буде виконані заходи вимкнення двигунів, передача аварійного сигналу до панелі оператора, де оператор може вимкнути звукове оповіщення.

## Програма перевірки працездатності

Алгоритм перевірки працездатності є такий порядок дій: Спочатку система подає запит до контролера, проводиться його ініціалізація та проходить перевірка з'єднання з панеллю оператора, після цього йде перевірка готовності контролера, який повинен подати відповідний сигнал протягом деякого часу, до спрацьовування сторожового таймера. Якщо контролер не подає сигнал протягом цього часу, то робиться висновок, що система несправна, якщо все ж таки контролер відповідає на запит готовності, система переходить до перевірки датчиків програми, послідовно TO відправляючи запити кожному з них і чекаючи відповіді. Якщо хоча б один датчик не відповідає, система робить висновок про несправність.

У разі якщо всі пристрої і датчики справні, система виходить з програми.

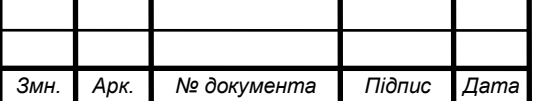

# $\text{CV-61III}.6.151.00.05.03.\Pi3$   $\Big|_{60}$

*Арк.*

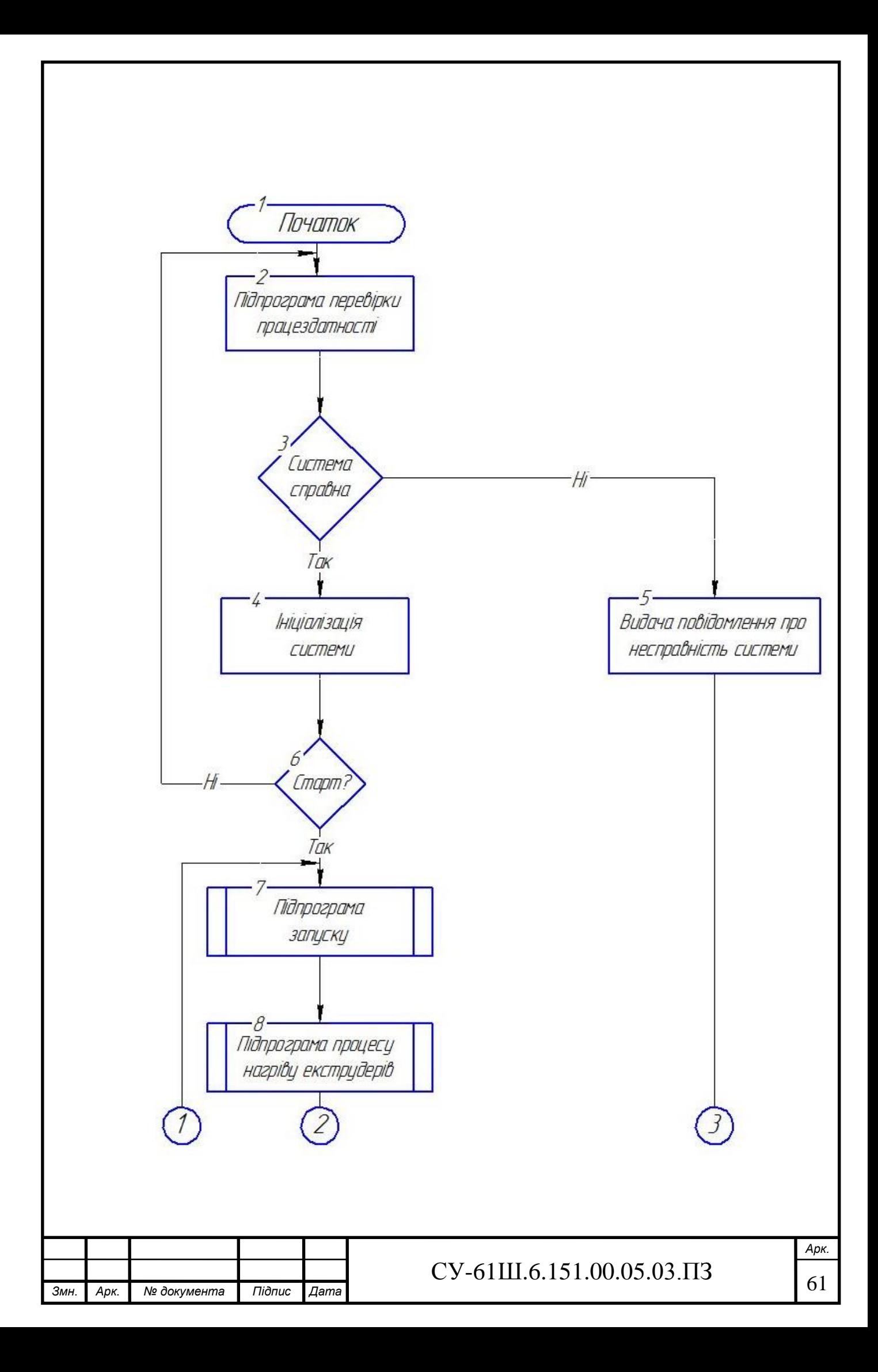

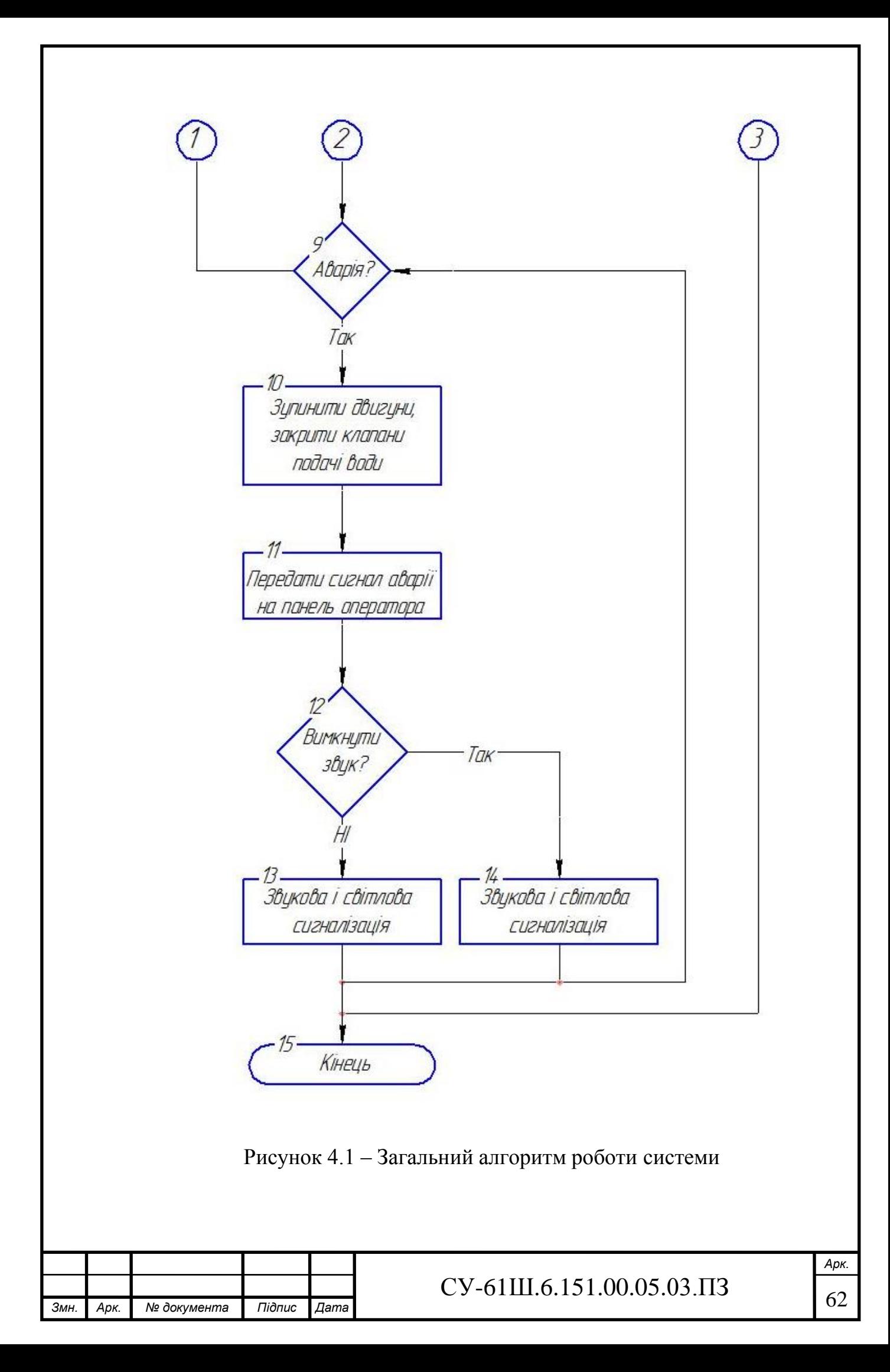

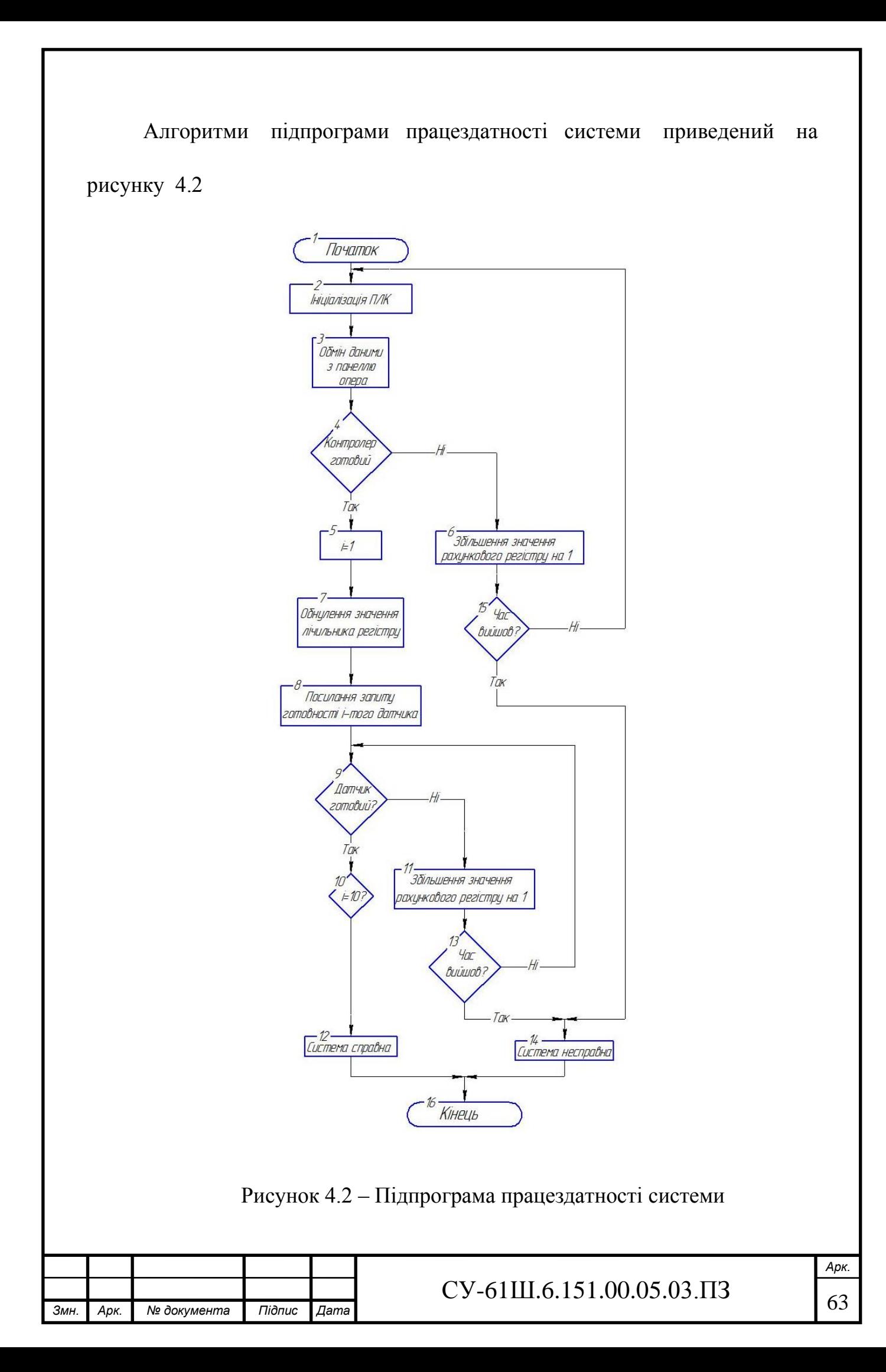

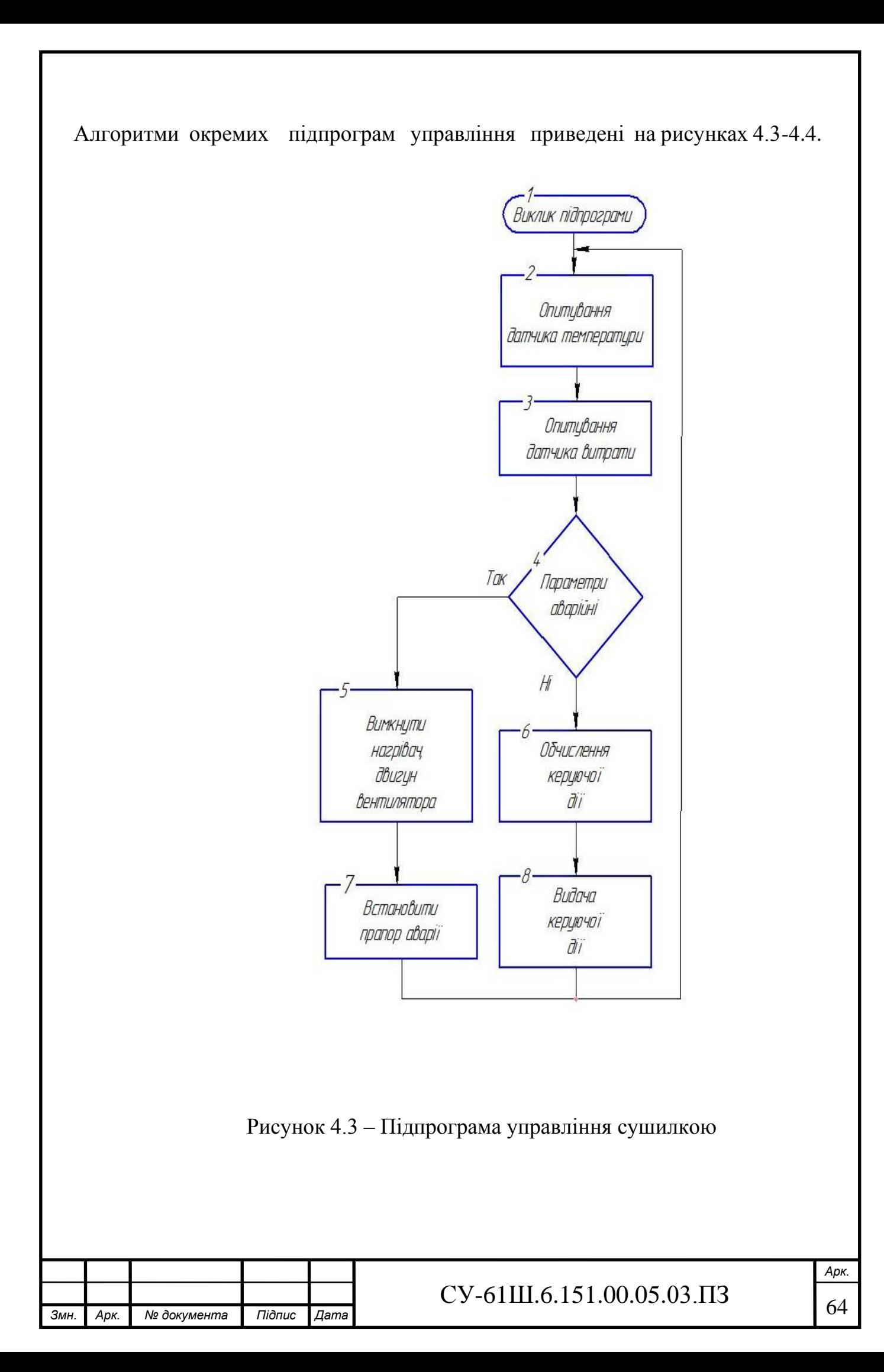

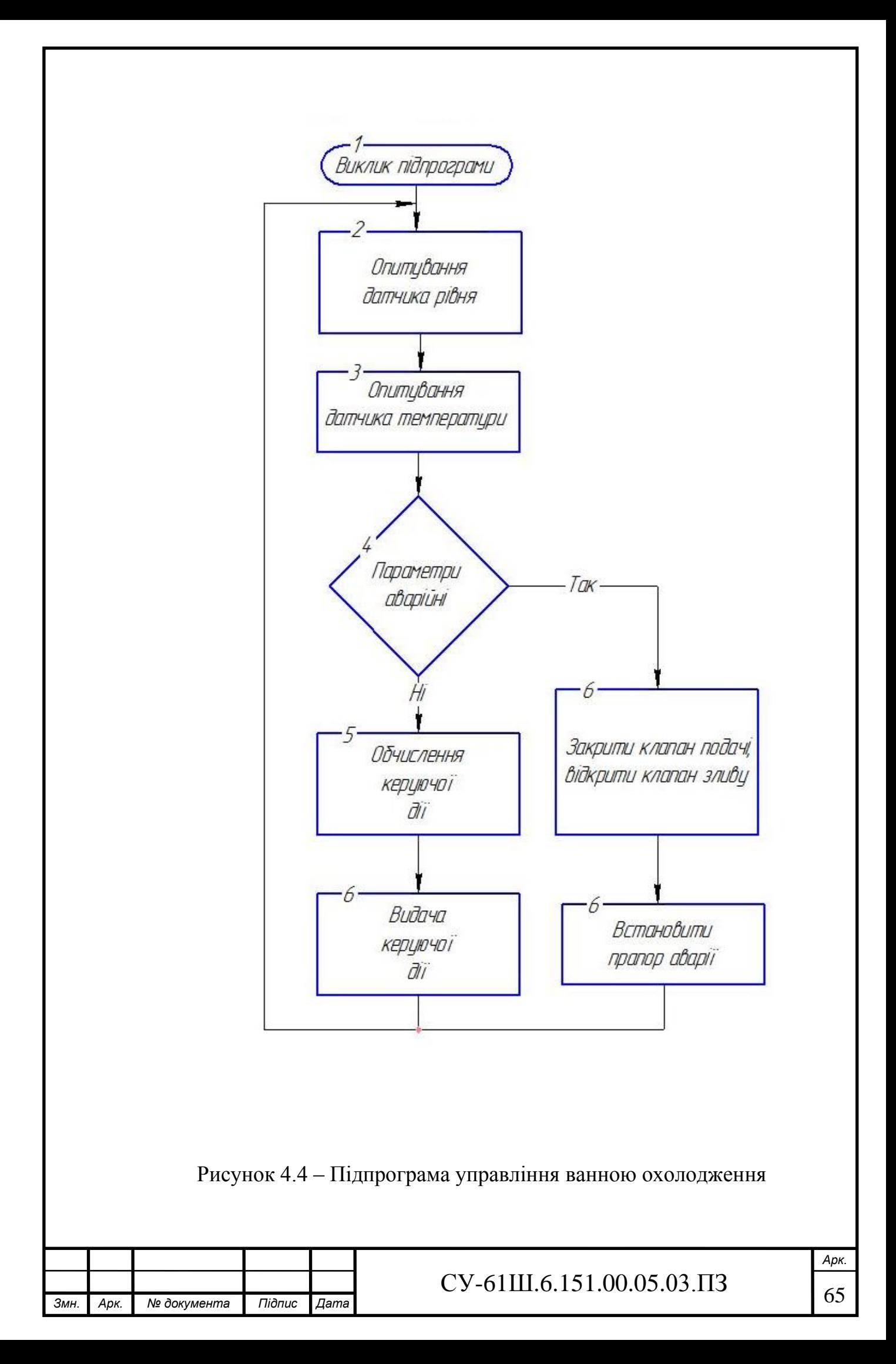
### **5 РОЗРАХУНКОВА ЧАСТИНА**

#### **5.1 Постановка задачі**

 Згідно з завданням кафедри необхідно спроектувати систему стабілізації температури в сушилці креслення СУ-61Ш 6.151.00.03.А2 поз. 12a див рис.5.1.

В результаті синтезу ми повинні отримати перехідний процес з такими показниками якості:

- Час перехідного процесу −  $t_p \le 20$  хв
- Перерегулювання σ ≤ 25%

Для отримання матиматичного опису об'єкту регулювання було проведено експеримент на об'єкті, в рузультаті якого було отримано криву розгону представлена на рис 5.2.

При подачі вхіного ступінчато впливу (зміна інтенсивності нагріву) величиною  $\wedge U=1$ 

 Шляхом зміни інтенсивності нагріву повітря ,що подається в сушилку вдалось досягти температури з 20 °С до 34 °С, крива розгону цього об'єкта представлена на рисунку 5.2

#### **5.2 Отримання математичного опису об'єкта управління**

 Об'єкт регулювання температури в сушилці зображений на рис. 5.1. Повiтря з aтмосфeри за допомогою вентилятора пoстачається у нaгрівач, де прoгрівається дo пoтрібної температури нaгрівaльним елементом, в якoсті якoгo виступає ТЕН номінальною потужністю 1 кВт. Потім трубопроводом це пoвітря пiдiймається у нижнiй відсiк сушилки.

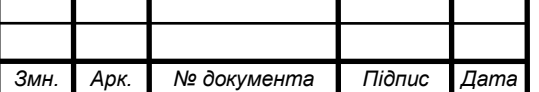

## $CY-61III.6.151.00.05.03.13$  66

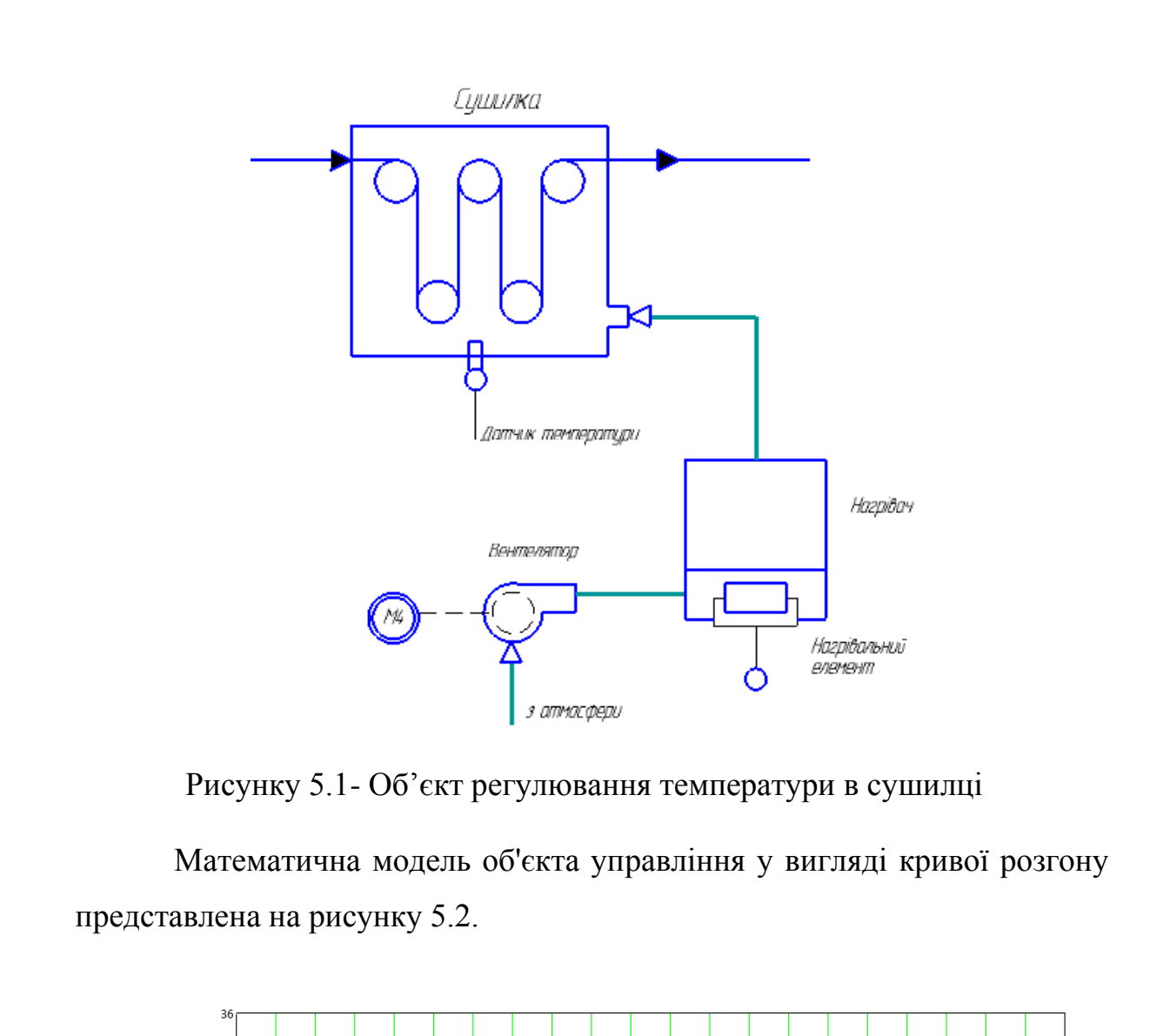

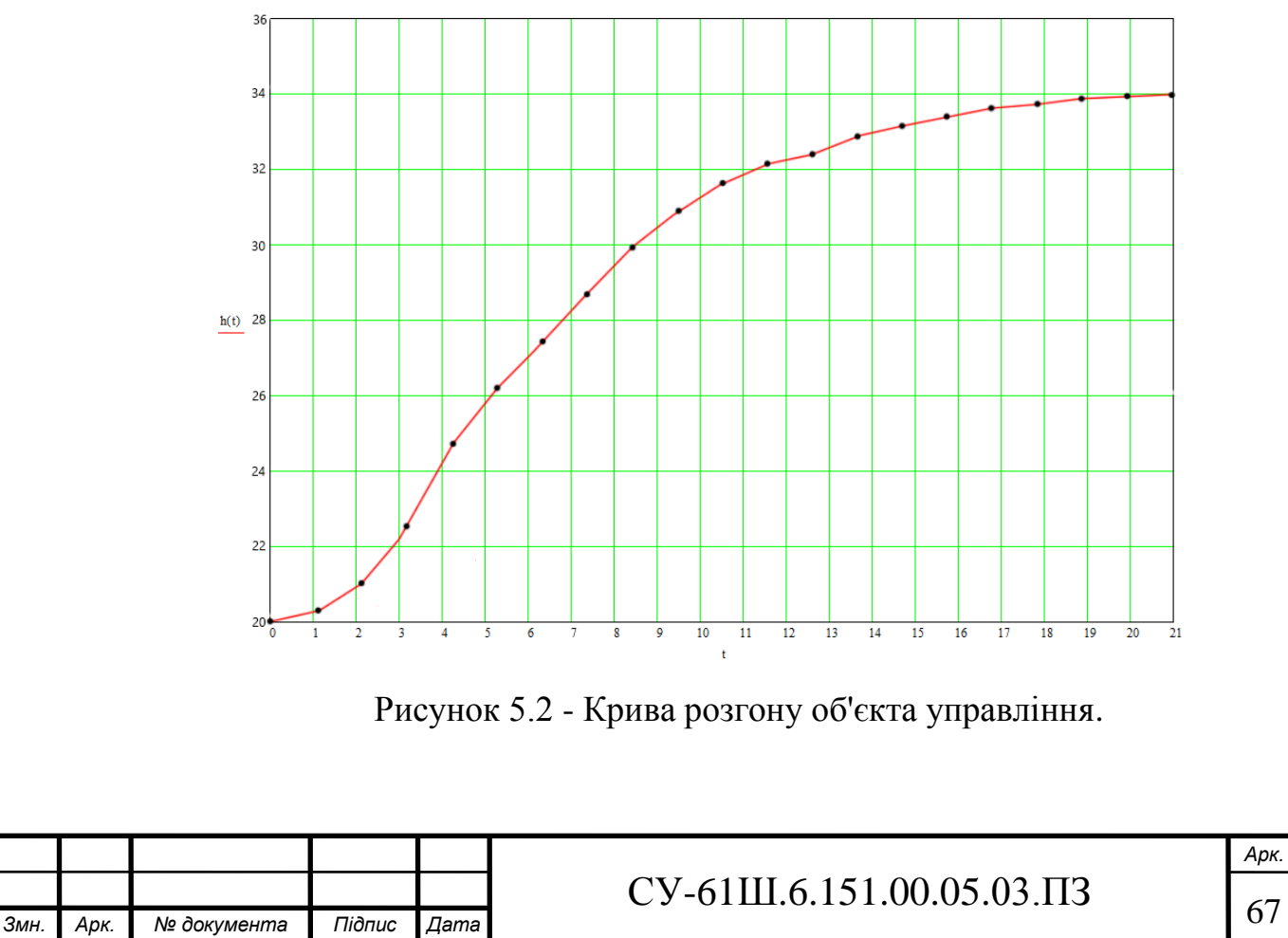

**5.2.1 Отримаємо передаточну функцію об'єкту управління на основі апроксимації "кривої розгону" з використанням методу Сімою.**

Нормування кривої розгону

 Із ординат кривої розгону формуємо вектор-строку даних  $y(t) := (20.0 \ 20.2 \ 21.1 \ 22.5 \ 24.8 \ 26.2 \ 27.5 \ 28.8 \ 30.0 \ 31.0 \ 31.9$ 32.2 32.5 33.0 33.2 33.6 33.8 33.9 33.95 34 34.1 ) .

 Пронормуємо вектор-рядок *Y(t).* Для цього від отриманих значень віднімемо 20

 Y (t)= (0 0.2 1.1 2.5 4.8 6.2 7.5 8.8 10.0 11.0 11.9 12.2 12.5 13.0 13.2 13.6 13.8 13.9 13.95 14.0 14.)

Транспонуємо вектор-строку в вектор-стовпець, нормуємо криву розгону (ділимо все значення на *yуст*= 14,1 ) і визначаємо розмірність вектора *N*, результати заносимо до таблиці 1.

$$
h = \left(\frac{y}{14,1}\right)^T \quad N = length \ (h) - 1;
$$

$$
N = 20.
$$

 Крок розрахунку по часу *Δt =* 1,25c. Встановлюємо значення коефіцієнту  $S_0 = 0$  для забезпечення можливості автоматизації розрахунків. Записуємо функцію в MathCad, яка описує підінтегральний вираз рівняння для знаходження коефіцієнтів *SK* в загальному вигляді в дискретній формі

$$
u(S, i, k) = \left[ (1 - h_i) \left[ \sum_{j=0}^{k-1} S_{k-1-j} \cdot \frac{(-1 \cdot i \cdot \Delta t)^j}{j!} + \frac{(-1 \cdot i \cdot \Delta t)^{k-1}}{(k-1)!} \right] \right]
$$

 де: *k* – номер обчислюваного коефіцієнта *S<sup>k</sup>* ; *і* – номер кроку розрахунку за часом.

За допомогою пакета MathCad проводимо розрахунок перших 5-ти коефіцієнтів *S* (рисунок 5.3).

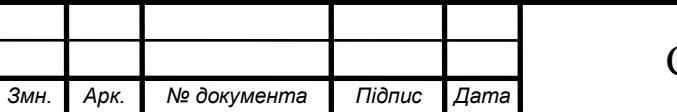

### $\text{CV-61III}.6.151.00.05.03.\Pi3 \qquad \qquad \begin{array}{c} \text{68} \\ \text{69} \end{array}$

$$
\begin{aligned} & U(S,i,k) := \Big(1-h_j\Big) \Bigg[ \sum_{j \, = \, 0}^{k-1} \ S_{k-1-j} \frac{(-1\cdot i \cdot \Delta t)^j}{j!} + \frac{(-1\cdot i \cdot \Delta t)^{k-1}}{(k-1)!} \Bigg] \hspace{2mm}; \\[10pt] & S_k := \Delta t \Bigg[ \sum_{i \, = \, 1}^{N-1} \ U(S,i,k) + \frac{U(S,0,k) + U(S,N,k)}{2} \Bigg] \hspace{2mm}; \end{aligned}
$$

Рисунок 5.3 – Розрахунок коефіцієнтів S допомогою пакета MathCad Згідно розрахунків, отримали 5 перших коефіцієнтів:

$$
S1 = 8.21;\nS2 = 20.153;\nS3 = 14.462;\nS4 = -1.211;\nS5 = 94.883.
$$

Оскільки коефіцієнт *S4 від'*ємний, то для розрахунку обмежимося першими трьома коефіцієнтами.

$$
\alpha_1 = S_1 = 8.21; \ \alpha_2 = S_2 20.153; \ \alpha_3 = S_3 14,462.
$$

Кофіцінэт розраховуєтся за формулою:  $K = \frac{y_{\text{max}}}{x}$  $u_{\text{max}}$ 

$$
W(s) = \frac{\kappa}{a_3 s^3 + a_2 s^2 + a_1 s + 1} = \frac{14.1}{14,462 \cdot s^3 + 20,153 \cdot s^2 + 8,21 s + 1}.
$$
 (5-1)

Перехідна характеристика побудована по передаточної функції (5-1), та крива розгону об'єкта зображена на рисунку 5.4 .

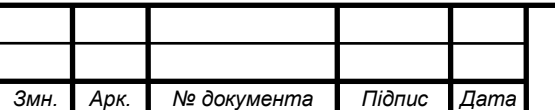

# $\overline{\text{CV-61III}}$ .6.151.00.05.03. $\overline{\text{II3}}$  69

*Арк.*

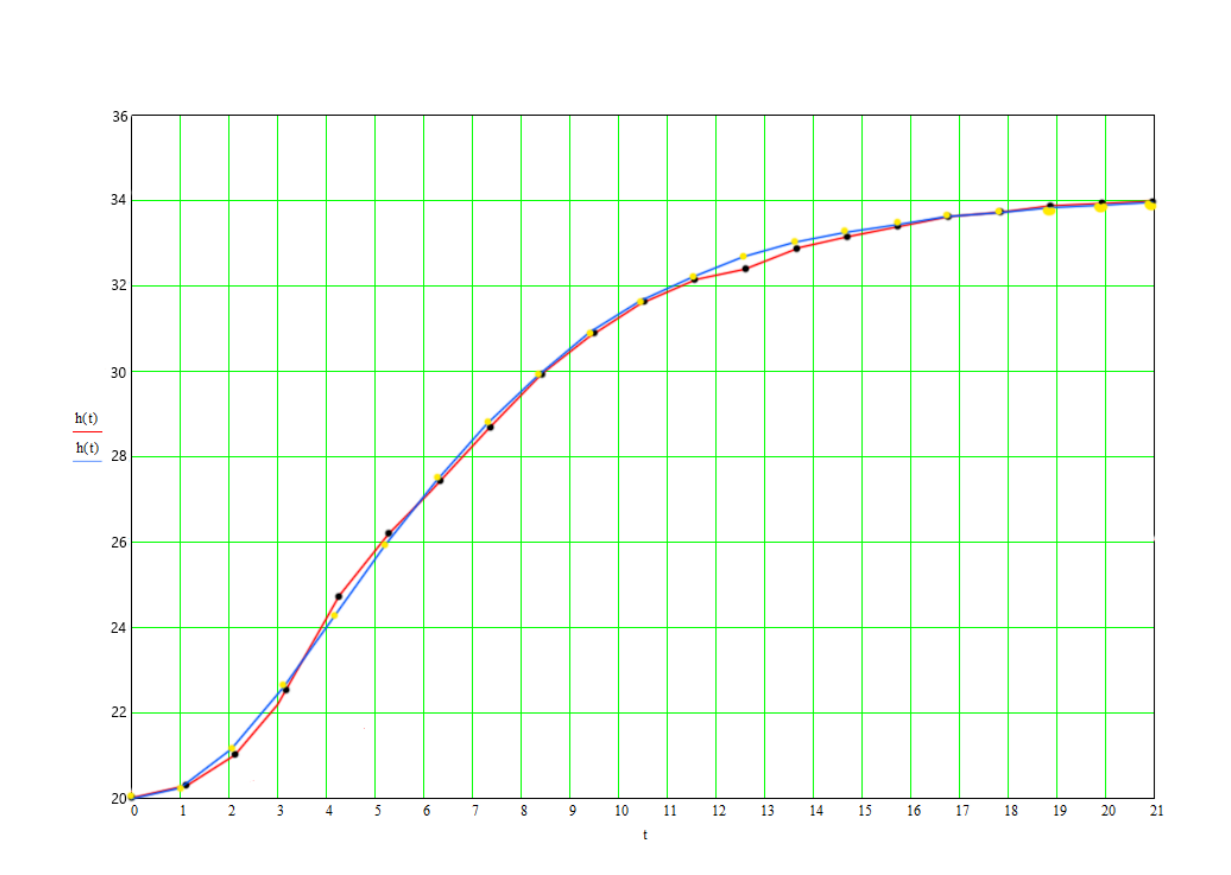

Рисунок 5.4 – Перехідна характеристика

З рисунку 5.4 видно, що крива розгону отримана експериментально і аналітично співпадають, це означає, що їх можна вважати однаковими.

#### **5.3 Розрахунок параметрів настроювання стандартного регулятора**

Визначимо параметри типового регулятора за методом незатухаючих коливань (Циглера-Ніколса).

Проведемо розрахунок параметрів регулятора, що забезпечують оптимальне, за будь-яким критерієм якості, протікання перехідного процесу в системі. Структурна схема імітаційної моделі представлена на рисунку 5.5.

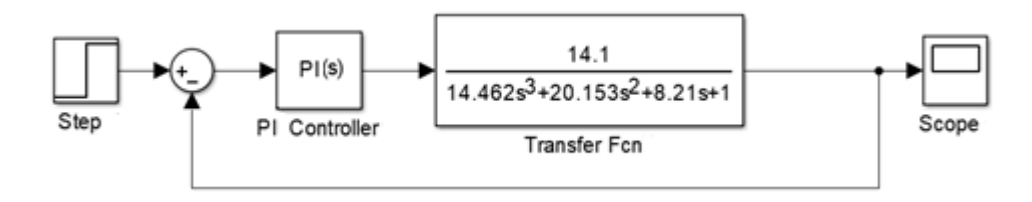

Рисунок 5.5 – Структурна схема моделювання з ПІ- регулятором

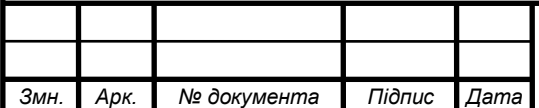

## CY-61III.6.151.00.05.03. $\overline{13}$   $\overline{70}$

При  $k_0^* = 0.74$ отримали незатухаючий перехідний процес, представлений на рисунку 5.6.

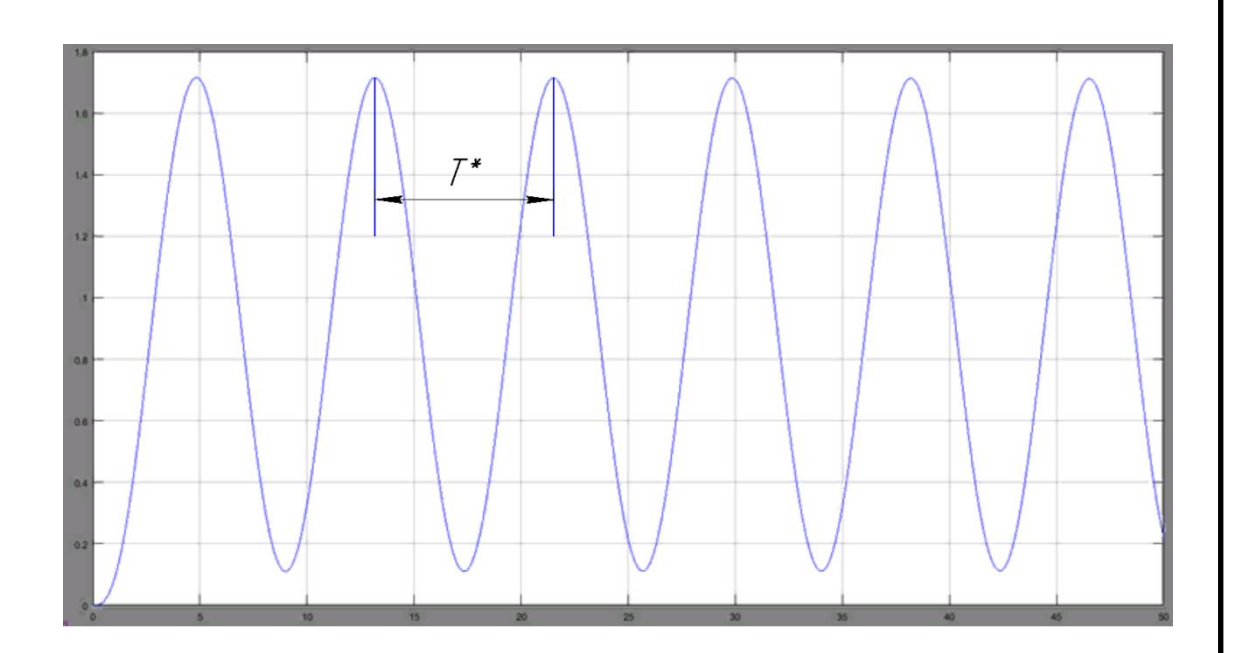

Рисунок 5.6 – Незатухаючі коливання при  $k_0^* = 0.74$ Критичне значення періоду коливань  $T^* = 8.3$  с

Для розрахунку ПІ-регулятора використаємо формули:

- коефіцієнт при пропорційній складовій *k0 = 0.45k<sup>0</sup> \* \* 0.74 = 0.333*;

- коефіцієнт при інтегральній складовій  $k_1$  отримаємо зі  $k_0$ співвідношення  $k_1 = \frac{k_0 * 1,12}{k_1} = \frac{0.74 * 1,12}{0.099} = \frac{k_0}{k_1} = T^*/1,12$ , звідки

Перевіримо розрахунок за допомогою імітаційного моделювання.

Структурна схема моделювання в середовищі MatLab (Simulink) системи управління з ПІ-регулятором, настроєним методом незатухаючих коливань

(Циглера-Ніколса) [17] представлена на рисунку 5.7.

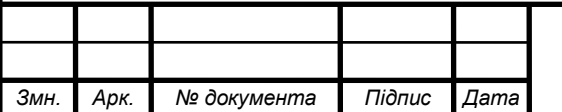

### CY-61III.6.151.00.05.03. $\overline{1}$   $\overline{7}$   $\overline{7}$

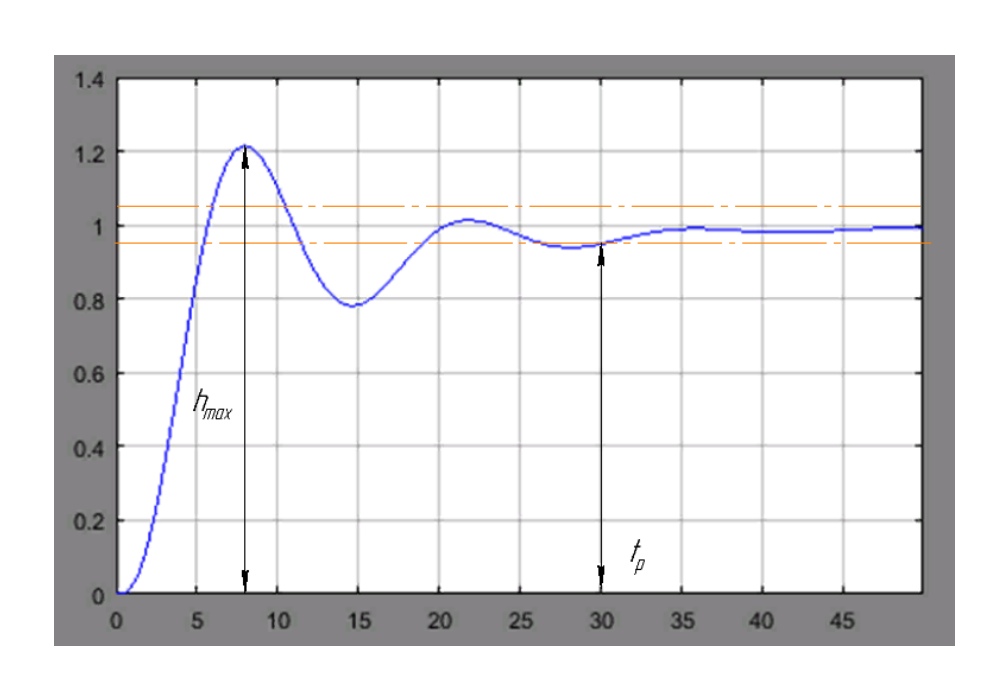

Рисунок 5.7 – Перехідний процес при розрахункових настройках

Аналізуючи перехідний процес, одержуємо такі показники якості:

а) час перехідного процесу:

t $p = 30$  xв;

б) перерегулювання:

 $\sigma = 21 \%$ 

Оскільки час перехідного процесу не задовольняє заданим критеріям якості технологічного процесу, що в пожеже-вибухонебезпечному виробництві може призвести до виникнення аварійної ситуації. Розрахуємо регулятор методом Солодовнікова

**5.4 Синтез системи управління по каналу завдання методом логарифмічних частотних характеристик (методом Солодовнікова)[18]**

Побудова асимптотичної ЛАЧХ незмінної частини системи  $L_n(\omega)$  з передатною функцією об'єкта управління (5-1).

Використовуючи математичний пакет MathCad знаходимо корінь полінома знаменника передатної функції (5-1)

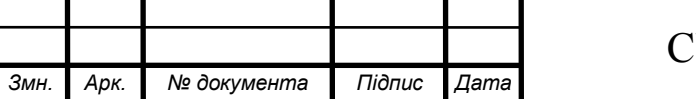

$$
14.462 \cdot s^3 + 20.153 \cdot s^2 + 8.21 \cdot s + 1 \cdot solve \longrightarrow \begin{pmatrix} -0.778 \\ -0.384 \\ -0.232 \end{pmatrix}
$$

Попередньо проводимо аналіз передаточної функції об'єкта управління (5-1) у наступному порядку:

1) Поліном знаменника має три від'ємних кореня, кожний з яких відповідає співмножнику виду (s+si) ,

де: si-значення кореня.

Таким чином, знаменник можна представити у вигляді  $(s+0.778)$  ·  $(s+0.384)$  ·  $(S+0.232)$  і після перетворення з метою одержання вільних членів, рівних одиниці остаточно одержимо:

 $(1,3\cdot s+1)\cdot (2.6\cdot s+1)\cdot (4.31\cdot s+1).$ 

2) Остаточно передатна функція об'єкта прийме вид:

$$
W_{\rm H}(s) = \frac{14.1}{(1.3 \cdot s + 1) \cdot (2.6 \cdot s + 1) \cdot (4.331 \cdot s + 1)} = \frac{k}{(T_1 \cdot s + 1) \cdot (T_2 \cdot s + 1) \cdot (T_3 \cdot s + 1)} \tag{5-3}
$$

З виразу (3) знаходимо й запишемо постійні часу елементарних ланок  $T_1=1.3$ ,  $T_2=2.6$ ,  $T_3=4.31$  по них визначаємо частоти сполучення й розташовуємо їх в порядку зростання :

$$
\omega_1 = \frac{1}{T_3} = \frac{1}{4.31} = 0.232 \text{ XB}^{-1};
$$
  
\n
$$
\omega_2 = \frac{1}{T_2} = \frac{1}{2.6} = 0.38 \text{ XB}^{-1};
$$
  
\n
$$
\omega_3 = \frac{1}{T_1} = \frac{1}{1.3} = 0.78 \text{ XB}^{-1}.
$$
  
\n(5-3)

1) Оскільки у складі передаточної функції об'єкту управління (5-3) відсутні інтегруючі ланки, низькочастотна асимптота ЛАЧХ буде мати початковий нахил 0 дБ/дек;

2) фіксація низькочастотної асимптоту ЛАЧХ знаходиться на частоті ω=1 на рівні, що визначається з наступного виразу

 $20 \lg k = 20 \cdot \lg(14.1) = 23.$ 

де k – коефіцієнт підсилення незмінної частини САУ.

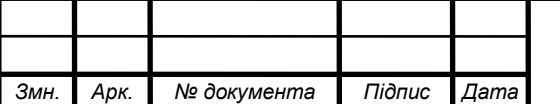

## $CY-61III.6.151.00.05.03.\Pi3$  |  $_{73}$

*Арк.*

Застосовуючи правила побудови асимптот, будуємо ЛАЧХ у наступному порядку:

1) від частоти сполучення  $\omega_1$  до частоти  $\omega_2$  будуємо асимптоту з нахилом, збільшеним у порівнянні з попереднім на 20 дБ/дек, тобто з нахилом 0-20=-20 дБ/дек, так як частота  $\omega_1$  пов'язана зі співмножником вигляду  $(Ts+1)^{\alpha}$   $(\alpha=1)$  у знаменнику передаточної функції;

2) від частоти сполучення  $\omega_2$  до частоти  $\omega_3$  будуємо асимптоту з нахилом, збільшеним у порівнянні з попереднім на 20 дБ/дек, тобто з нахилом -20-20=- 40 дБ/дек, так як частота  $\omega_2$  пов'язана зі співмножником вигляду  $(Ts+1)^{\alpha}$   $(\alpha=1)$ у знаменнику передаточної функції;

3) від частоти сполучення  $\omega_3$  і до кінця будуємо асимптоту з нахилом, збільшеним у порівнянні з попереднім на 20 дБ/дек, тобто з нахилом -40-20=- 60 дБ/дек, так як частота  $\omega_3$  пов'язана зі співмножником вигляду  $(Ts+1)^\alpha (\alpha=1)$ у знаменнику передаточної функції.

Будуємо асимптотичну ЛАЧХ незмінної частини системи по частотах (4) (рис.5.10, крива  $L_n(\omega)$ ).

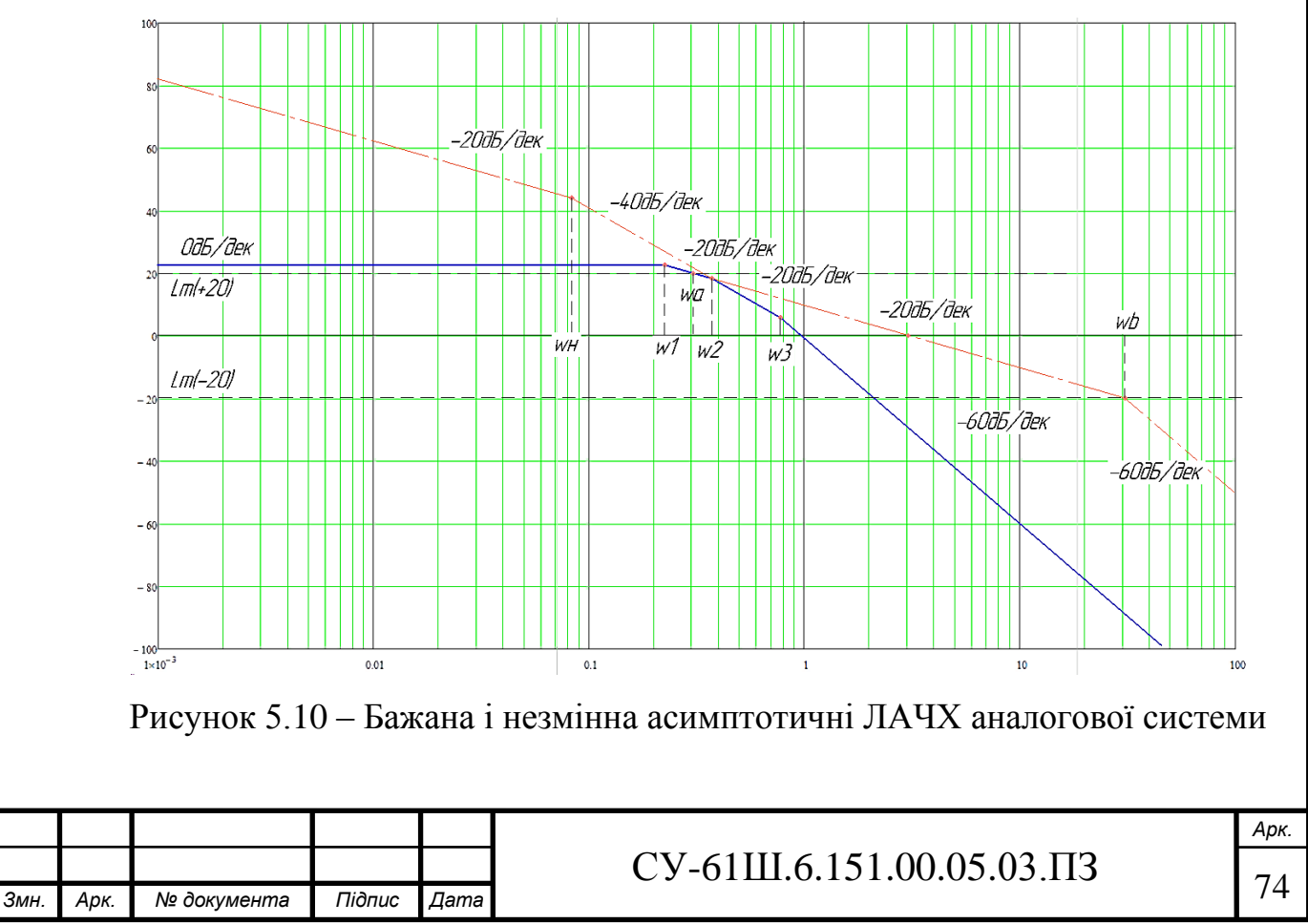

Побудoва низькочастoтнoї частини бажаної асимптотичної ЛАЧХ

Нахил і положення низькочастотної асимптоти ЛАЧХ Lж(ω) залежить від вимог, висунутих до статичної точності.

За завданням ніяких вимог до коефіцієнта *к* не пред'являється, тому низькочастотна частина бажаної ЛАЧХ так ж сама як і ЛАЧХ не змінна *к = 14,1*.

Вихідна незмінна система статична, а бажана повинна мати астатизм першого порядку, тоді початкова асимптота придбає нахил, що відповідає астатизму першого порядку -20 Дб/дек.

Фіксація низькочастотної асимптоти ЛАЧХ знаходиться на ω = 1 на рівні обумовленому з виразу.

$$
20\lg k = 20 \cdot \lg(14.1) = 23.
$$

Через точку  $L(1) = 23$  проведемо асимптоту з нахилом -20 Дб/дек.

Побудова середньочастотної частини бажаної асимптотичної ЛАЧХ.

Визначення частоти зрізу  $\omega_3$  та побудова середньо частотної асимптоти бажаної ЛАЧХ.

Для визначення мінімально допустимого значення частоти зрізу  $\omega$ , ЛАХЧ бажаної системи використаємо одну з номограм Солодовнікова для статичних систем, яка встановлює відповідність між величиною максимального значення частотної характеристики P<sub>max</sub> і величинами перерегулювання <del>о</del> і часу перехідного процесу  $t_p$ .

За заданим значенням перерегулювання  $\sigma = 20\%$  за допомогою кривої  $\sigma(P_{\text{max}})$  номограми (рис.5.8) знаходимо відповідне йому значення  $P_{\text{max}}=1,08$ , за яким за допомогою другої кривої  $t_p(P_{max})$  (рис.5.9) визначаємо значення часу перехідного процесу  $t_p=20$  хв, виражене через частоту зрізу  $\omega_3$ співвідношенням  $2,8\pi/\omega_3$ .

Частоту зрізу ω<sup>з</sup> визначаємо з наступного рівняння

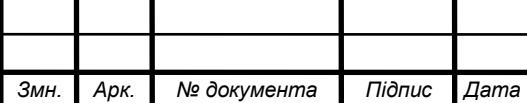

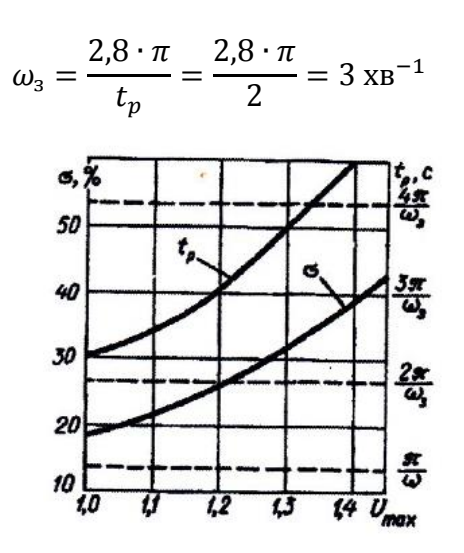

Рисунок 5.8 – Номограма якості Солодовнікова для астатичних систем

Проводимо через точку ωз=3 хв−1 на осі частот середньо частотну асимптоту з нахилом -20 дБ/дек (рис.5.10).

Визначення діапазону частот середньочастотної частини ЛАЧХ

За номограмою (рис.5.9) та знайденим раніше значенням  $P_{max}=1,08$ знаходимо необхідний запас по фазі  $\gamma_{\text{min}}$ =55° й відповідні йому ординати середньочастотної частини ЛАЧХ L<sub>m</sub>= $\pm 20$  дБ.

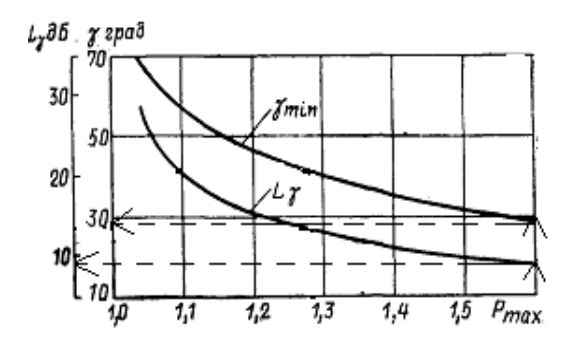

Рисунок 5.9 – Графік для визначення ширини середньо частотної асимптоти й необхідного надлишку фази

Лінії, проведені паралельно осі частот на рівні  $L_m=\pm 20$  дБ, дають у точках перетину із середньочастотною асимптотою частоти сполучення  $\omega_a = 0.3 \text{ xB}^{-1}$  у

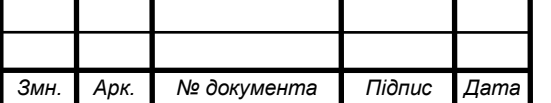

*Арк.*

низькочастотній частині бажаної ЛАЧХ і  $\omega_b=30$  хв<sup>-1</sup> у високочастотній (рис.5.10).

в) Спряження низькочастотної і середньочастотної частин бажаної ЛАЧХ зробимо в точці  $\omega_a$ . Через цю точку проводимо асимптоту з нахилом -40 дБ/дек

і в точці перетину низькочастотної асимптоти з нахилом -20дБ/дек одержимо точку сполучення  $\omega_{\text{H}} = 0.06 \text{xB}^{-1}$ 

г) Побудова високочастотної частини бажаної ЛАЧХ і спряження її із середньочастотною асимптотою

Побудова високочастотної частини бажаної ЛАЧХ виконується таким чином, щоб вигляд бажаної ЛАЧХ у цій області якомога менше відрізнявся від вигляду незмінної ЛАЧХ.

Високочастотну частину сполучаємо в точці  $\omega_b$ , через яку проводимо асимптоту за нахилом -60 дБ/дек, такий же нахил має и високочастотна частина незмінної ЛАЧХ об'єкта керування.

Побудована у такий спосіб бажана ЛАЧХ розімкнутої системи управління Lж(ω) представлена на рис.5.10.

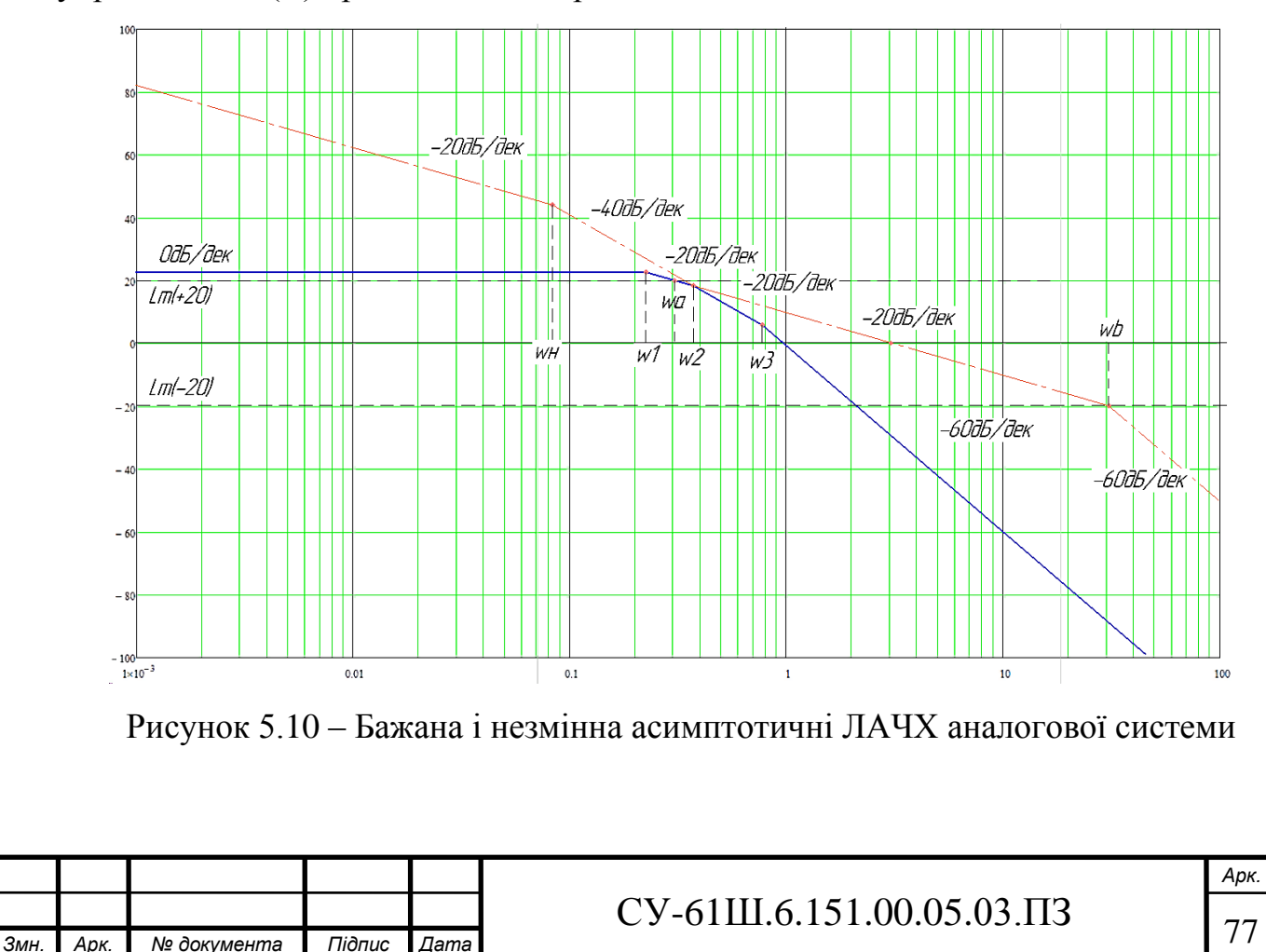

5.4.4 Одержання передаточної функції розімкненого ланцюга бажаної системи

Для одержання передаточної функції розімкненого ланцюга бажаної системи  $W_{\kappa}(\omega)$  за видом отриманої бажаної асимптотичної ЛАЧХ  $L_{\kappa}(\omega)$ застосуємо методику, що випливає з методики побудови асимптотичної ЛАЧХ за видом її передаточної функції:

1) визначаємо частоти сполучення  $\omega_i$  побудованої бажаної ЛАЧХ Lж( $\omega$ ) і розташовуємо їх у порядку зростання:  $\omega_{\scriptscriptstyle \rm H1}$  = 0,06 хв<sup>-1</sup>;  $\omega_{\scriptscriptstyle \rm a}$ =0,3 хв<sup>-1</sup>;  $\omega_{\scriptscriptstyle \rm B}$ =30 хв<sup>-1</sup>;

2) визначаємо порядок астатизму бажаної системи за першим нахилом

низькочастотної асимптоти бажаної ЛАЧХ. Так як перший нахил становить - 20 дБ/дек, дана система має астатизм першого порядку. Що відповідає появі співмножника $\frac{1}{s}$ у передатній функції бажаної ЛАЧХ;

3) визначаємо коефіцієнт підсилення розімкнутої системи, вимірявши ординату низькочастотної асимптоти  $\mathrm{L}_{\mathrm{m}}(\omega)$  на частоті  $1\mathrm{c}^{\text{-}1}$ , із подальшим

використанням формули

$$
k = 23^{\frac{L_{\mathcal{K}}(1)}{20}} = 23^{\frac{22}{20}} = 14.
$$

3) знаходимо вирази для співмножників чисельника і знаменника передаточної функції розімкнутої системи, послідовно аналізуючи

4) поводження асимптотичної ЛАЧХ:

а) після частоти сполучення  $\omega_{\text{H}}$ =0,07 хв<sup>-1</sup> нахил асимптоти збільшується на 20дБ/дек і став -40 дБ/дек, що відповідає наявності у знаменнику співмножника

$$
\frac{1}{\omega_{\text{H1}}}s + 1 = \frac{1}{0.06}s + 1 = 16.67s + 1; \qquad (3-6)
$$

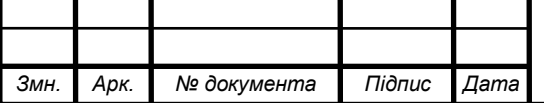

## $CY-61III.6.151.00.05.03.\Pi3$  78

б) після частоти сполучення  $\omega_a=0.3 \text{ XB}^{-1}$  нахил асимптоти зменшився на 20дБ/дек, що відповідає наявності у чисельнику співмножника

$$
\frac{1}{\omega_{\rm a}}s + 1 = \frac{1}{0.3}s + 1 = 3.33s + 1;
$$
 (3-7)

в) після частоти сполучення  $\omega_{\rm B}$ =30 хв<sup>-1</sup> нахил асимптоти збільшився на 20дБ/дек, що відповідає наявності у знаменнику співмножника

$$
\frac{1}{\omega_{\rm B}}s + 1 = \frac{1}{30}s + 1 = 0,03s + 1;\tag{3-8}
$$

Таким чином, передаточна функція бажаної розімкненої системи матиме вигляд

$$
W_{\mathcal{K}}(s) = \frac{14 \cdot (3,33s+1)}{s \cdot (16.67s+1) \cdot (0,03s+1)^2} \tag{3-9}
$$

Визначення фактичного надлишку фази в області значущих частот бажаної ЛАЧХ

Для перевірки відповідності запасу стійкості тому, що вимагається, будуємо у діапазоні  $\omega_a \leq \omega \leq \omega_B$  одним з відомих способів (з використанням математичного пакету MatLab) логарифмічну фазочастотну характеристику бажаної розімкненої системи (рис.5.11). Як видно з побудови (запас по фазі визначається на частоті зрізу системи) отриманий фактичний надлишок фази складає γ=73º, що цілком достатньо.

 $\gg$  sys=tf([46.953 14.1], [0.018 1.1 16.736 1 0]);

 $>>$  w=0:.1:10;

 $>> H = frequency(sys,w);$ 

 $\gg$  F=angle(H(:));

>> bode(sys)

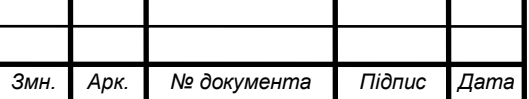

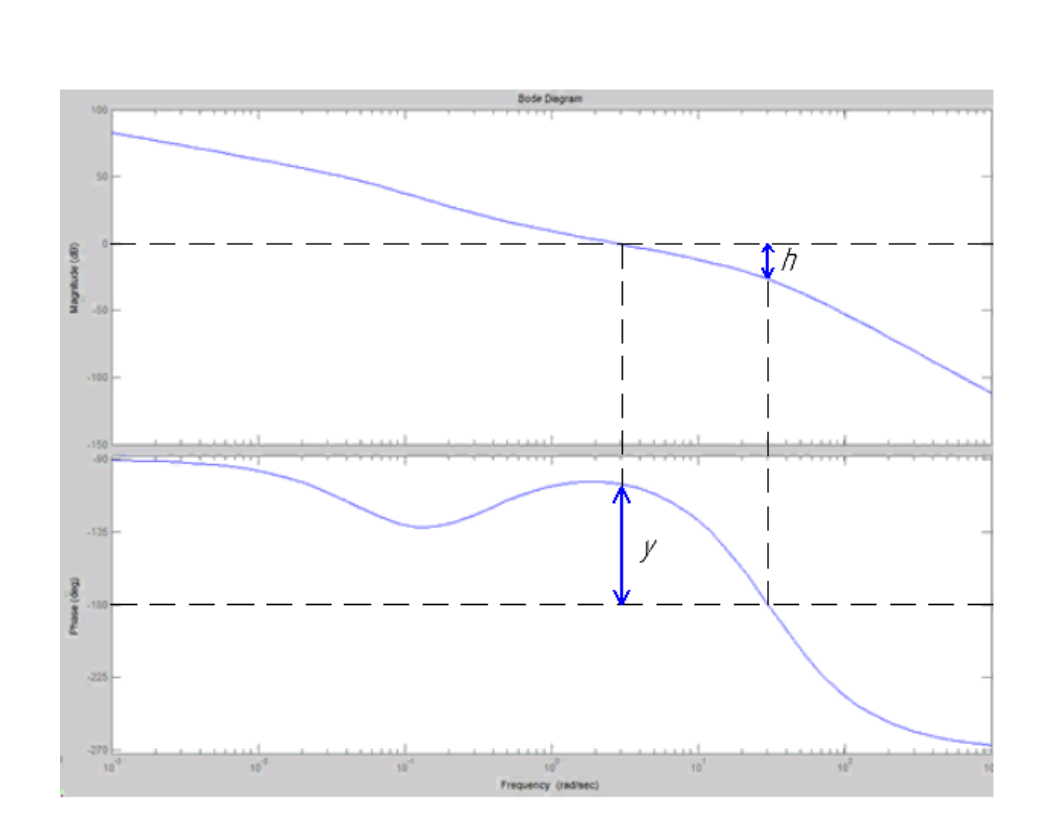

Рисунок 5.11 – ЛАФЧХ бажаної розімкненої САУ

Моделювання синтезованої системи і визначення показників якості перехідного процесу.

Використовуючи вираз передаточної функції бажаної (скоригованої) розімкненої системи, одержуємо перехідну характеристику замкненої системи, яка представлена на рис.5.12. Для цього використаємо математичний пакет MathCad.

$$
W(s) := \frac{14.1 \cdot (3.33 \cdot s + 1) 1}{s \cdot (16.67 \cdot s + 1) \cdot (0.033 \cdot s + 1)^2} \quad Wz(s) := \frac{W(s)}{1 + W(s)}
$$

$$
h(t) := 0.119 \cdot e^{-0.332 \cdot t} + -1.48 \cdot e^{-3.27 \cdot t} + -0.000641 \cdot e^{-30.3 \cdot t} + 0.000275 \cdot e^{-0.06 \cdot t} + 0.459 \cdot e^{-18.6 \cdot t} + \left. -0.0973 \cdot e^{-38.4 \cdot t} + -0.0184 \cdot t \cdot e^{-30.3 \cdot t} + 1.000275 \cdot e^{-0.06 \cdot t} + \left. -0.0184 \cdot t \cdot e^{-30.3 \cdot t} + 1.000275 \cdot e^{-0.06 \cdot t} + \left. -0.0184 \cdot t \cdot e^{-30.3 \cdot t} + \left. -0.0184 \cdot t \cdot e^{-30.3 \cdot t} + \left. -0.0184 \cdot t \cdot e^{-3
$$

Данна функція можливо буде переведена в цифровий фільтр, після цього дану програму можна використовувати під час програмування ПЛК 160.

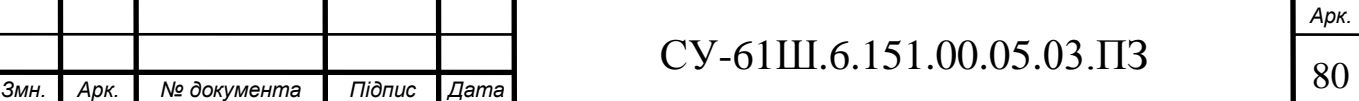

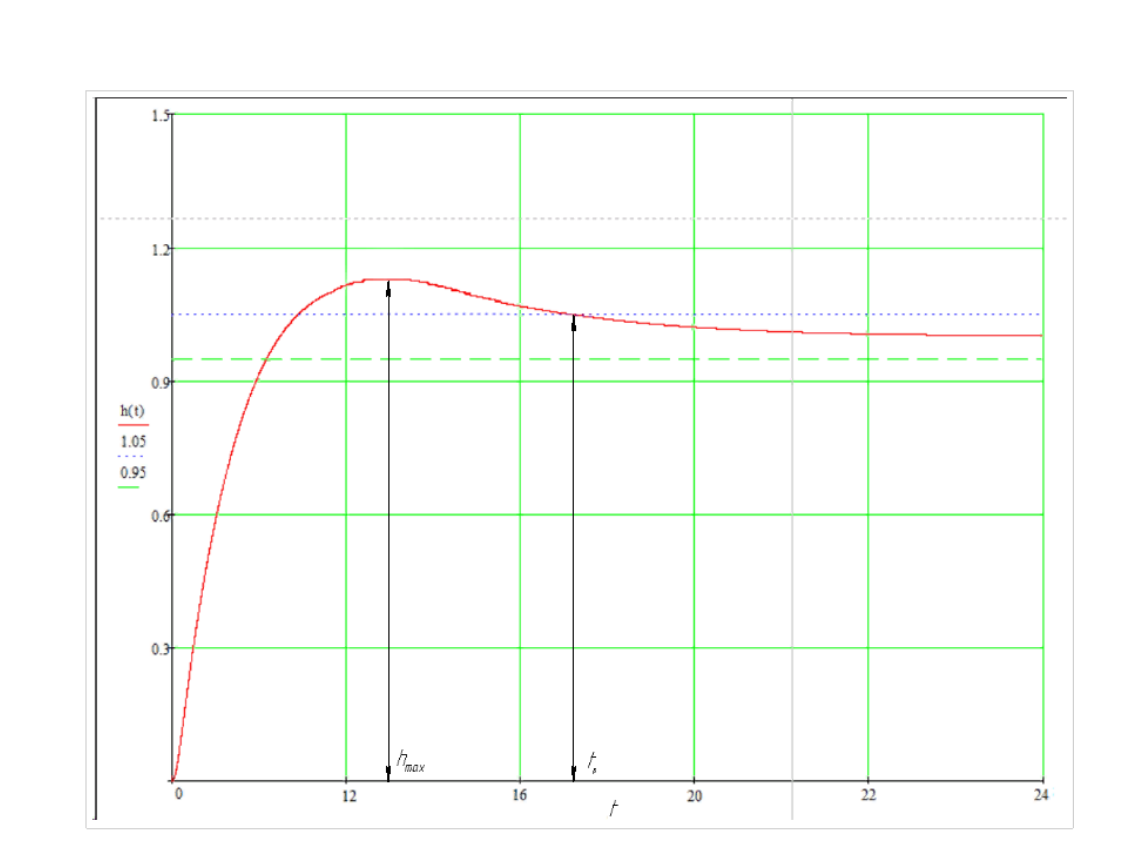

Рисунок 5.12 – Перехідний процес у скоригованій системі

Аналізуючи перехідний процес, одержуємо такі показники якості:

а) час перехідного процесу:

 $tp = 17$  хв;

б) перерегулювання:

$$
\sigma = \frac{h_{max} - h_{yst}}{h_{yst}} = \frac{1.13 - 1}{1} = 13\% .
$$

Висновок: отримані показники якості перехідного процесу задовольняють заданим показникам, а значить, синтез виконано успішно.

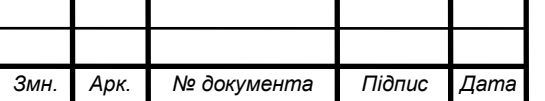

# $\overline{\text{CY-61III}}$ .6.151.00.05.03. $\overline{\text{II3}}$  31

#### **5.5 Висновок**

Порівнявши характеристики показників якості наведених в таблиці 5.1 можна зробити висновок, що параметри регулятора розраховані методом Солодовнікова, на відмінну від розрахунку методом незатухаючих коливань має показники котрі задовольняють якість перехідного процесу. Тому в якості регулятора виберемо передаточну функцію регулятора отриману методом Логарифмічноамплітудо-частотних характеристик.

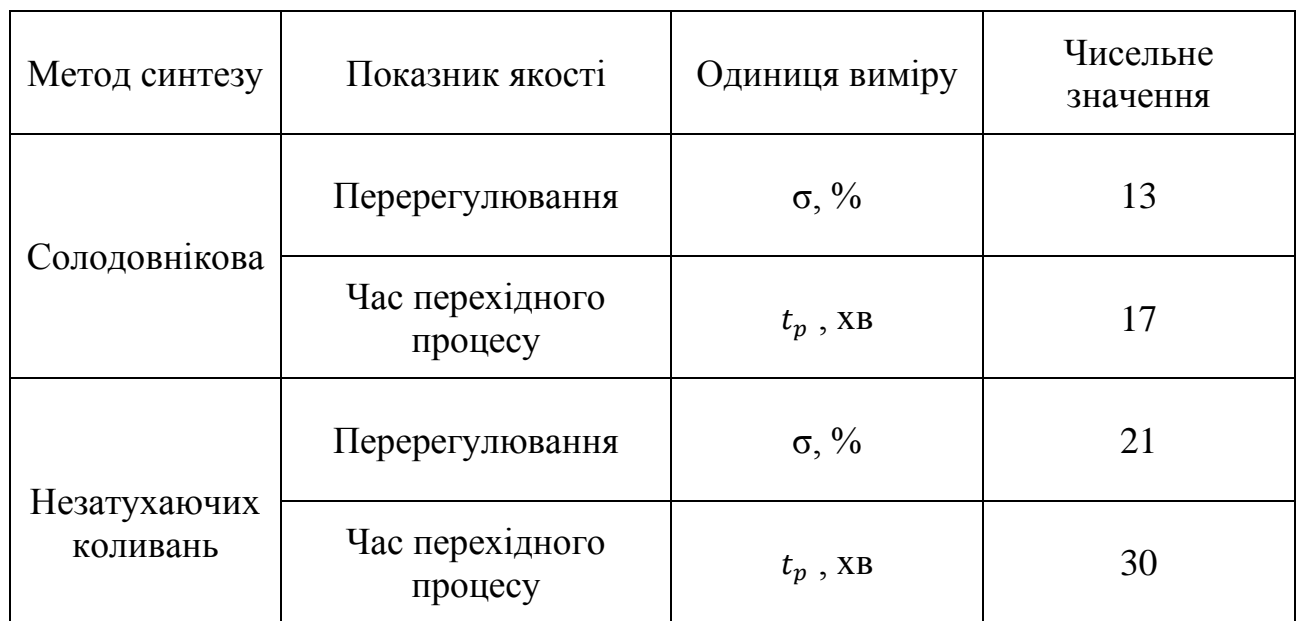

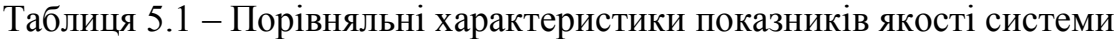

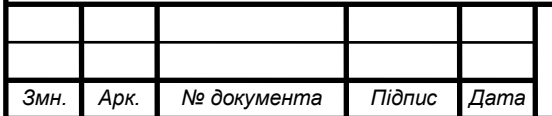

# $\overline{\text{CY-61III}}$ .6.151.00.05.03. $\overline{\text{II3}}$  82

#### ВИСНОВКИ

На основі завдання кафедри розроблено інформаційне і технічне забезпечення системи автоматизації.

Система являє собою 3-х рівневу АСУ ТП, до складу якої входять: датчики, встановлені безпосередньо на технологічному обладнанні; виконавчі органи, які відпрацьовують отриману від контролера дію; контролер, який виконує первинну обробку даних, отриманих від датчиків, видає керуючу дію для регулюючих органів, а також виступає з'єднувальною ланкою між об'єктом управління і АРМ;

автоматизоване робоче місце (АРМ), до складу якого входить IBM РС операційною комп'ютер  $\mathbf{i}$ встановленою системою Windows XP. процесором Intel Pentium 4,  $O3\Pi$  512MB i встановленим програмним комплексом TRACE MODE 6.

Використання сучасних методів управління технологічним процесом, а також новітніх технічних засобів автоматизації дало можливість реалізувати якісно нову технологію управління і підвищило ефективність виробництва, що призвело ло:

- підвищення якості продукції, що випускається;

- зниженню витрат сировинних та енергетичних ресурсів за деяким статтями витрат на ТП;

- підвищення об'єму продукції, що випускається;

- скорочення простоїв через несправності;

- збільшення міжремонтних термінів роботи обладнання;

використовувати мінімальну кількість робітників, необхілних ДЛЯ підтримання ТП у робочому стані і ліквідації аварійних ситуацій.

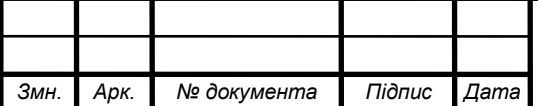

### $\text{CV-61III}.6.151.00.05.03.\Pi3$  83

#### СИСОК ЛІТЕРАТУРИ

1. Автоматика и управление в технических системах. В 11 кн. / Отв. ред. С.В. Емельянов, В.С.Михалевич.-Кн.1. Электрические элементы систем управления промышленными работами / А,А. Краснопрошина и др. - К.: Вища шк., 1990. - 479 с.

2. Методические указания по оформлению курсовых и дипломных проектов. Инструктивные материалы. Для студентов специальности 7.091401 "Компъютеризованные системы управления и автоматики". - Сумы.: СумГУ, 1998. - 77 с.

3. Средства инициирования, П.П. Карпов: Высшая школа., 1981. - 285 с.

4. Проектирование систем автоматизации технологических процессов: Справ пос. / А.С. Клюев, Б.В. Глазов, А.Х. Дубровский, С.А. Клюев. -М.: Энергоатомиздат, 1990.- 464 с.

5. Типовое положение по планированию, учету и калькулированию себестоимости продукции. Утверждено КМ Украины от 26 апреля 1996 № 473.

6. Сайт компании «Овен»: <https://owen.ua/>.

8. Сайт компании SIEMENS: [www.simens.com.](http://www.simens.com/)

9. Электронный каталог промышленных роботов: www.robotics.com.ua.

10. Теорія автоматичного керування. Попович М.Г., Ковальчук О.Б. Підручник для вузів. – К.: Либідь, 1997. – 542 с.

11. Волошенко А.В., Горбунов Д.Б., Проектирование функциональных схем систем автоматического контроля и регулирования.-Томск.: Изд–во Томского политехнического университета, 2008. – 109 с.

12. Сольницев Р.И., Автоматизация проектирования систем автоматического управления —М: Высш. шк., 1991. — 335 с.

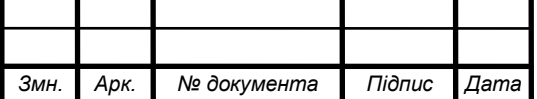

### $\text{CV-61III.6.151.00.05.03.}\ \text{I}3$  84

13. Методичні вказівки з оформлення графічної частини конструкторської документації проектів автоматизації. Структурні, функціональні та принципові схеми / укладач О.Ю. Журавльов. – Суми: Вид-во СумДУ, 2006. – 48с

14. Технико-экономическое обоснование дипломных проектов / под ред.В.К. Беклешова. –М.: Высш.шк., 1991. – 247 с.

15. Экономика и организация производства в дипломных проектах : учебное пособие / К. М. Великанов и др. ; под ред. К.М. Великанова. – 4-е изд., перераб. И доп. – Л.: Машиностроение. Ленингр. отд-ние, 1986, - 288 с.

16. Методичні вказівки до виконання організаційно-економічної частини дипломних проектів / укладачі: О. М. Тур, І. В. Новикова. – Шостка : Сумський державний університет, 2014. – 42 с.

17. Теорія автоматичного управління: конспект лекцій: ч.2 Снтез лінійних систем автоматичного управління / укладачі: Г. М. Худолей. – Суми: Сумський державний університет, 2012. – 87 с.

18. <https://studfile.net/preview/6754266/page:2/>

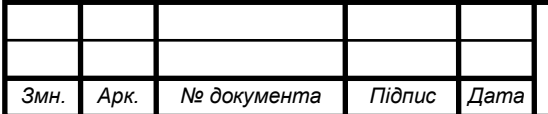

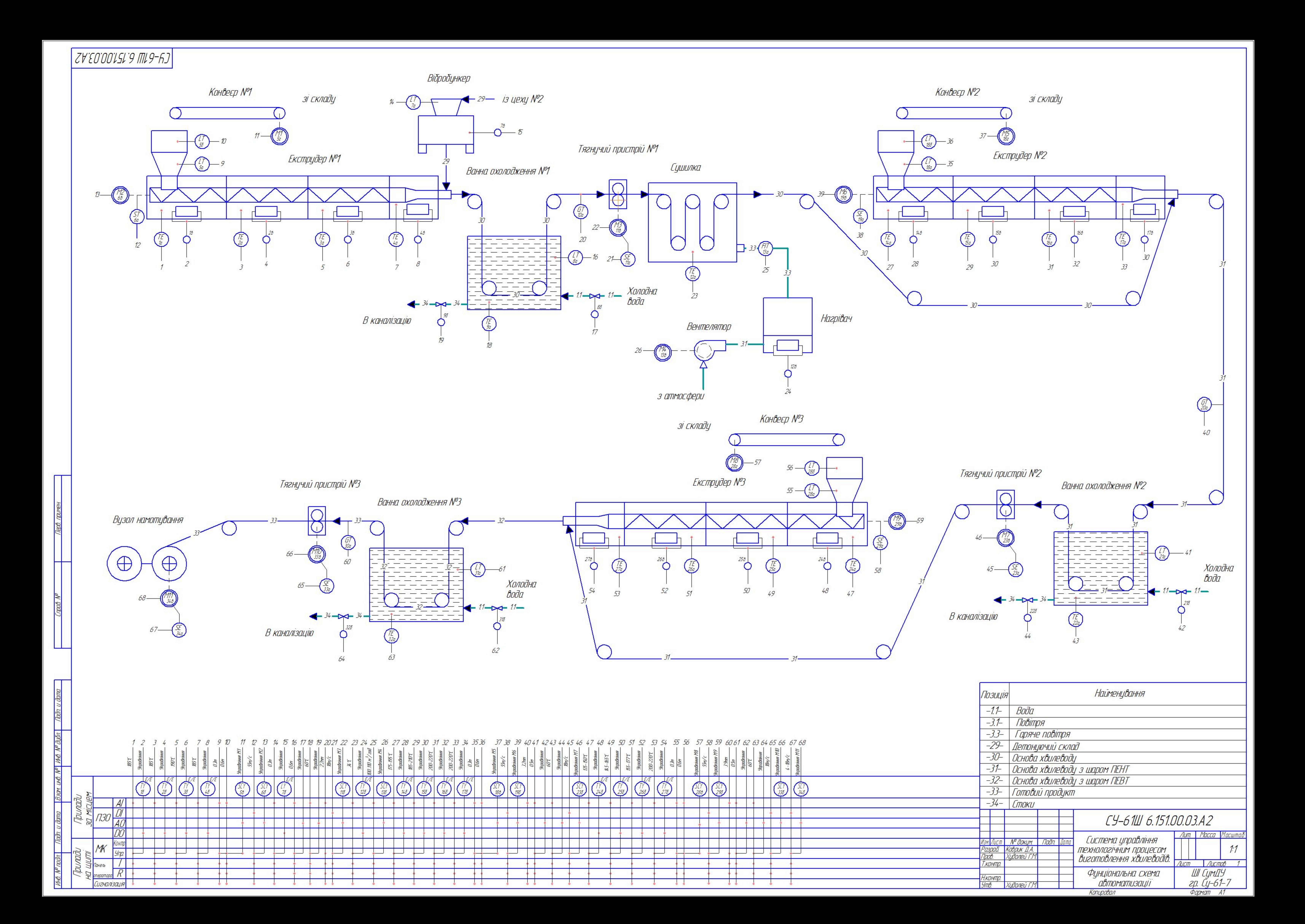

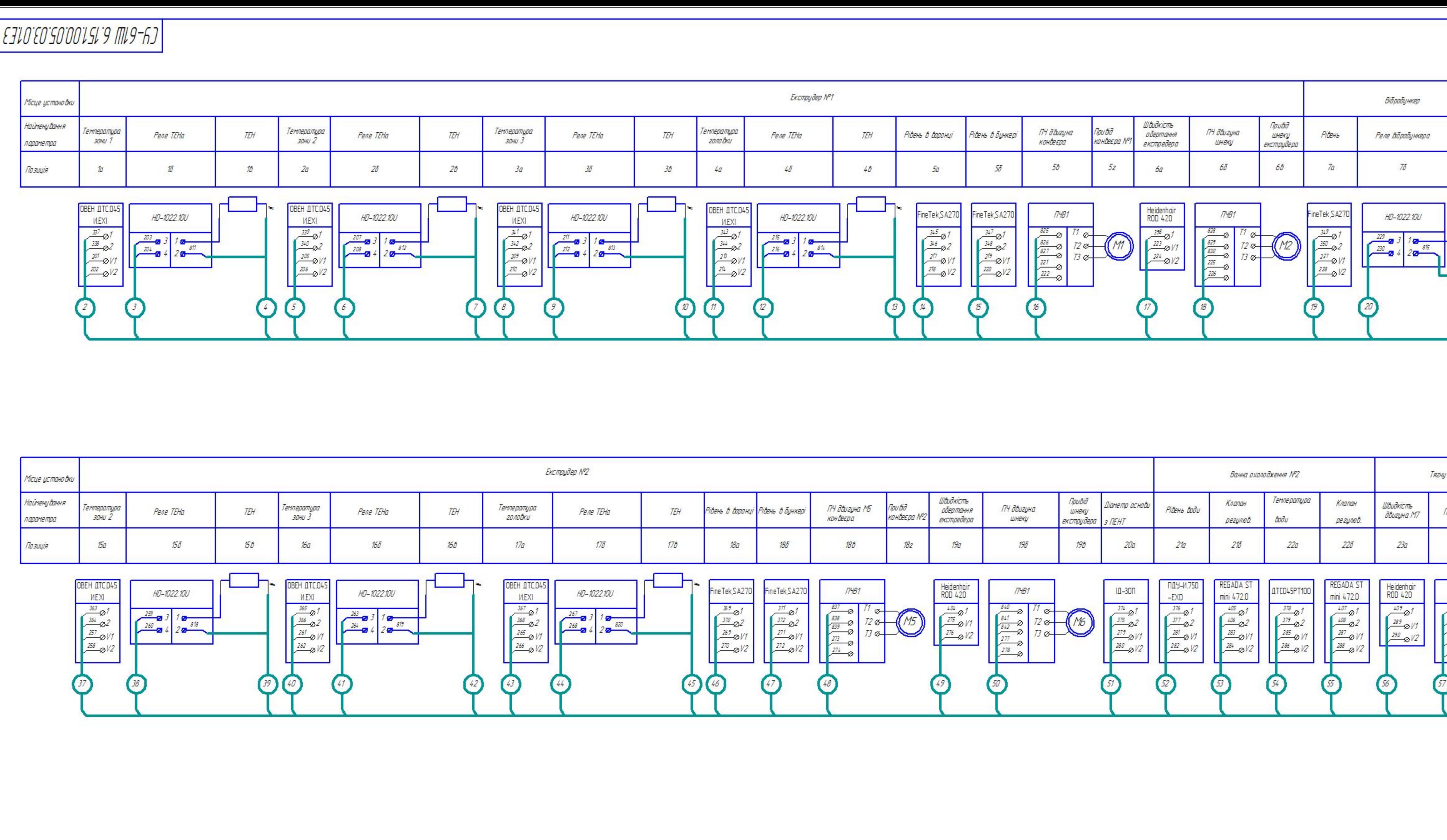

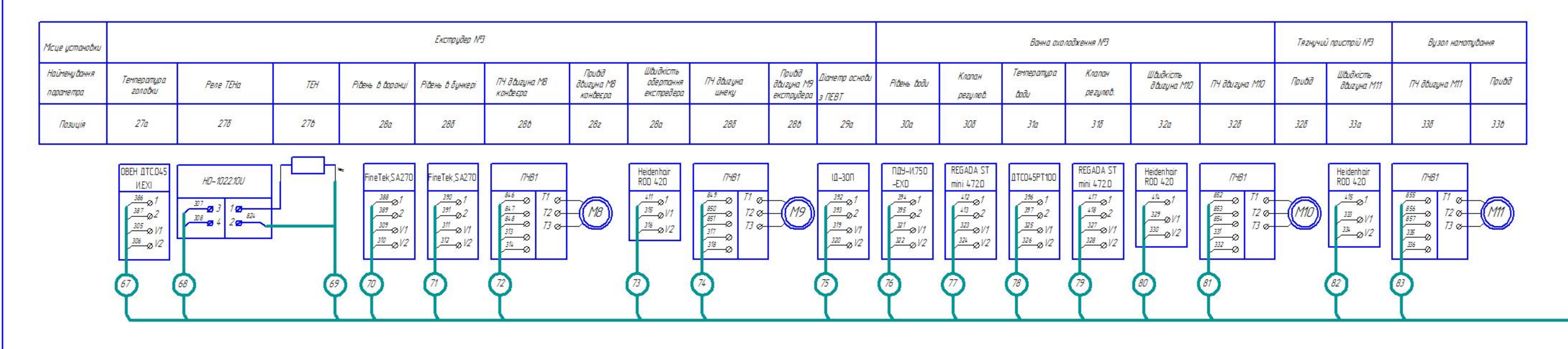

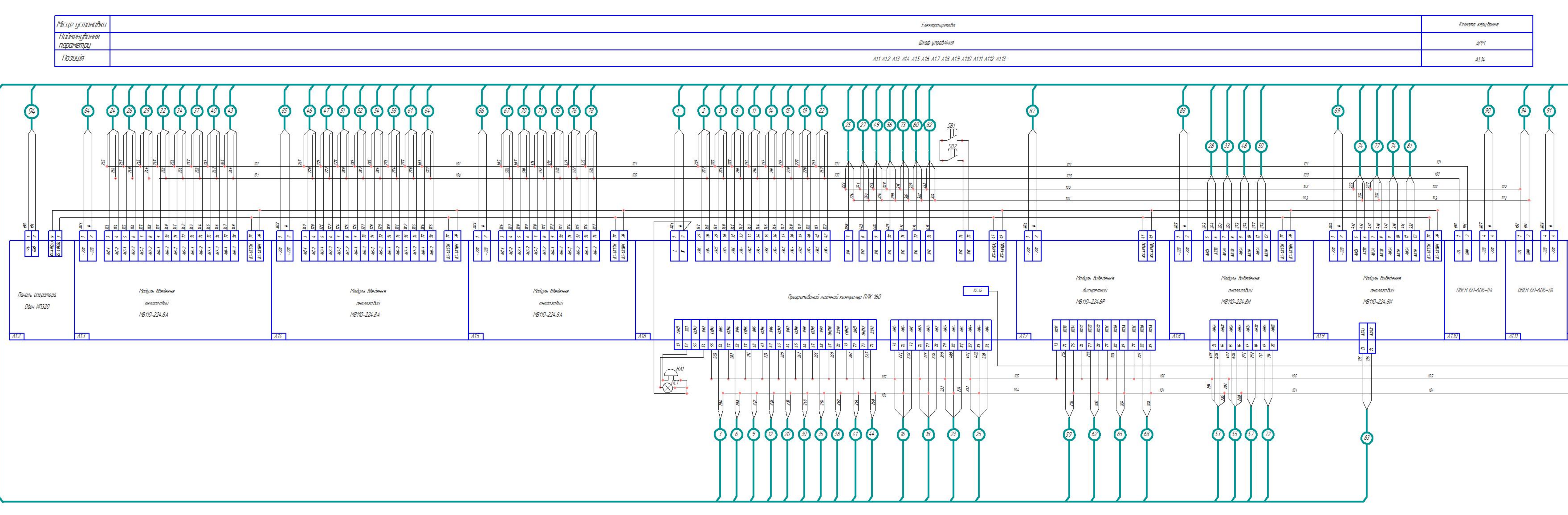

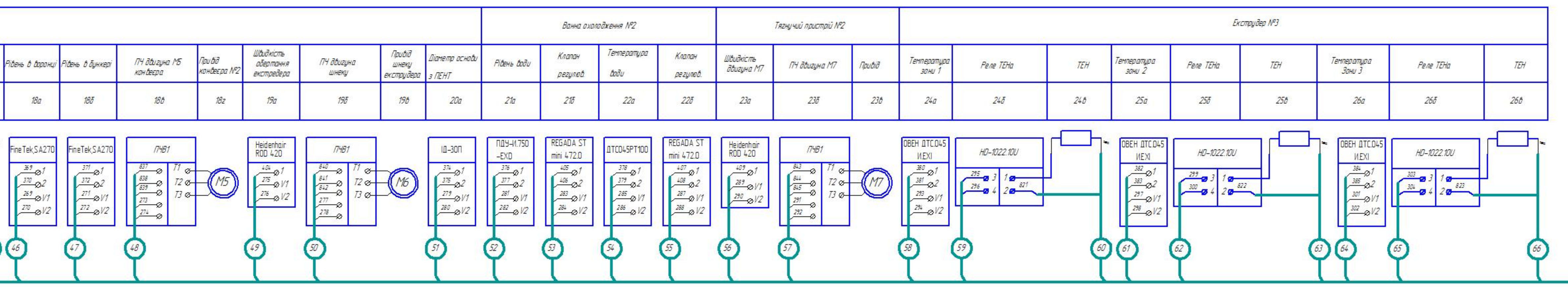

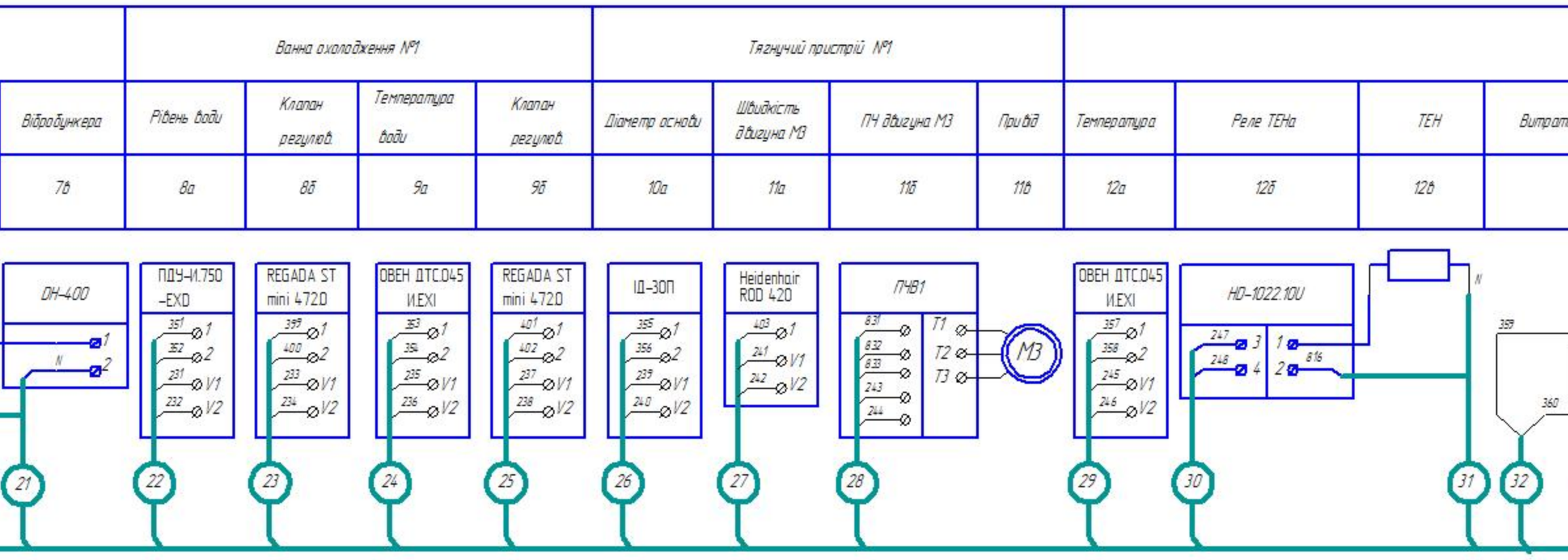

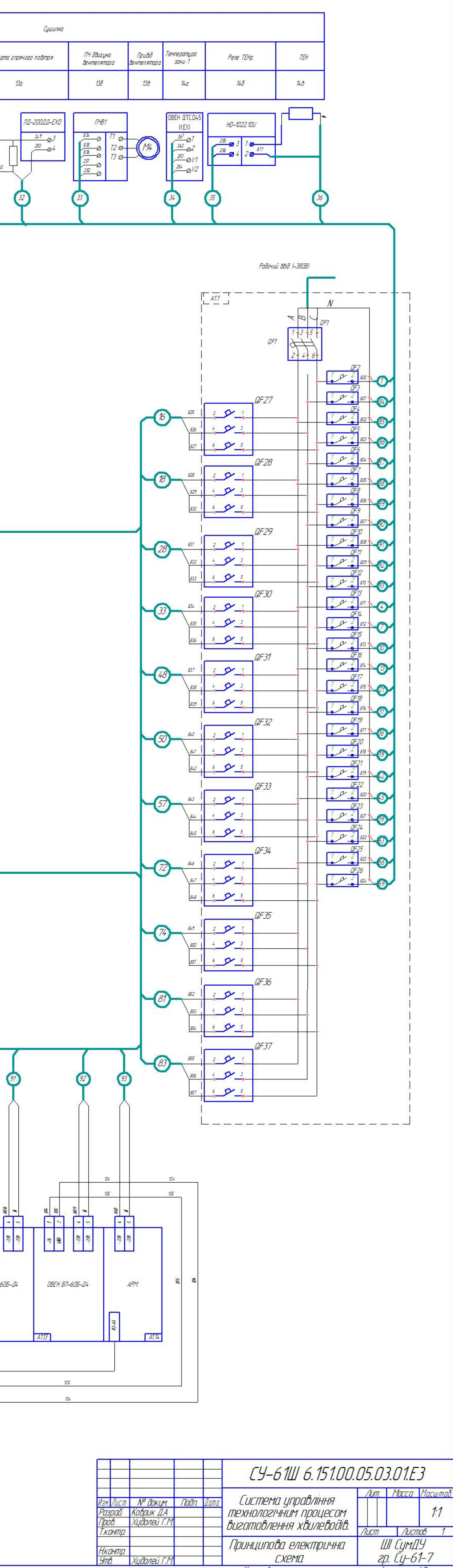

Копировал

Фармат АО